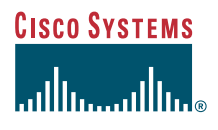

### Manuale del telefono

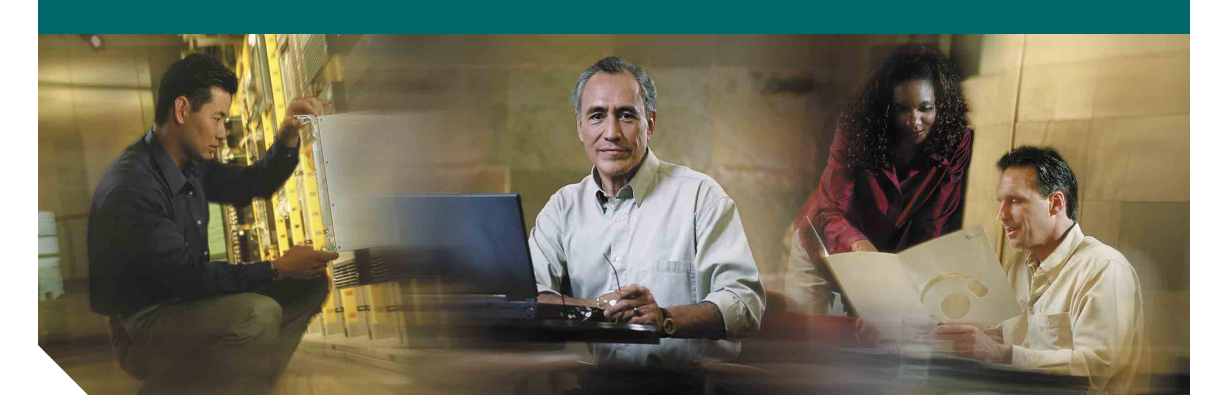

### **Telefoni IP di Cisco Unified 7906G e 7911G per Cisco Unified CallManager 5.1 (SCCP e SIP)**

**LICENZA E GARANZIE INCLUSE**

#### **Sede centrale**

Cisco Systems, Inc. 170 West Tasman Drive San Jose, CA 95134-1706 U.S.A. <http://www.cisco.com> Tel: +1 408 526-4000 +1 800 553-NETS (6387) Fax: +1 408 526-4100

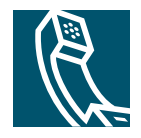

### <span id="page-2-1"></span>**Operazioni comuni effettuate con il telefono**

<span id="page-2-2"></span>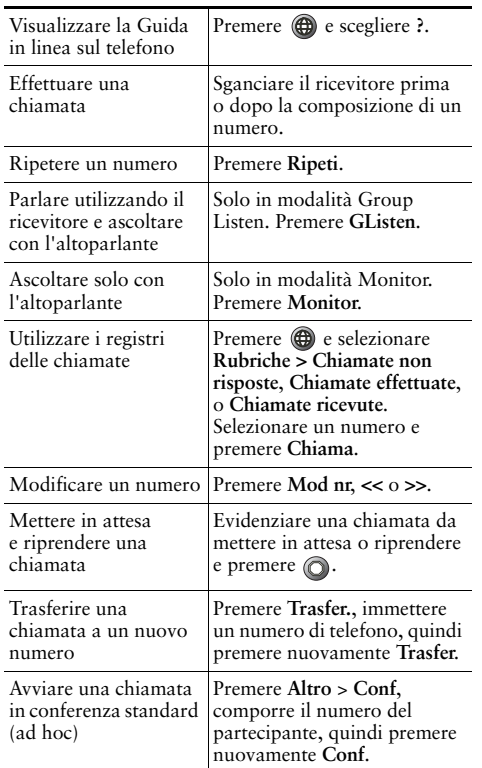

# **CISCO SYSTEMS**

Cisco, Cisco IOS, Cisco Systems e il logo di Cisco Systems sono marchi registrati di Cisco Systems, Inc. o di società affiliate negli Stati Uniti e in altri paesi. Gli altri nomi di prodotti, marchi e società citati nel presente documento o sito Web sono marchi registrati dei rispettivi proprietari. L'uso del termine "partner" non implica una relazione di partnership tra Cisco e altre aziende. (0501R)

OL-11990-01

© 2006 Cisco Systems, Inc. Tutti i diritti riservati.

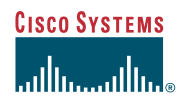

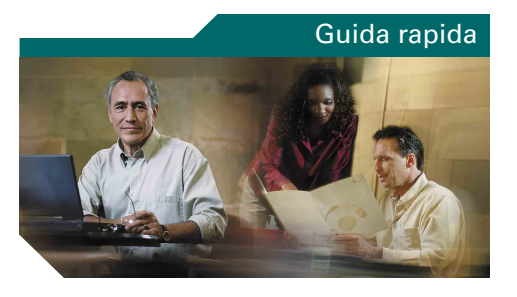

### **Telefoni IP di Cisco Unified 7906G e 7911G per Cisco Unified CallManager 5.1 (SCCP <sup>e</sup> SIP)**

[Definizioni delle softkey](#page-2-0)

[Icone dello schermo del telefono](#page-3-0)

[Icone dei tasti](#page-3-1)

[Chiamata rapida](#page-3-2)

[Operazioni comuni effettuate con il](#page-2-1)  [telefono](#page-2-1)

### <span id="page-2-0"></span>**Definizioni delle softkey**

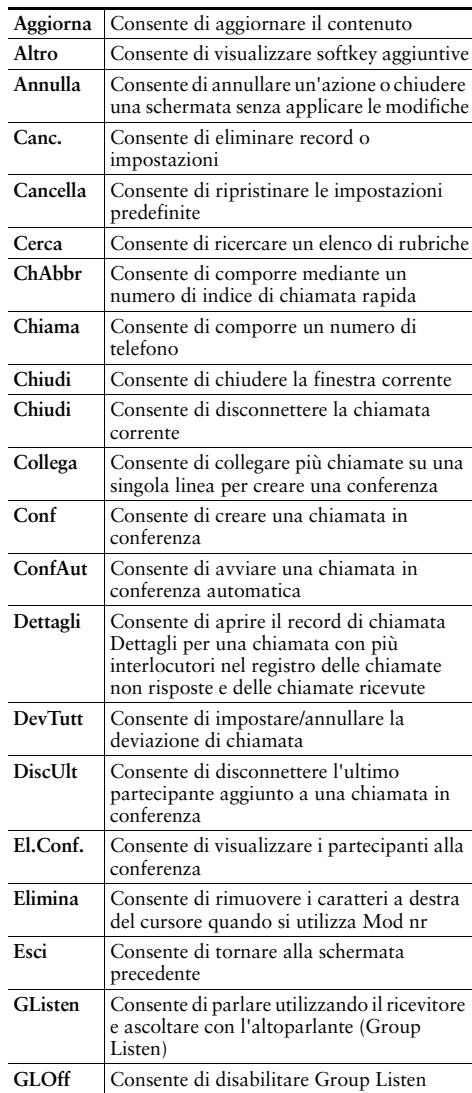

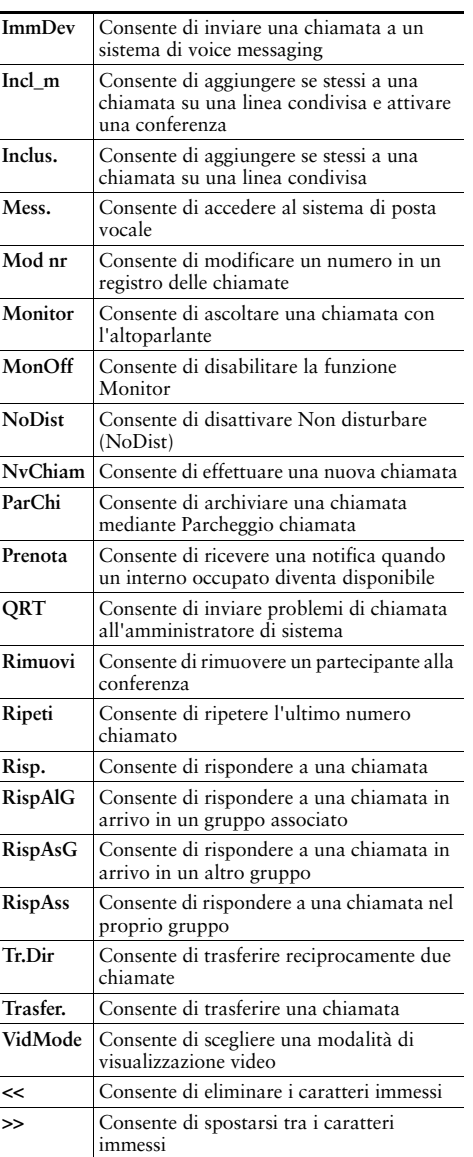

### <span id="page-3-0"></span>**Icone dello schermo del telefono**

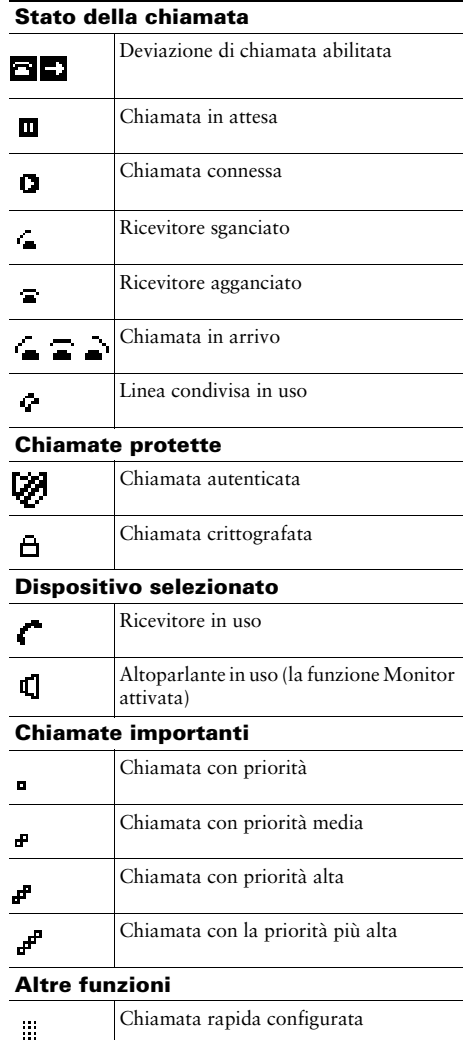

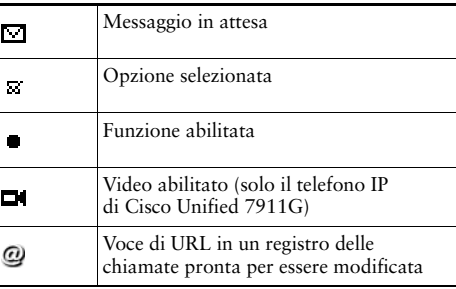

### <span id="page-3-1"></span>**Icone dei tasti**

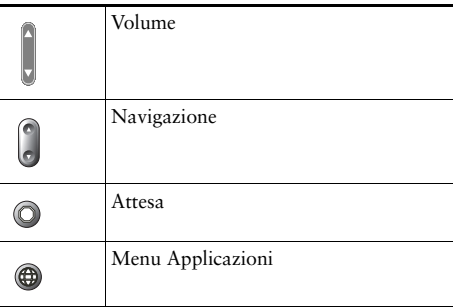

### <span id="page-3-2"></span>**Chiamata rapida**

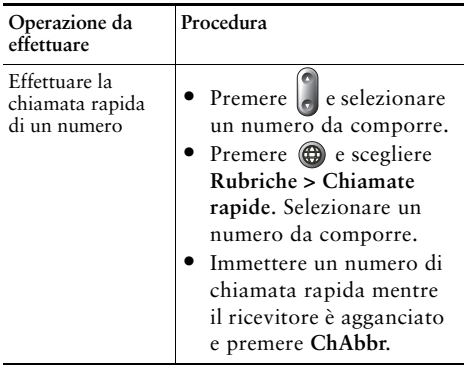

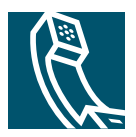

### **Sommario**

### **[Introduzione](#page-8-0) 1**

[Uso del presente manuale](#page-8-1) **1** [Individuazione di informazioni aggiuntive](#page-9-0) **2** [Informazioni sulla sicurezza e sulle prestazioni](#page-9-1) **2** [Funzioni di accesso facilitato](#page-11-0) **4**

### **[Connessione del telefono](#page-12-0) 5**

### **[Panoramica del telefono](#page-16-0) 9**

[Informazioni su tasti e hardware](#page-16-1) **9** [Informazioni sui menu Applicazioni](#page-18-0) **11** [Informazioni sul sistema di Guida in linea del telefono](#page-18-1) **11** [Distinzione tra linee e chiamate](#page-19-0) **12** [Informazioni sulle icone delle linee e delle chiamate](#page-19-1) **12** [Informazioni sulla disponibilità delle funzioni](#page-20-0) **13** [Informazioni su SIP e SCCP](#page-20-1) **13**

#### **[Gestione di base delle chiamate](#page-21-0) 14**

[Esecuzione di una chiamata: opzioni di base](#page-21-1) **14** [Esecuzione di una chiamata: opzioni aggiuntive](#page-22-0) **15** [Risposta a una chiamata](#page-24-0) **17** [Chiusura di una chiamata](#page-24-1) **17** [Uso delle funzioni Attesa e Riprendi](#page-25-0) **18** [Passaggio da una chiamata all'altra](#page-25-1) **18** [Visualizzazione di più chiamate](#page-26-0) **19** [Trasferimento di chiamate](#page-26-1) **19** [Invio di una chiamata a un sistema di voice messaging](#page-27-0) **20**

[Deviazione di tutte le chiamate verso un altro numero](#page-28-0) **21** [Uso di Non disturbare](#page-29-0) **22** [Esecuzione di chiamate in conferenza](#page-30-0) **23** [Informazioni sui tipi di chiamate in conferenza](#page-30-1) **23** [Avvio e partecipazione a una conferenza standard](#page-31-0) **24** [Avvio o collegamento a una chiamata in conferenza automatica](#page-32-0) **25**

#### **[Gestione delle chiamate avanzata](#page-34-0) 27**

[Chiamata rapida](#page-34-1) **27** [Risposta a una chiamata reindirizzata sul proprio telefono](#page-35-0) **28** [Uso di una linea condivisa](#page-36-0) **29** [Informazioni sulle linee condivise](#page-36-1) **29** [Aggiunta di se stessi a una chiamata su una linea condivisa](#page-37-0) **30** [Come impedire ad altri utenti di visualizzare o includersi in](#page-38-0)  [una chiamata sulla linea condivisa](#page-38-0) **31** [Archiviazione e recupero delle chiamate parcheggiate](#page-39-0) **32** [Esecuzione e ricezione di chiamate protette](#page-39-1) **32** [Trace delle chiamate sospette](#page-40-0) **33** [Assegnazione di una priorità alle chiamate importanti](#page-41-0) **34** [Uso di Mobilità interni telefonici Cisco](#page-42-0) **35**

#### **[Uso di un ricevitore, una cuffia e un altoparlante](#page-43-0) 36**

[Uso della funzione Group Listen](#page-43-1) **36** [Uso della funzione Monitor](#page-44-0) **37** [Uso e acquisto di una cuffia](#page-45-0) **38** [Uso di AutoAnswer](#page-45-1) **38**

#### **[Uso delle impostazioni del telefono](#page-46-0) 39**

[Personalizzazione della suoneria e degli indicatori dei messaggi](#page-46-1) **39** [Personalizzazione dello schermo del telefono](#page-47-0) **40**

#### **[Uso dei registri delle chiamate e delle rubriche](#page-48-0) 41**

[Uso dei registri delle chiamate](#page-48-1) **41** [Composizione da rubrica](#page-50-0) **43** [Uso di Rubrica aziendale sul telefono](#page-51-0) **44** [Uso di Directory personale sul proprio telefono](#page-52-0) **45**

### **[Accesso ai messaggi vocali](#page-55-0) 48**

#### **[Personalizzazione del telefono sul Web](#page-56-0) 49**

[Accesso alle pagine Web Opzioni utente](#page-56-1) **49** [Configurazione delle funzioni e dei servizi sul Web](#page-57-0) **50** [Uso di Directory personale sul Web](#page-57-1) **50** [Uso di Rubrica personale sul Web](#page-58-0) **51** [Configurazione degli indici di chiamata rapida sul Web](#page-58-1) **51** [Uso dello strumento di sincronizzazione della rubrica](#page-59-0) **52** [Impostazione delle chiamate rapide sul Web](#page-60-0) **53** [Impostazione dei servizi telefonici sul Web](#page-61-0) **54** [Controllo delle impostazioni utente sul Web](#page-62-0) **55** [Controllo delle impostazioni delle linee sul Web](#page-62-1) **55** [Uso di Cisco WebDialer](#page-64-0) **57**

#### **[Informazioni sulle opzioni di configurazione aggiuntive](#page-66-0) 59**

#### **[Risoluzione del problemi del telefono](#page-68-0) 61**

[Risoluzione dei problemi generali](#page-68-1) **61** [Visualizzazione dei dati di amministrazione del telefono](#page-69-0) **62** [Uso di Quality Reporting Tool](#page-69-1) **62**

#### **[Termini della garanzia Cisco limitata di un anno per l'hardware](#page-70-0) 63**

**[Indice](#page-72-0) 65**

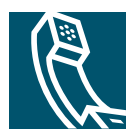

# <span id="page-8-0"></span>**Introduzione**

# <span id="page-8-1"></span>**Uso del presente manuale**

Il presente manuale fornisce una panoramica delle funzioni disponibili sul telefono. È possibile leggere l'intera Guida per ottenere informazioni dettagliate sulle funzionalità del telefono oppure consultare la tabella riportata di seguito per informazioni sulle sezioni più utilizzate.

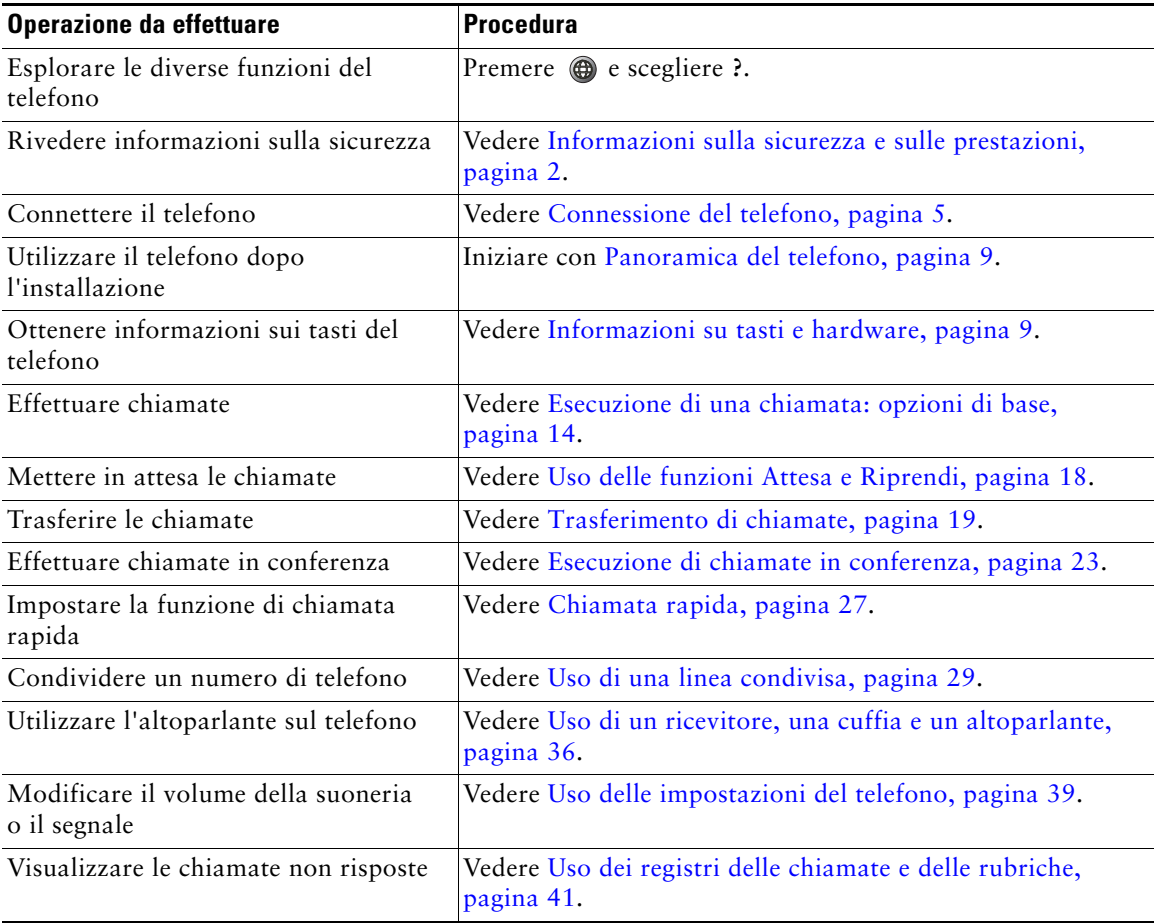

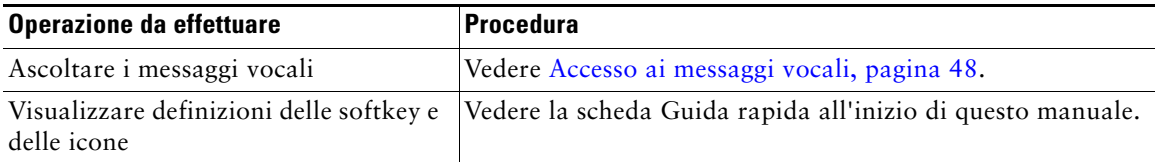

# <span id="page-9-0"></span>**Individuazione di informazioni aggiuntive**

È possibile accedere alla documentazione Cisco più aggiornata visitando il sito Web al seguente URL: <http://www.cisco.com/univercd/home/home.htm> È possibile accedere al sito Web Cisco al seguente URL: [http://www.cisco.com/](http://www.cisco.com) È possibile accedere ai siti Web internazionali di Cisco dal seguente URL: [http://www.cisco.com/public/countries\\_languages.shtml](http://www.cisco.com/public/countries_languages.shtml)

# <span id="page-9-1"></span>**Informazioni sulla sicurezza e sulle prestazioni**

Leggere le seguenti note sulla sicurezza prima di installare o utilizzare il telefono IP di Cisco Unified.

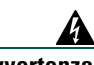

#### **Avvertenza INFORMAZIONI IMPORTANTI SULLA SICUREZZA**

**Questo simbolo di avvertenza indica un pericolo. La situazione potrebbe causare infortuni alle persone. Prima di intervenire su qualsiasi apparecchiatura, occorre essere al corrente dei pericoli relativi ai circuiti elettrici e conoscere le procedure standard per la prevenzione di incidenti Utilizzare il numero di istruzione presente alla fine di ciascuna avvertenza per individuare le traduzioni delle avvertenze riportate in questo documento.**  Dichiarazione 1071

#### **CONSERVARE QUESTE ISTRUZIONI**

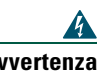

**Avvertenza Leggere le istruzioni di installazione prima di connettere il sistema a una fonte di alimentazione.**

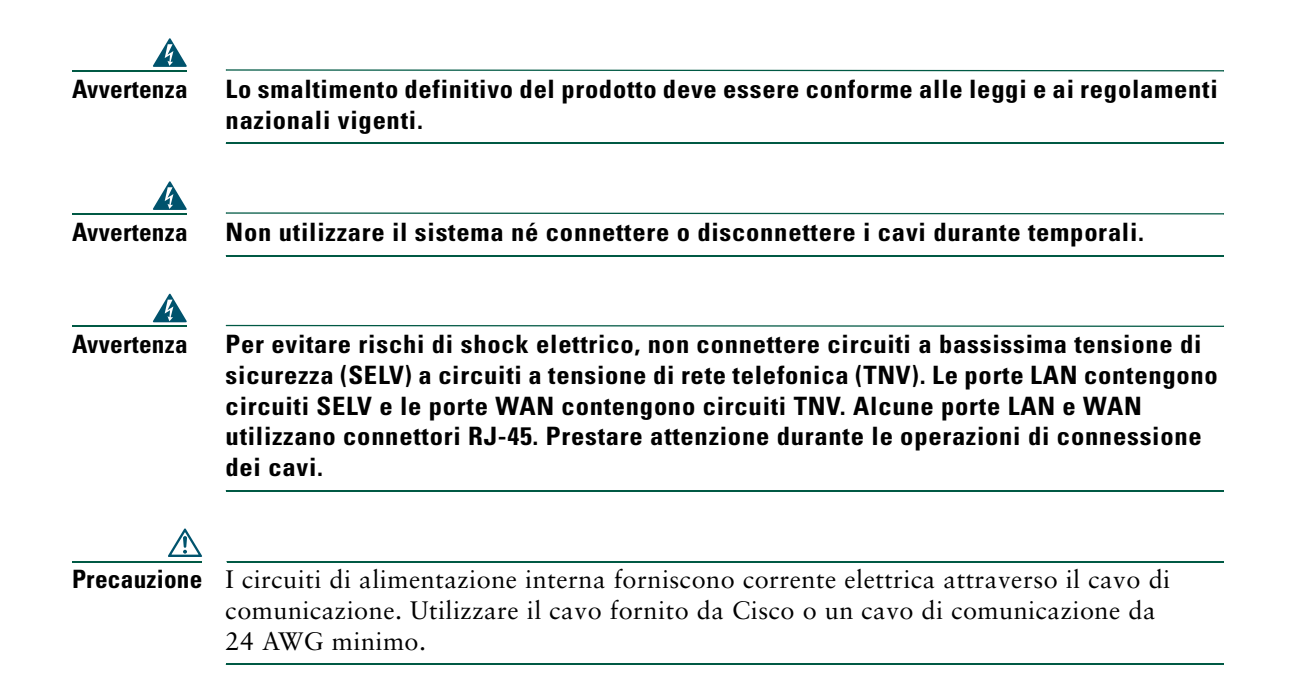

#### <span id="page-10-0"></span>**Uso dell'alimentazione esterna**

I seguenti avvisi si applicano all'uso dell'alimentazione esterna con il telefono IP di Cisco Unified.

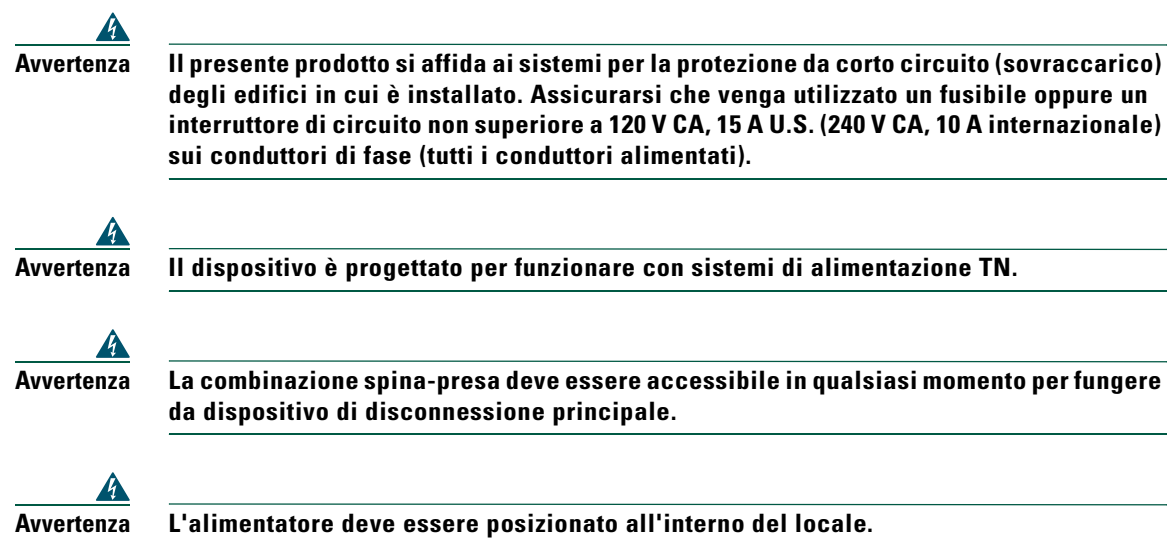

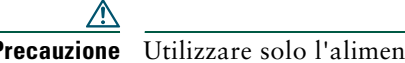

**Precauzione** Utilizzare solo l'alimentatore specifico Cisco fornito con questo prodotto.

#### **Interruzione dell'alimentazione**

L'accessibilità al servizio di emergenza tramite il telefono dipende dall'alimentazione del telefono. Se si verifica un'interruzione dell'alimentazione, il servizio e la chiamata al servizio di chiamata di emergenza non funzioneranno fino a quando non viene ripristinata l'alimentazione. In caso di interruzione dell'alimentazione, potrebbe essere necessario reimpostare o riconfigurare l'attrezzatura prima di utilizzare il servizio o la chiamata al servizio di chiamata di emergenza.

#### <span id="page-11-1"></span>**Uso di dispositivi esterni**

Le seguenti informazioni si applicano in caso di uso di dispositivi esterni con il telefono IP di Cisco Unified:

Cisco consiglia l'uso di dispositivi esterni di buona qualità (cuffie) protetti contro segnali di frequenza radio (RF) e frequenza audio (AF) indesiderati.

Eventuali interferenze audio dipendono dalla qualità di questi dispositivi e alla relativa vicinanza ad altri dispositivi quali telefoni cellulari o radio con due frequenze. In questi casi, Cisco consiglia di tentare di effettuare le seguenti operazioni:

- **•** Allontanare il dispositivo esterno dall'origine dei segnali RF o AF.
- **•** Allontanare i cavi del dispositivo esterno dall'origine dei segnali RF o AF.
- **•** Utilizzare cavi schermati per il dispositivo esterno oppure utilizzare cavi con uno schermo e un connettore migliori.
- **•** Ridurre la lunghezza del cavo del dispositivo esterno.
- **•** Applicare ferriti o altri dispositivi simili sui cavi per il dispositivo esterno.

Cisco non può offrire garanzie sulle prestazioni del sistema in quanto non dispone di alcun controllo sulla qualità di dispositivi, cavi e connettori esterni. Il sistema funziona correttamente se i dispositivi adeguati vengono collegati mediante cavi e connettori di buona qualità.

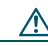

**Precauzione** Nei paesi dell'Unione Europea, utilizzare solo cuffie esterne pienamente conformi alla direttiva EMC [89/336/EC].

# <span id="page-11-0"></span>**Funzioni di accesso facilitato**

Un elenco delle funzioni di accesso facilitato è disponibile su richiesta.

# <span id="page-12-1"></span><span id="page-12-0"></span>**Connessione del telefono**

In genere, il nuovo telefono IP di Cisco Unified viene connesso alla rete telefonica IP aziendale dall'amministratore di sistema. In caso contrario, per ulteriori informazioni sulla connessione del telefono, fare riferimento alle immagini riportate di seguito.

Nell'immagine e nella tabella riportate di seguito viene mostrata la modalità di connessione del telefono IP di Cisco Unified 7906G:

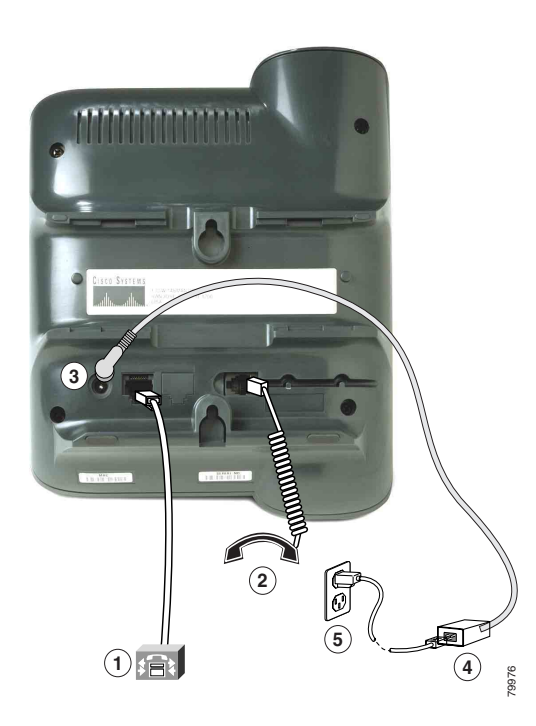

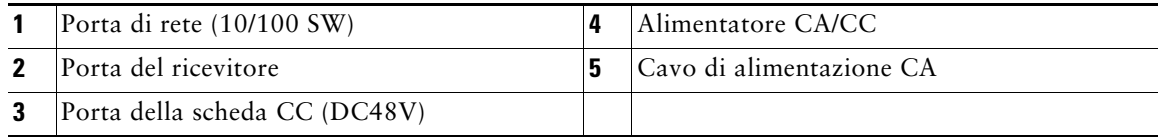

Nell'immagine e nella tabella riportate di seguito viene mostrata la modalità di connessione del telefono IP di Cisco Unified 7911G:

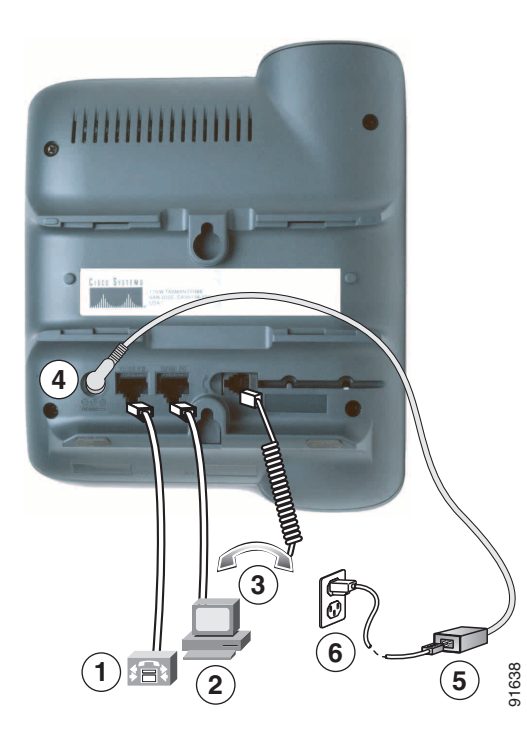

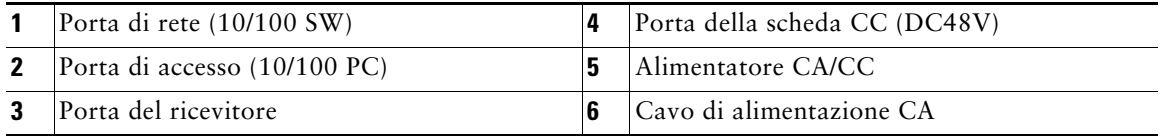

#### **Regolazione del supporto del ricevitore**

Quando si connette il telefono, potrebbe essere necessario regolare l'alloggiamento del ricevitore per assicurarsi che il ricevitore non scivoli dall'alloggiamento. Per istruzioni, vedere la tabella riportata di seguito.

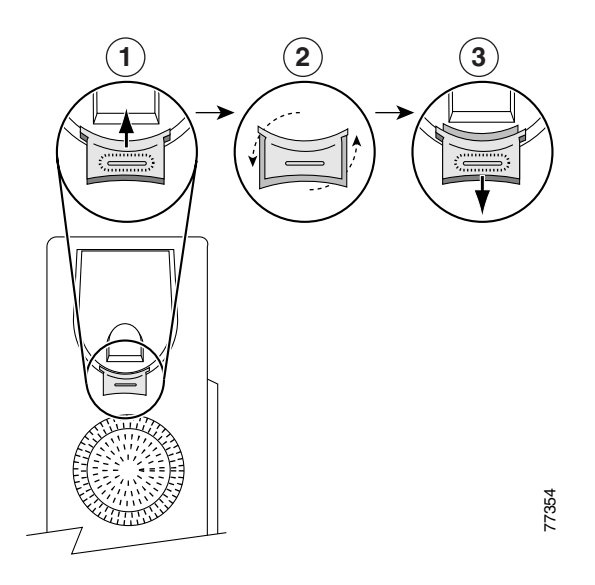

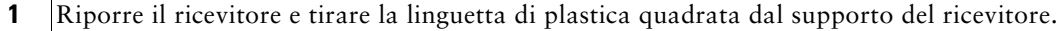

- **2** Ruotare la linguetta di 180 gradi.
- **3** Far scivolare nuovamente la linguetta nel supporto del ricevitore. Un'estensione sporge dalla parte superiore della linguetta ruotata. Riporre il ricevitore nell'apposito supporto.

#### **Registrazione con TAPS**

Dopo aver connesso il telefono alla rete, l'amministratore di sistema può richiedere l'autoregistrazione del telefono mediante TAPS (Tool for Auto-Registered Phones Support, Strumento di supporto per la registrazione automatica del telefono). TAPS può essere utilizzato sia per un nuovo telefono che per sostituirne uno già esistente.

Per effettuare la registrazione con TAPS, sollevare il ricevitore, immettere l'interno TAPS fornito dall'amministratore di sistema e seguire le istruzioni vocali. Potrebbe essere necessario immettere il numero completo dell'interno, prefisso incluso. Dopo che sul display del telefono viene visualizzato un messaggio di conferma, riagganciare. Il telefono verrà riavviato.

### **Informazioni sulla cuffia**

Per utilizzare una cuffia, assicurarsi che la cuffia sia disconnessa, quindi connettere la cuffia alla relativa porta sulla parte posteriore del telefono.

A seconda dei consigli del produttore della cuffia, potrebbe essere richiesto un amplificatore esterno. Per ulteriori informazioni, fare riferimento alla documentazione relativa al prodotto da parte del produttore della cuffia.

Sebbene Cisco Systems esegua alcune verifiche interne delle cuffie di terze parti da utilizzare con i propri telefoni IP di Cisco Unified, Cisco non garantisce né supporta prodotti di fornitori di cuffie o ricevitori. A causa delle incongruenze a livello ambientale e di hardware tra le diverse ubicazioni in cui vengono distribuiti i telefoni IP di Cisco Unified, non esiste una singola soluzione "migliore", ottimale per tutti gli ambienti. Cisco consiglia ai clienti di verificare le cuffie che offrono il migliore funzionamento nel proprio ambiente prima di distribuire un numero elevato di unità nella rete.

In alcuni casi, i componenti meccanici o elettronici di diverse cuffie possono determinare un'eco della propria voce udibile dagli utenti remoti durante le conversazioni con utenti di telefoni IP di Cisco Unified.

Cisco Systems consiglia l'uso di dispositivi esterni di buona qualità (cuffie) protetti contro segnali di frequenza radio (RF) e frequenza audio (AF) indesiderati. A seconda della qualità di questi dispositivi e della relativa vicinanza con altri dispositivi quali telefoni cellulari o radio con due frequenze, si possono verificare disturbi audio. Per ulteriori informazioni, vedere [Uso di dispositivi esterni,](#page-11-1)  [pagina 4.](#page-11-1)

Il motivo principale per cui una determinata cuffia potrebbe risultare non appropriata per il telefono IP di Cisco Unified è il potenziale per un ronzio percepibile. Tale ronzio potrebbe essere percepito sia dall'utente remoto che dall'utente del telefono IP di Cisco Unified. Alcuni ronzii o fruscii potenziali possono essere determinati da diverse fonti esterne, quali luci elettriche, vicinanza con motori elettrici o monitor per PC di grandi dimensioni. In alcuni casi, un ronzio rilevato da un utente potrebbe essere ridotto o eliminato utilizzando un trasformatore locale power cube o un adattatore di alimentazione power injector. Per ulteriori informazioni, vedere [Uso dell'alimentazione esterna, pagina 3.](#page-10-0)

#### **Qualità audio soggettiva**

Oltre alle prestazioni fisiche, meccaniche e tecniche, l'aspetto audio di una cuffia deve risultare soddisfacente per l'utente diretto e per l'utente remoto. La qualità dell'audio è soggettiva e Cisco non può garantire le prestazioni di alcuna cuffia o ricevitore, sebbene le prestazioni di alcune cuffie e ricevitori riportati sui siti elencati di seguito siano state giudicate soddisfacenti in caso di uso con i telefoni IP di Cisco Unified.

Tuttavia, la verifica di questa attrezzatura nel proprio ambiente per determinarne il livello delle prestazioni rimane comunque responsabilità del cliente.

Per informazioni sulle cuffie, vedere:

[http://www.vxicorp.com/cisco](http://vxicorp.com/cisco)

[http://www.plantronics.com/cisco](http://plantronics.com)

### <span id="page-16-2"></span><span id="page-16-0"></span>**Panoramica del telefono**

I telefoni IP di Cisco Unified 7906G e 7911G sono telefoni completi che forniscono comunicazione vocale sulla stessa rete di dati utilizzata dal computer, consentendo di effettuare e ricevere chiamate, mettere le chiamate in attesa, trasferire chiamate, effettuare chiamate in conferenza e così via.

Oltre alle funzioni di gestione di base delle chiamate, i telefoni IP di Cisco Unified 7906G e 7911G possono fornire funzioni specializzate o avanzate di telefonia che sono in grado di estendere le operazioni di gestione delle chiamate. A seconda della configurazione, il telefono supporta:

- **•** Accesso ai dati di rete, alle applicazioni XML e ai servizi basati sul Web
- <span id="page-16-3"></span>**•** Personalizzazione in linea delle funzioni e dei servizi del telefono dalle pagine Web Opzioni utente

### <span id="page-16-1"></span>**Informazioni su tasti e hardware**

È possibile utilizzare questa figura riportata di seguito per identificare i tasti e l'hardware sul telefono.

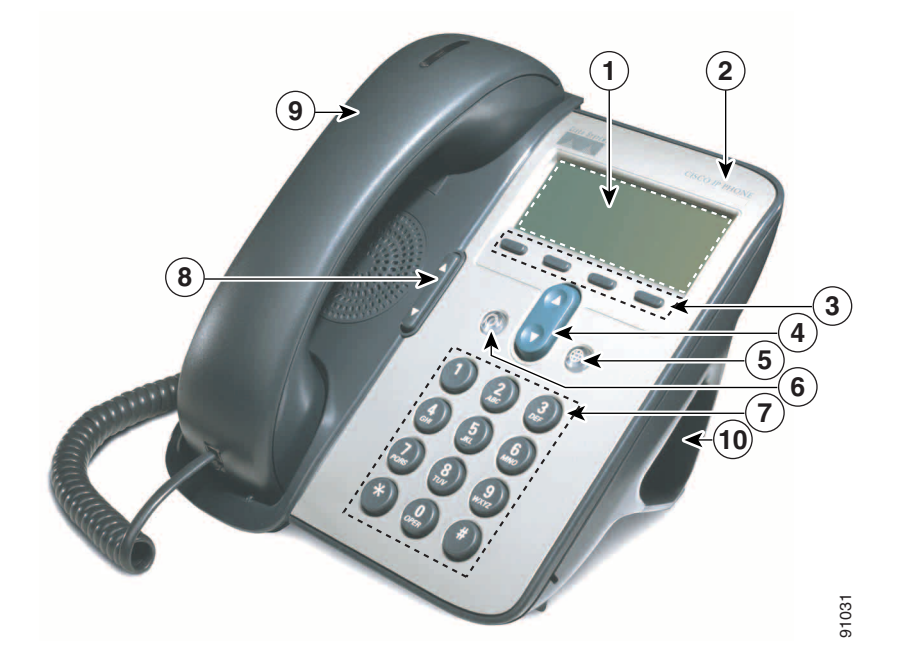

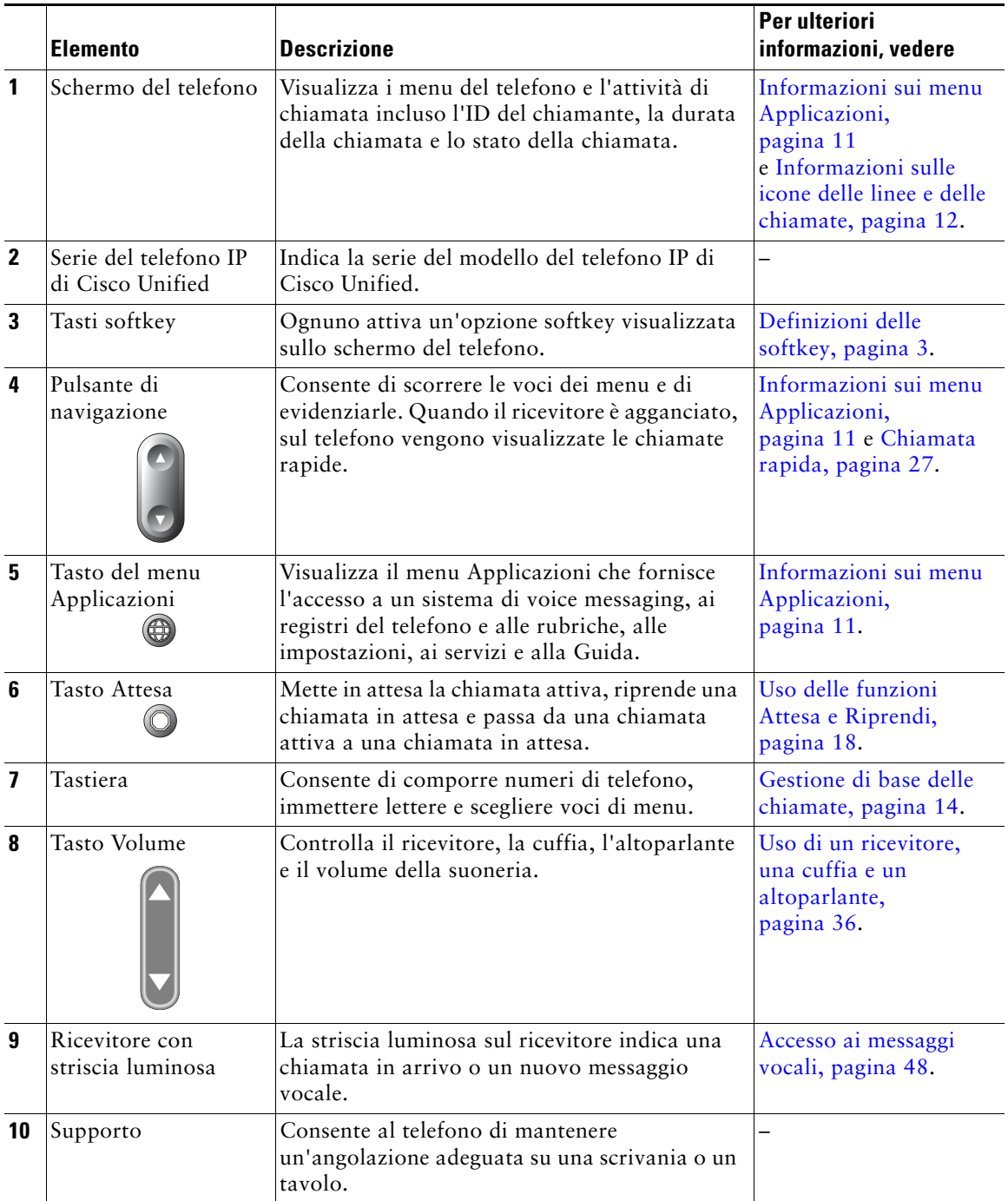

### <span id="page-18-0"></span>**Informazioni sui menu Applicazioni**

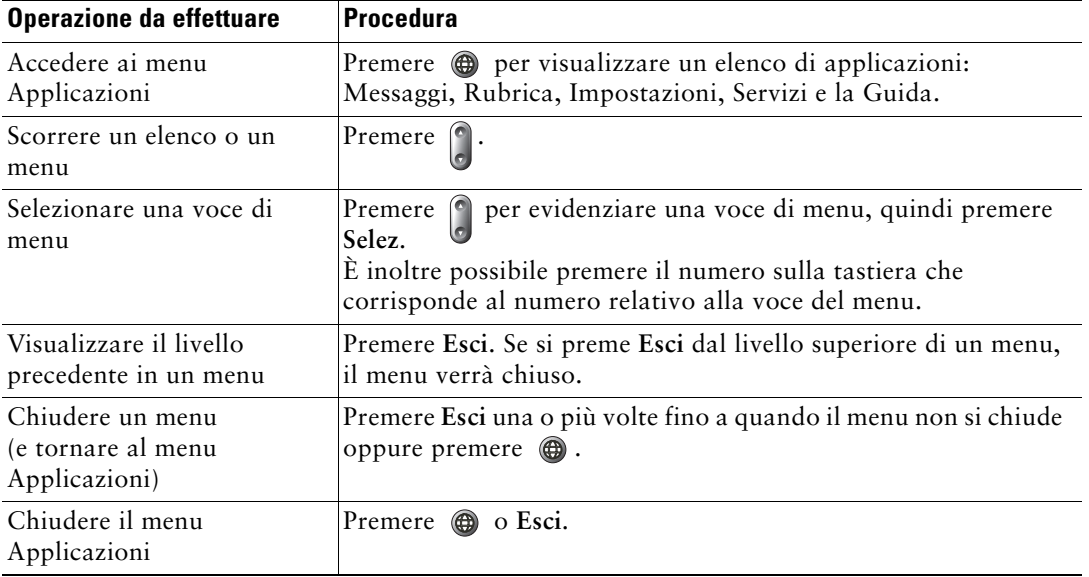

Utilizzare i menu Applicazioni per accedere alle funzioni del telefono.

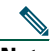

**Nota** Dopo aver premuto  $\textcircled{a}$ , il LED diventa verde e resta acceso mentre si utilizzano i menu Applicazioni. Se si chiude un'applicazione senza aver premuto  $\circ$  o Esci (ad esempio, per rispondere a una nuova chiamata), il display dello schermo del telefono potrebbe cambiare ma il tasto  $\circled{a}$  resta verde. Se si preme nuovamente  $\circled{a}$ , l'applicazione utilizzata viene ripresa nel punto in cui è stata interrotta.

# <span id="page-18-1"></span>**Informazioni sul sistema di Guida in linea del telefono**

I telefoni IP di Cisco Unified 7906G e 7911G forniscono un sistema di Guida in linea completo. Per visualizzare la Guida del telefono, premere  $\bigcirc$  e scegliere ?.

# <span id="page-19-0"></span>**Distinzione tra linee e chiamate**

Per evitare confusione tra linee e chiamate, fare riferimento a queste descrizioni:

- **•** Linee: ciascuna linea corrisponde a un numero di telefono (o un numero di interno) che altri utenti possono utilizzare per effettuare chiamate. Il telefono può supportare una linea.
- **•** Chiamate: ciascuna linea può supportare più chiamate. Per impostazione predefinita, il telefono supporta fino a sei chiamate connesse, ma l'amministratore di sistema può regolare questo numero in base alle proprie esigenze. È possibile mantenere attiva una sola chiamata alla volta; le altre chiamate vengono automaticamente messe in attesa.

### <span id="page-19-1"></span>**Informazioni sulle icone delle linee e delle chiamate**

Sul telefono vengono visualizzate delle icone che facilitano l'identificazione dello stato della chiamata e della linea (ad esempio se la linea è sbloccata, se la chiamata è in attesa, in arrivo, connessa e così via).

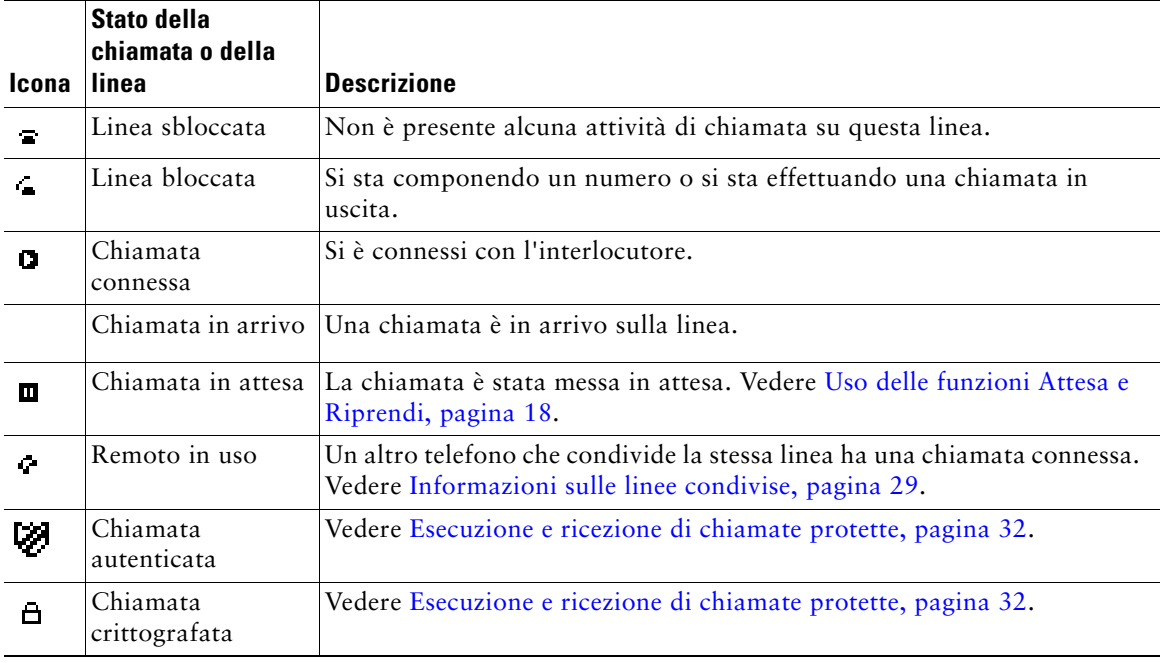

### <span id="page-20-0"></span>**Informazioni sulla disponibilità delle funzioni**

A seconda della configurazione del sistema telefonico, le funzioni incluse nel presente Manuale del telefono potrebbero non essere disponibili o potrebbero funzionare in modo diverso sul telefono in uso. Per informazioni sul funzionamento o la disponibilità delle funzioni, contattare il servizio di supporto o l'amministratore di sistema.

### <span id="page-20-1"></span>**Informazioni su SIP e SCCP**

È possibile configurare il telefono in modo che utilizzi uno dei due protocolli di segnalazione: SIP (Session Initiation Protocol) o SCCP (Skinny Call Control Protocol). L'amministratore di sistema determina questa configurazione.

Le funzioni del telefono possono variare in base al protocollo. In questo manuale del telefono sono indicate le funzioni specifiche del protocollo. Per conoscere il protocollo utilizzato dal telefono, contattare l'amministratore di sistema o scegliere  $\circledR$  > Info modello > Protocollo di controllo chiam sul telefono.

# <span id="page-21-3"></span><span id="page-21-0"></span>**Gestione di base delle chiamate**

È possibile eseguire attività di gestione di base delle chiamate utilizzando una serie di funzioni e servizi. La disponibilità delle funzioni può variare. Per ulteriori informazioni, rivolgersi all'amministratore di sistema.

### <span id="page-21-2"></span><span id="page-21-1"></span>**Esecuzione di una chiamata: opzioni di base**

Di seguito sono riportati alcuni metodi semplici per effettuare una chiamata sul telefono IP di Cisco Unified.

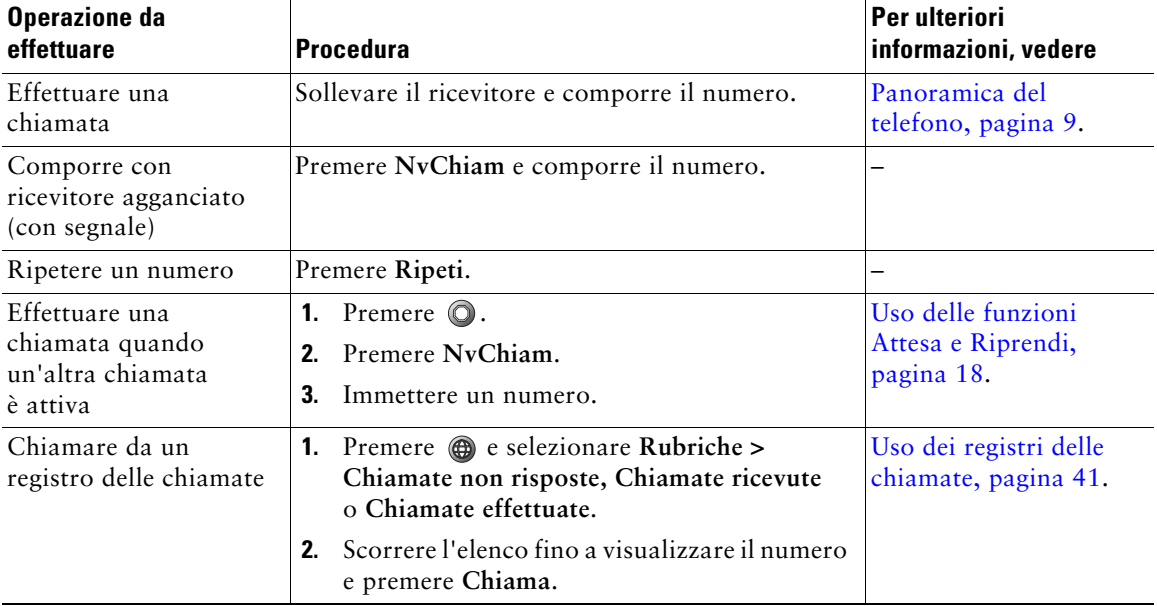

#### **Suggerimenti**

- **•** È possibile comporre un numero con il ricevitore agganciato, senza segnale (precomposizione). Per eseguire una precomposizione, immettere un numero, bloccare la linea sollevando il ricevitore o premere **Chiama**.
- **•** Quando si effettua la precomposizione, il telefono tenta di anticipare il numero che si sta componendo visualizzando i numeri corrispondenti (se disponibili) dal registro delle chiamate effettuate. Questa funzione viene definita Composizione automatica. Per chiamare un numero visualizzato con la funzione Composizione automatica, scorrere l'elenco fino a visualizzare il numero, premere **Chiama** e sganciare il ricevitore.
- **•** In caso di errore durante la composizione, premere **<<** per cancellare le cifre.

### <span id="page-22-0"></span>**Esecuzione di una chiamata: opzioni aggiuntive**

È possibile effettuare chiamate utilizzando funzioni e servizi speciali che potrebbero essere disponibili sul telefono. Per ulteriori informazioni su queste opzioni aggiuntive, rivolgersi all'amministratore di sistema.

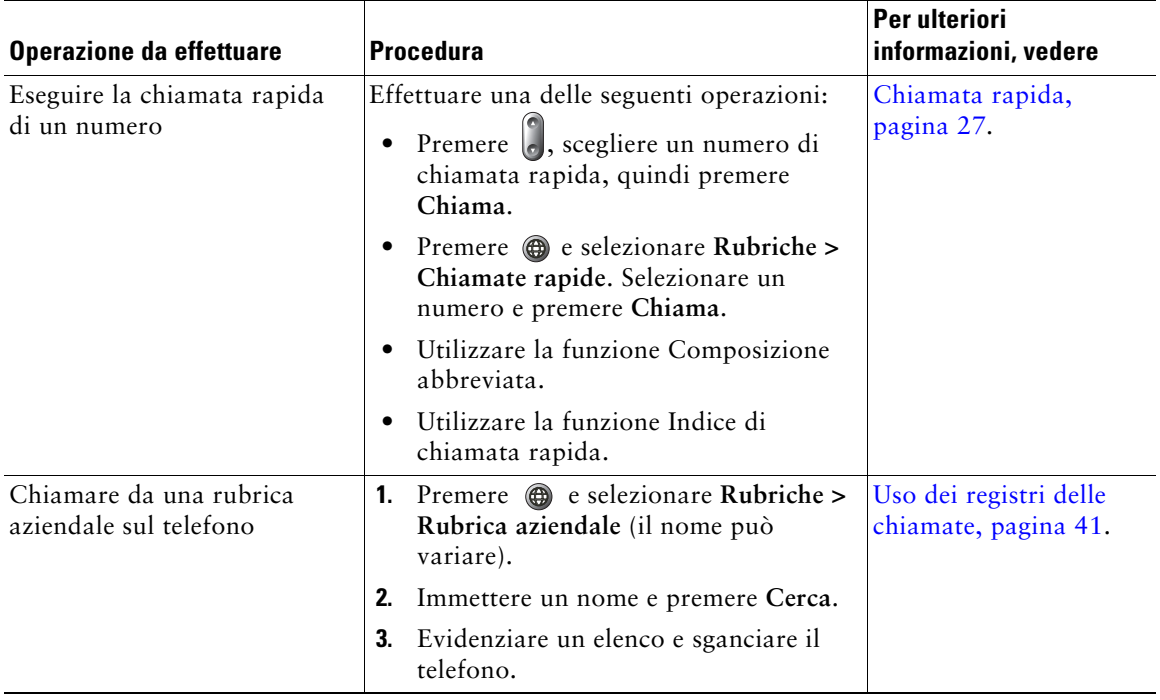

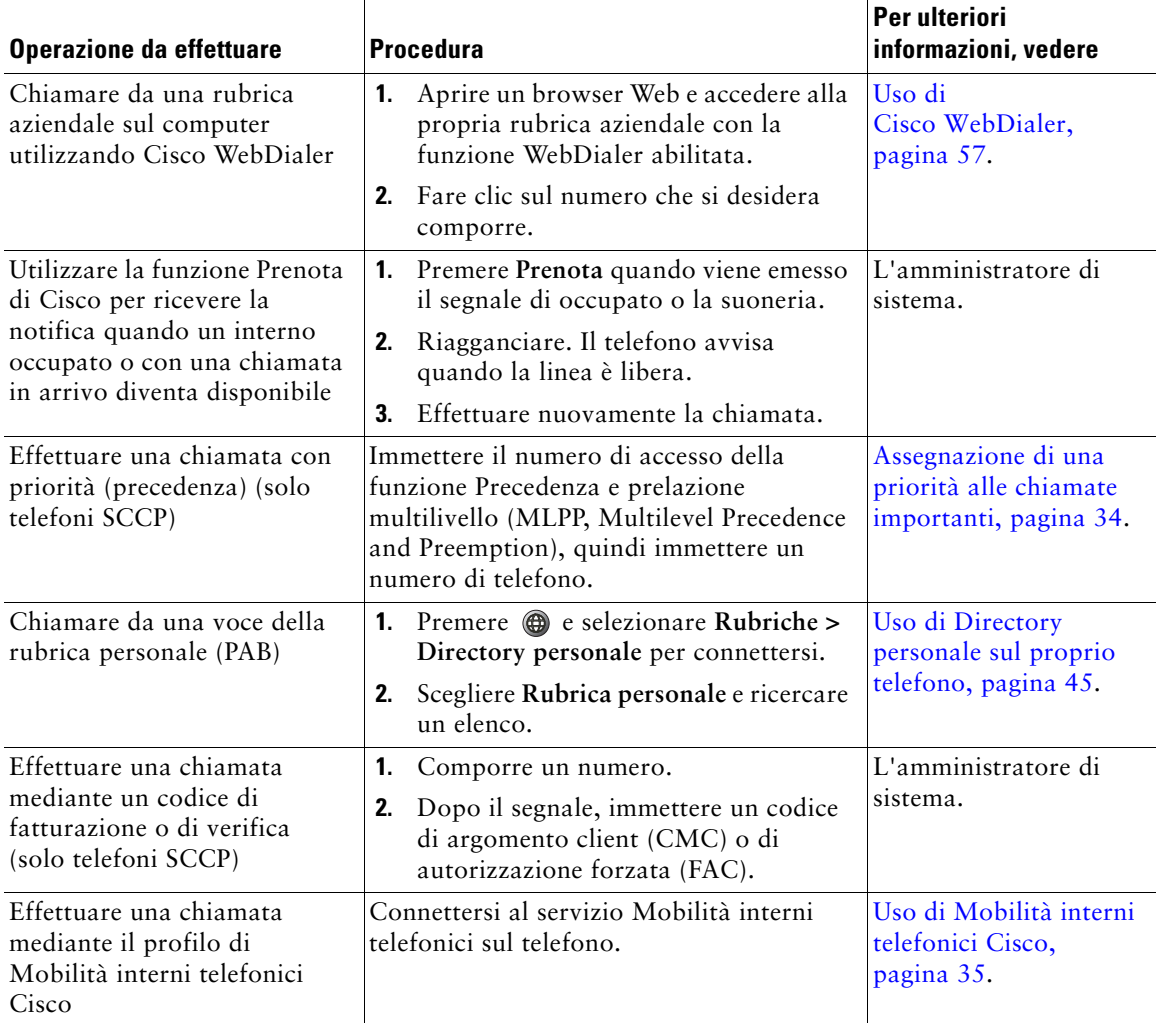

## <span id="page-24-0"></span>**Risposta a una chiamata**

È possibile rispondere a una chiamata sollevando semplicemente il ricevitore oppure è possibile utilizzare altre opzioni se sono disponibili sul telefono.

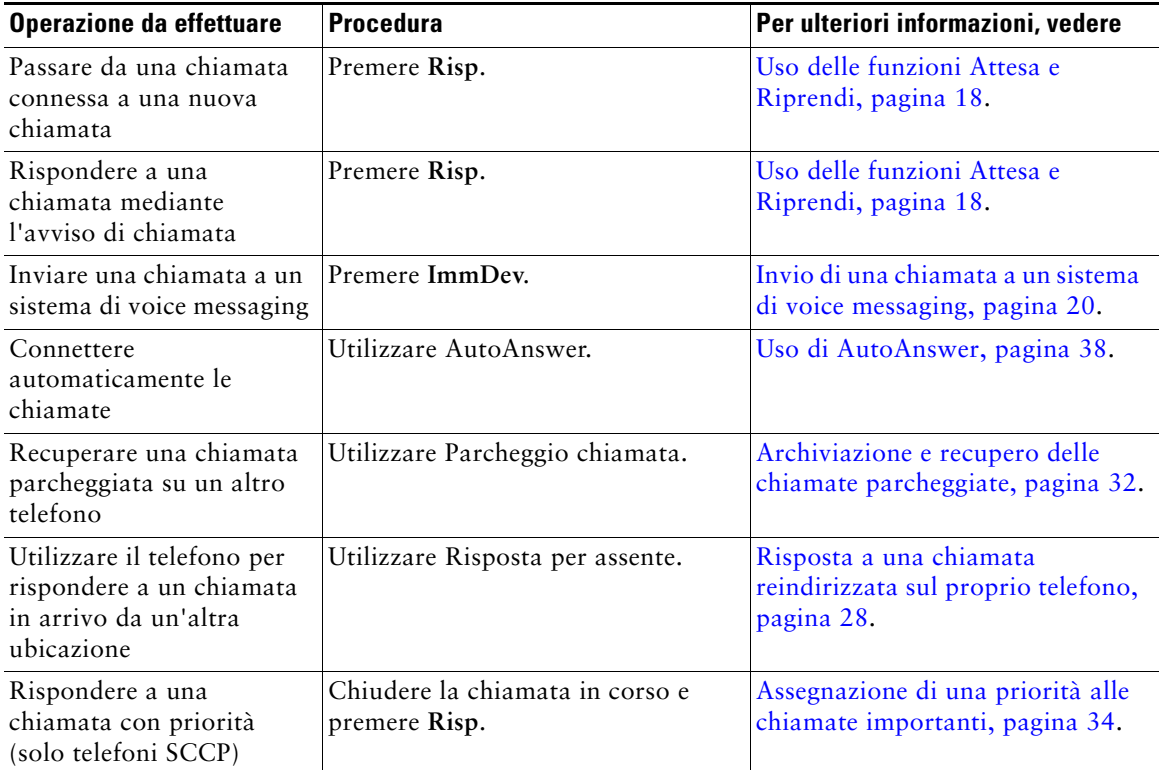

### <span id="page-24-1"></span>**Chiusura di una chiamata**

Per terminare una chiamata, riagganciare. Di seguito vengono riportati ulteriori dettagli.

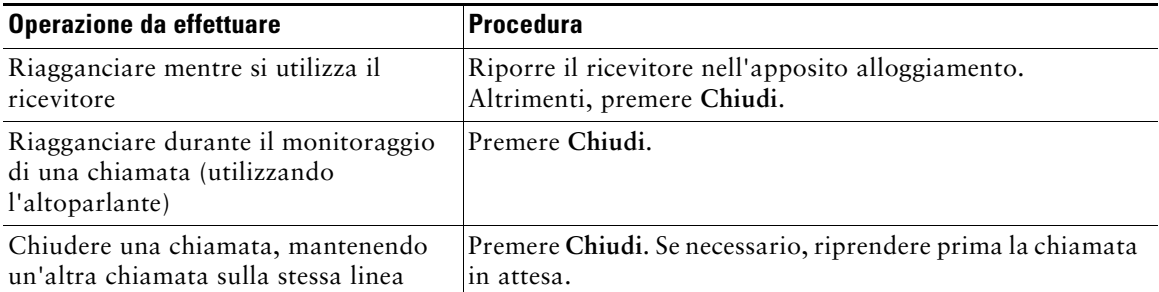

# <span id="page-25-2"></span><span id="page-25-0"></span>**Uso delle funzioni Attesa e Riprendi**

È possibile mantenere attiva una sola chiamata alla volta; tutte le altre chiamate connesse devono essere messe in attesa.

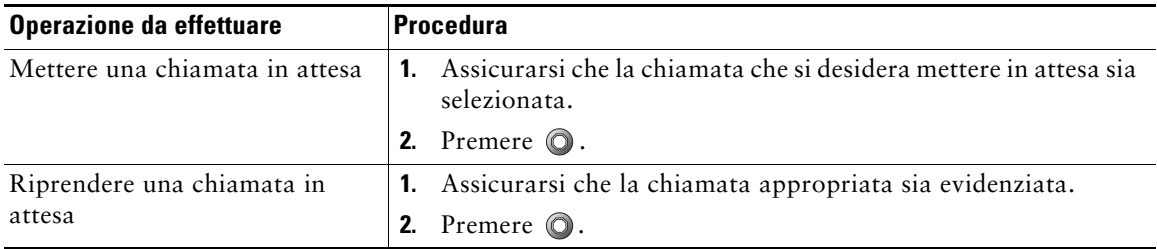

#### **Suggerimenti**

- **•** Generalmente, l'attivazione della funzione Attesa è accompagnata da un sottofondo musicale o da un segnale acustico.
- Una chiamata in attesa viene indicata dall'icona corrispondente:  $\mathbf{m}$ . Quando una chiamata in attesa è evidenziata, il tasto Attesa  $\bigcirc$  si accende (rosso). Quando una chiamata che non è in attesa è evidenziata e sono presenti altre chiamate in attesa sulla linea, il tasto Attesa diventa lampeggiante (rosso).

### <span id="page-25-1"></span>**Passaggio da una chiamata all'altra**

È possibile passare da una chiamata all'altra sul proprio telefono.

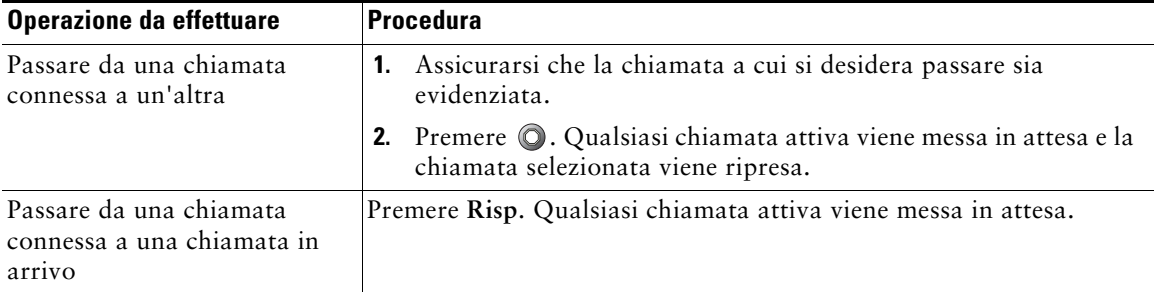

# <span id="page-26-0"></span>**Visualizzazione di più chiamate**

Comprendere il modo in cui più chiamate vengono visualizzate sul proprio telefono consente di organizzare le attività di gestione delle chiamate.

Sul telefono vengono visualizzate le chiamate nel modo seguente per la linea evidenziata:

- **•** Le chiamate con la più alta precedenza e la maggiore durata vengono visualizzate nella parte superiore dell'elenco.
- **•** Le chiamate di un tipo simile vengono raggruppate insieme. Ad esempio, le chiamate con cui si è interagito vengono raggruppate accanto alla parte superiore e le chiamate in attesa vengono raggruppate per ultime.

# <span id="page-26-2"></span><span id="page-26-1"></span>**Trasferimento di chiamate**

Il trasferimento determina il reindirizzamento di una chiamata connessa. La *destinazione* è il numero a cui si desidera trasferire la chiamata.

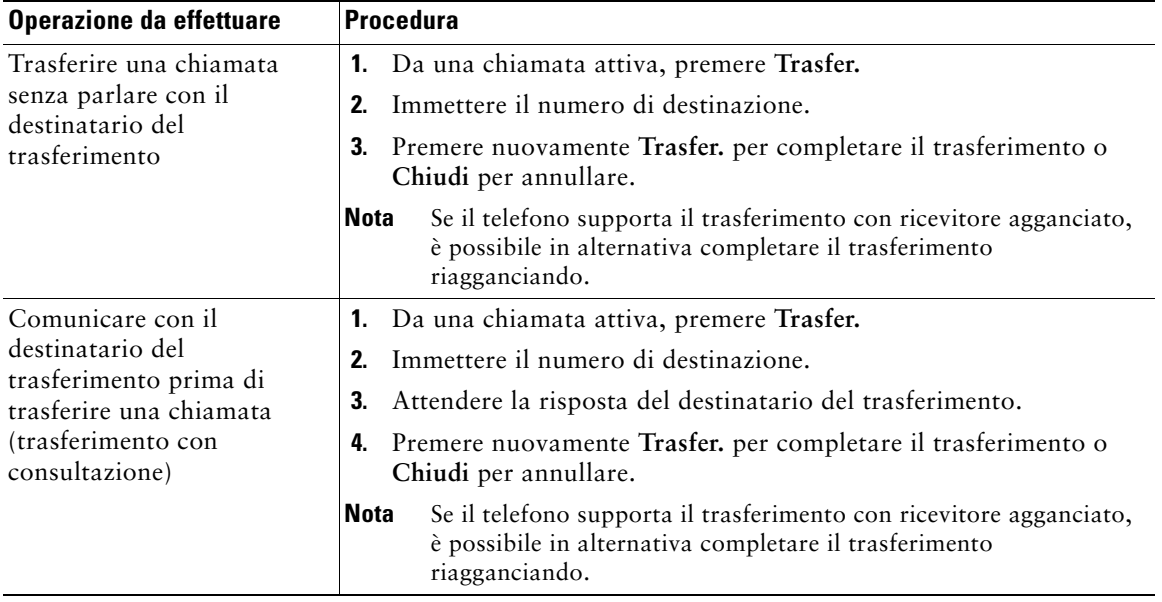

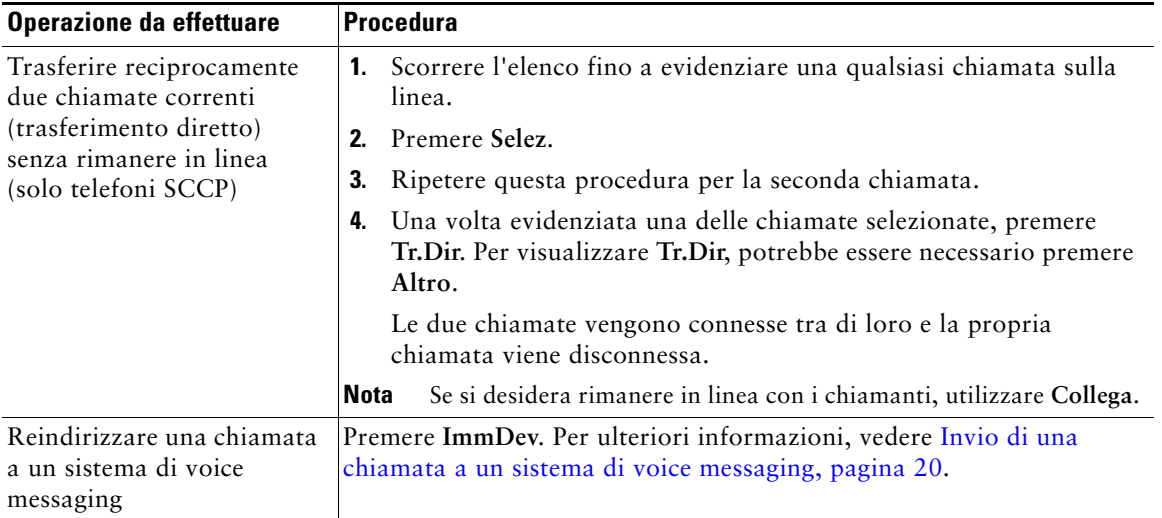

### **Suggerimenti**

- **•** Se il trasferimento con ricevitore agganciato è abilitato sul telefono, è possibile riagganciare per completare la chiamata o premere **Trasfer.**, quindi riagganciare.
- **•** Se il trasferimento con ricevitore agganciato *non* è abilitato sul telefono e si riaggancia senza premere nuovamente **Trasfer.**, la chiamata viene messa in attesa.
- **•** Non è possibile utilizzare **Trasfer.** per reindirizzare una chiamata in attesa. Premere nuovamente per riprendere la chiamata in attesa prima di trasferirla.

# <span id="page-27-0"></span>**Invio di una chiamata a un sistema di voice messaging**

È possibile utilizzare **ImmDev** per inviare una chiamata attiva, in arrivo o in attesa al sistema di voice messaging. A seconda del tipo di chiamata e della configurazione del telefono, è anche possibile utilizzare **ImmDev** per inviare la chiamata al sistema di voice messaging di un altro utente.

- **•** Se la chiamata è stata inviata originariamente al telefono di un altro utente, **ImmDev** consente di reindirizzarla al proprio sistema di voice messaging o al sistema di voice messaging dell'utente originale. Questa funzione deve essere resa disponibile dall'amministratore di sistema.
- **•** Se la chiamata è stata inviata direttamente e non trasferita o inoltrata oppure se il telefono non supporta l'opzione descritta in precedenza, **ImmDev** reindirizza la chiamata al sistema di voice messaging.

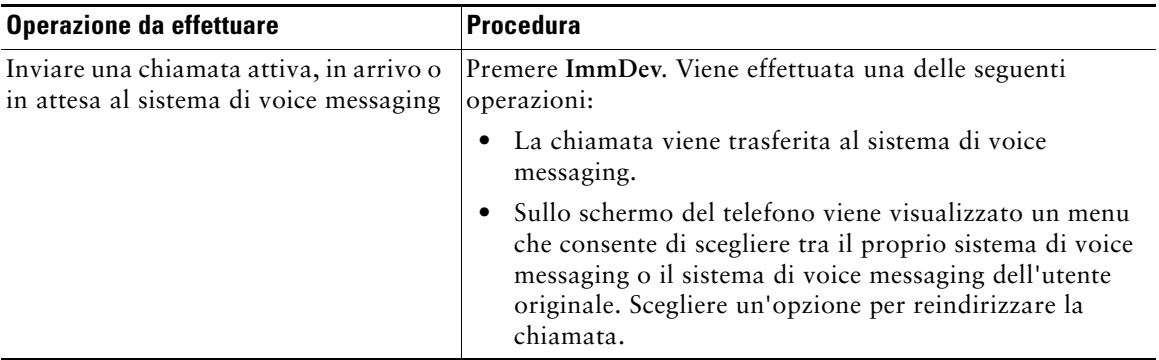

#### **Suggerimento**

Se sul telefono viene visualizzato un menu che scompare prima che sia possibile effettuare la selezione, è possibile premere nuovamente **ImmDev** per visualizzare il menu. È anche possibile chiedere all'amministratore di sistema di configurare un valore di timeout maggiore.

### <span id="page-28-0"></span>**Deviazione di tutte le chiamate verso un altro numero**

È possibile utilizzare la funzione Deviazione di tutte le chiamate per reindirizzare le chiamate in arrivo dal proprio telefono verso un altro numero.

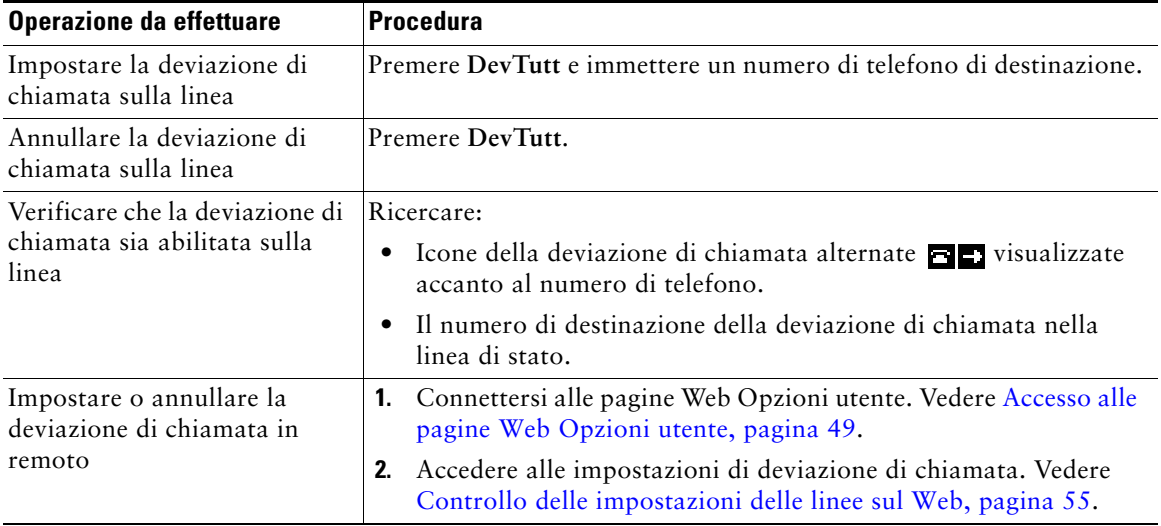

### **Suggerimenti**

- **•** Immettere il numero di destinazione della deviazione di chiamata esattamente come se si dovesse comporlo dal telefono. Ad esempio, se necessario, immettere il codice di accesso o il prefisso.
- **•** È possibile deviare le chiamate verso un telefono analogico tradizionale o verso un altro telefono IP, ma l'amministratore di sistema può limitare la funzione di deviazione di chiamata ai numeri interni della società.
- **•** La deviazione di chiamata è specifica della linea telefonica. Se si riceve una chiamata su una linea in cui la deviazione di chiamata non è abilitata, il telefono squilla normalmente.
- **•** L'amministratore di sistema può impostare una funzione di sostituzione della deviazione delle chiamate che consente alla persona che riceve le chiamate inoltrate di raggiungere l'utente che ha effettuato la deviazione. Con la sostituzione abilitata, una chiamata effettuata dal telefono di destinazione al proprio telefono non viene inoltrata, ma squilla normalmente.
- **•** L'amministratore di sistema può modificare le condizioni di deviazione di chiamata per la linea telefonica.

# <span id="page-29-0"></span>**Uso di Non disturbare**

(solo telefoni SIP)

È possibile utilizzare la funzione Non disturbare (NoDist) per bloccare le chiamate in arrivo sul telefono con un segnale di occupato.

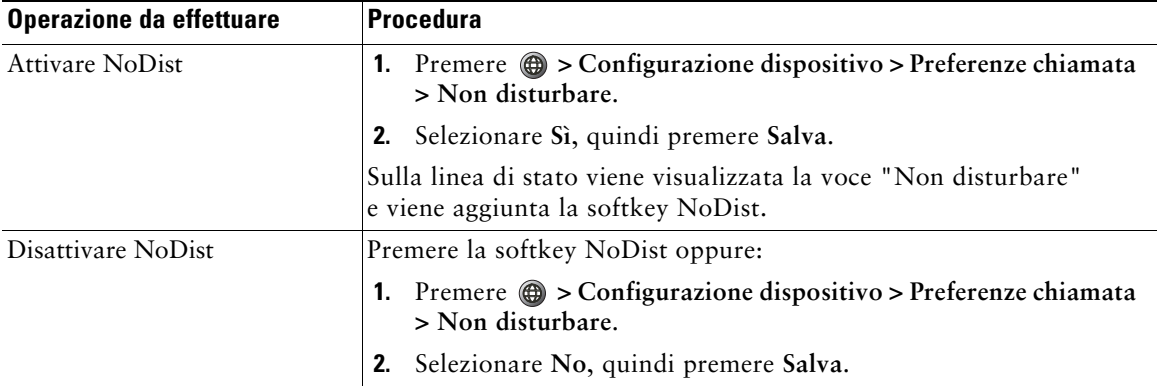

#### **Suggerimenti**

- **•** Quando la funzione NoDist è attivata:
	- **–** La funzione di blocco NoDist è applicabile a tutte le linee del proprio telefono.
	- **–** Le chiamate ricevute non vengono registrate nella rubrica delle chiamate non risposte sul proprio telefono.
- **•** Quando sul proprio telefono sono abilitate le funzioni NoDist e Deviazione di tutte le chiamate, quest'ultima ha la priorità sulle chiamate in arrivo. Ossia, le chiamate verranno deviate e il chiamante non riceverà il segnale di occupato.
- **•** Se sul proprio telefono non è abilitata la funzione NoDist, rivolgersi all'amministratore di sistema.

# <span id="page-30-2"></span><span id="page-30-0"></span>**Esecuzione di chiamate in conferenza**

Il telefono IP di Cisco Unified consente di collegare tre o più persone in una conversazione telefonica, creando una chiamata in conferenza.

### <span id="page-30-1"></span>**Informazioni sui tipi di chiamate in conferenza**

Sono disponibili due tipi di chiamate in conferenza: standard (ad hoc) e automatica.

### **Chiamate in conferenza standard**

È possibile creare una conferenza standard in modi diversi, a seconda delle esigenze e delle softkey disponibili sul telefono.

- **• Conf**: utilizzare questa softkey per avviare una conferenza standard chiamando ciascun partecipante. La chiamata in conferenza standard è una funzione predefinita disponibile sulla maggior parte dei telefoni.
- **• Collega**: utilizzare questa softkey per avviare una conferenza standard collegando diverse chiamate già in linea (solo telefoni SCCP).
- **• Incl\_m**: utilizzare questa softkey per aggiungersi a una chiamata esistente su una linea condivisa e trasformare la chiamata in una chiamata in conferenza standard. Questa funzione è disponibile solo su telefoni che utilizzano linee condivise.

Per ulteriori istruzioni, vedere [Avvio e partecipazione a una conferenza standard, pagina 24.](#page-31-0)

### **Chiamate in conferenza automatica**

È possibile creare una conferenza automatica chiamando il numero di conferenza automatica in un momento specifico.

Per ulteriori istruzioni, vedere [Avvio o collegamento a una chiamata in conferenza automatica,](#page-32-0)  [pagina 25](#page-32-0).

### <span id="page-31-0"></span>**Avvio e partecipazione a una conferenza standard**

Una conferenza standard (ad hoc) consente ad almeno tre partecipanti di parlare in una singola chiamata.

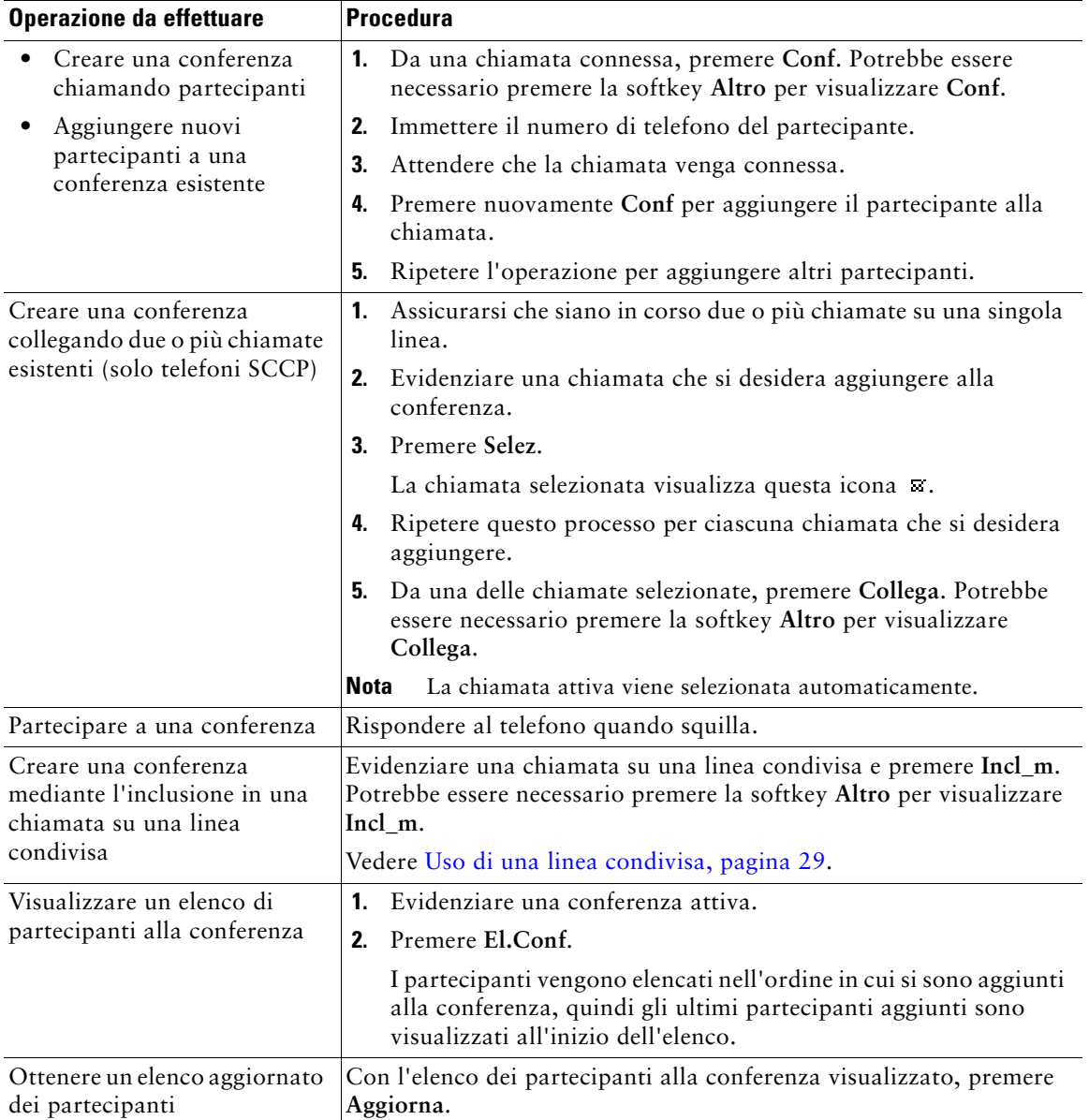

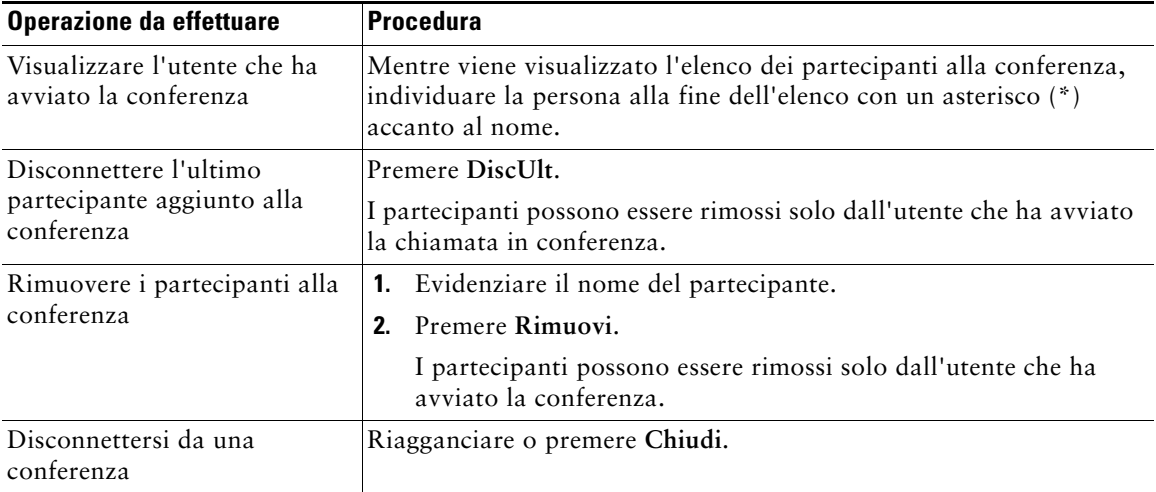

### **Suggerimenti**

- **•** È necessario che le chiamate si trovino su una stessa linea per poterle aggiungere a una conferenza utilizzando **Conf** o **Collega**. Collega è disponibile solo nei telefoni SCCP.
- **•** In base alla configurazione del telefono, se si lascia una conferenza dopo averla creata, è possibile che la conferenza venga terminata. Per evitare questo, trasferire la conferenza prima di riagganciare.

### <span id="page-32-0"></span>**Avvio o collegamento a una chiamata in conferenza automatica**

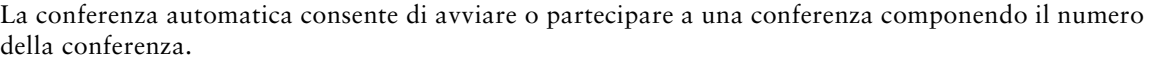

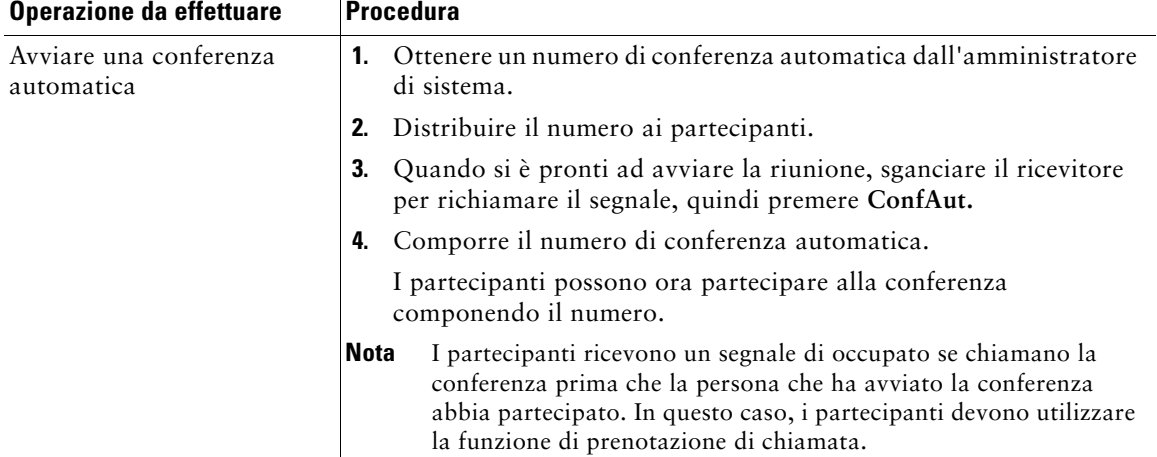

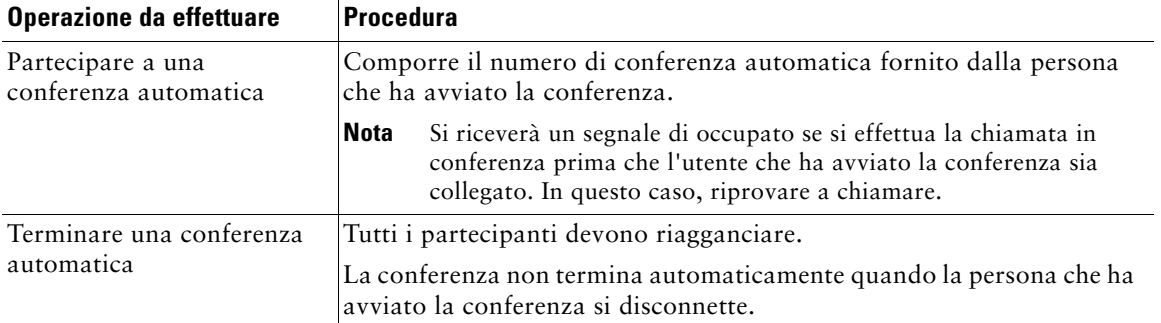

### <span id="page-34-0"></span>**Gestione delle chiamate avanzata**

Le attività di gestione avanzata delle chiamate implicano la configurazione da parte dell'amministratore di sistema di funzioni speciali per il telefono, che variano in base alle esigenze di gestione delle chiamate e all'ambiente di lavoro.

### <span id="page-34-2"></span><span id="page-34-1"></span>**Chiamata rapida**

La chiamata rapida consente di immettere un numero di indice o selezionare una voce dello schermo del telefono per effettuare una chiamata. A seconda della configurazione, il telefono può supportare diverse funzioni di chiamata rapida:

- **•** Chiamate rapide
- **•** Composizione abbreviata
- **•** Indici di chiamata rapida

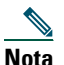

- **Nota** Per impostare numeri di chiamata rapida e Composizione abbreviata, è necessario poter accedere alle pagine Web Opzioni utente. Vedere [Personalizzazione del telefono sul Web,](#page-56-3)  [pagina 49](#page-56-3).
	- **•** Per impostare Indici di chiamata rapida, è necessario accedere alla funzione Directory personale. Vedere [Uso di Directory personale sul proprio telefono, pagina 45](#page-52-1).
	- **•** In alternativa, l'amministratore di sistema può configurare le funzioni di chiamata rapida per l'utente.

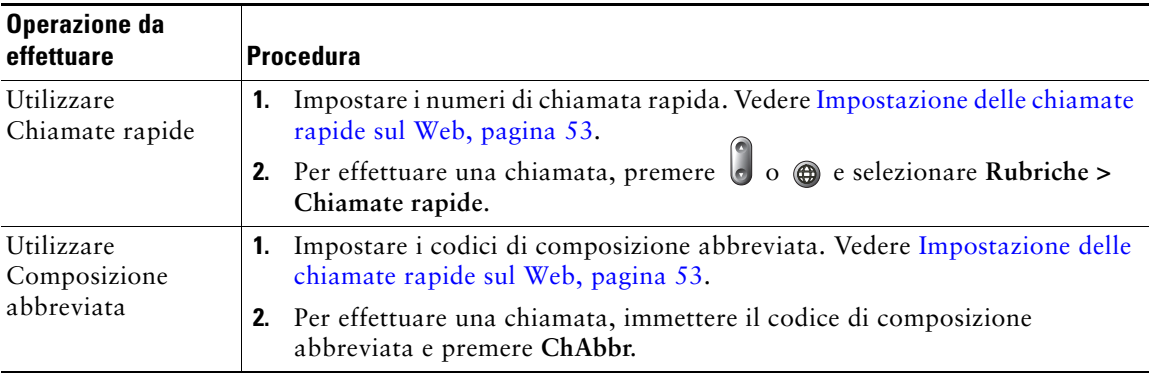

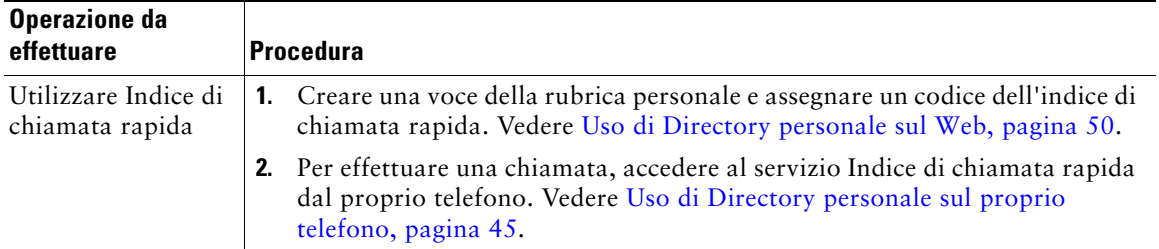

## <span id="page-35-1"></span><span id="page-35-0"></span>**Risposta a una chiamata reindirizzata sul proprio telefono**

La funzione Risposta per assente consente di rispondere a una chiamata in arrivo sul telefono di un collega reindirizzandola al proprio telefono. È possibile utilizzare Risposta per assente se si condivide la gestione delle chiamate con i colleghi.

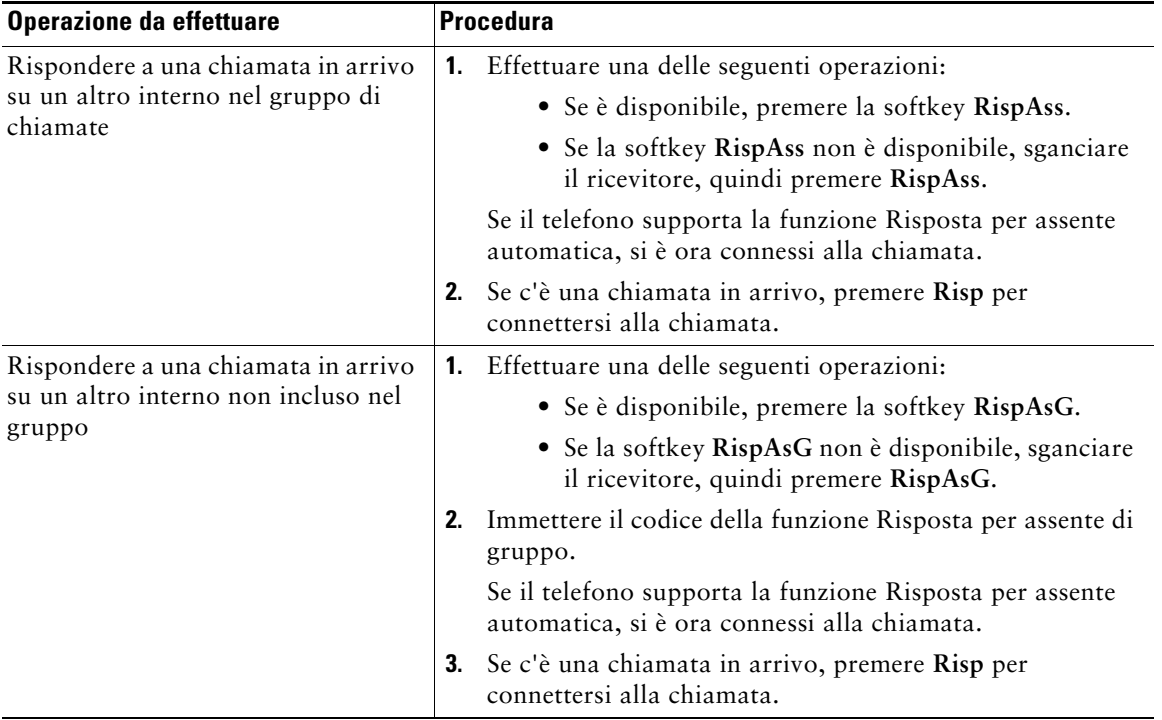
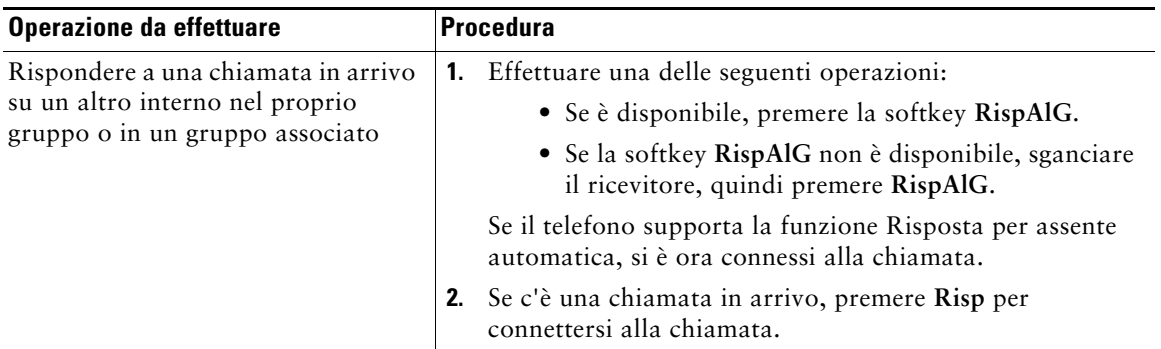

#### **Suggerimenti**

- **•** Se si preme **RispAss** e **RispAsG**, l'utente viene connesso alla chiamata il cui squillo è durato più a lungo.
- **•** Quando si preme **RispAlG**, l'utente viene connesso alla chiamata nel gruppo di chiamate con la priorità più alta.

# <span id="page-36-0"></span>**Uso di una linea condivisa**

L'amministratore di sistema potrebbe richiedere all'utente di utilizzare una linea condivisa se:

- **•** Dispone di più telefoni e desidera un numero di telefono
- **•** Condivide le attività di gestione delle chiamate con i colleghi
- **•** Gestisce chiamate per conto di un responsabile

### **Informazioni sulle linee condivise**

#### **Icona di Remoto in uso**

L'icona di Remoto in uso viene visualizzata quando un altro telefono che condivide la linea ha una chiamata connessa. È possibile continuare a effettuare e ricevere chiamate sulla linea condivisa, anche quando viene visualizzata l'icona di Remoto in uso.

#### **Condivisione delle informazioni sulla chiamata e inclusione**

In ciascun telefono che condivide una linea vengono visualizzate informazioni sulle chiamate che vengono effettuate e ricevute sulla linea condivisa. Queste informazioni possono includere l'ID del chiamante e la durata della chiamata. Per eccezioni, vedere [Privacy, pagina 30.](#page-37-0)

Quando le informazioni sulla chiamata sono visibili in questo modo, l'utente e i colleghi che condividono una linea possono aggiungere se stessi alle chiamate utilizzando **Inclus.** o **Incl\_m**. Vedere [Aggiunta di se stessi a una chiamata su una linea condivisa, pagina 30.](#page-37-1)

#### <span id="page-37-0"></span>**Privacy**

Se non si desidera che i colleghi che condividono la linea visualizzino informazioni sulle proprie chiamate, abilitare la funzione Privacy. Questa funzione impedisce anche l'inclusione dei colleghi nelle proprie chiamate. Vedere [Come impedire ad altri utenti di visualizzare o includersi in una chiamata](#page-38-0)  [sulla linea condivisa, pagina 31](#page-38-0).

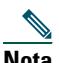

**Nota** Il numero massimo di chiamate supportate da una linea condivisa può variare in base al telefono.

### <span id="page-37-1"></span>**Aggiunta di se stessi a una chiamata su una linea condivisa**

A seconda della modalità di configurazione del proprio telefono, è possibile aggiungere se stessi a una chiamata su una linea condivisa utilizzando la funzione Inclus. o Incl\_m.

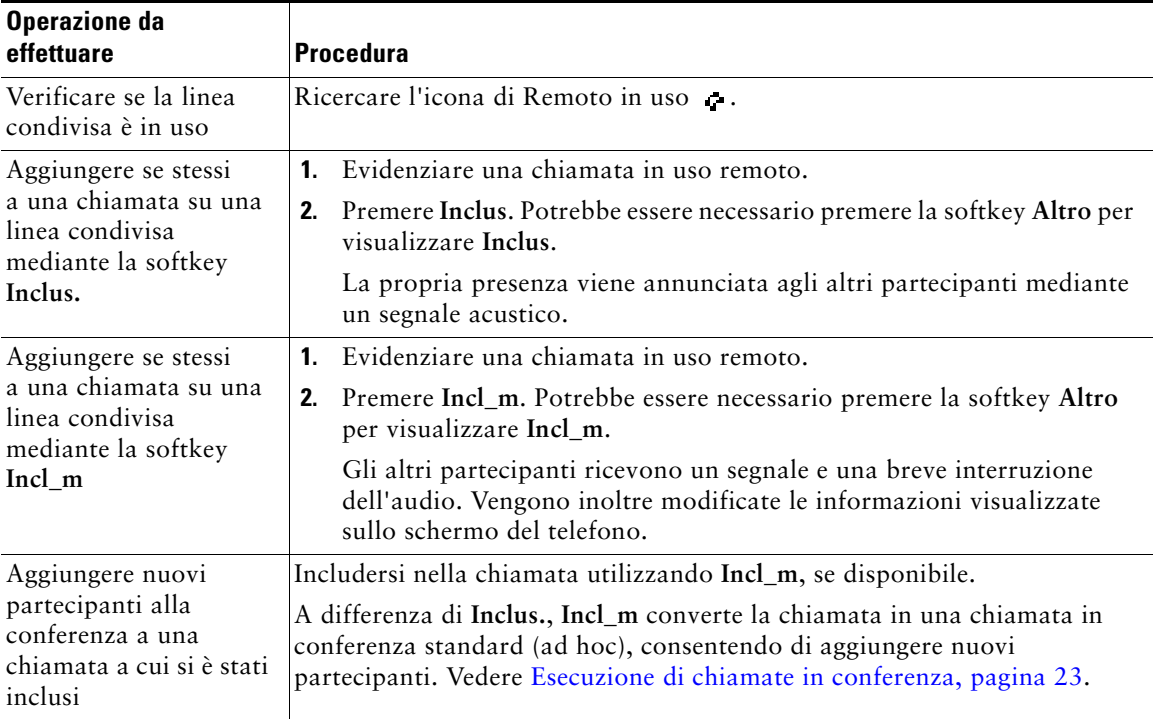

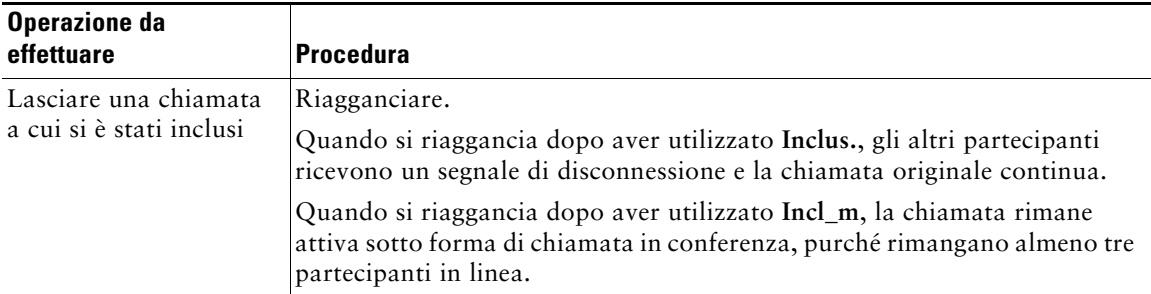

#### **Suggerimenti**

- **•** Se la funzione Privacy è abilitata per un telefono che utilizza la linea condivisa, le informazioni sulla chiamata e le softkey di inclusione non verranno visualizzate sugli altri telefoni che condividono la linea.
- **•** La disconnessione da una chiamata a cui si è preso parte mediante la funzione **Inclus.** viene eseguita se la chiamata è stata messa in attesa, trasferita o trasformata in una chiamata in conferenza.

### <span id="page-38-0"></span>**Come impedire ad altri utenti di visualizzare o includersi in una chiamata sulla linea condivisa**

Se si condivide una linea telefonica, è possibile utilizzare la funzione Privacy per impedire ad altri utenti che condividono la linea di visualizzare o includersi (aggiungersi) nelle chiamate.

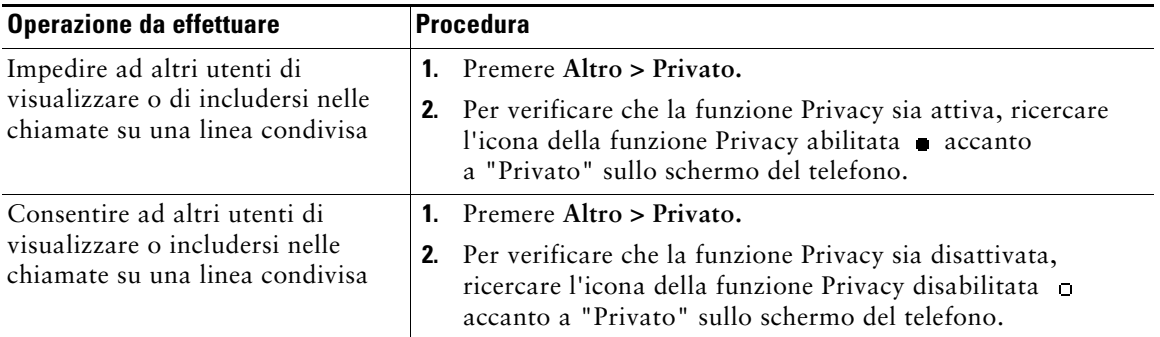

#### **Suggerimenti**

- **•** Se la funzione Privacy è abilitata per il telefono che condivide la stessa linea, è possibile continuare a effettuare e ricevere chiamate mediante la linea condivisa.
- **•** La funzione Privacy ha effetto su tutte le linee condivise associate al telefono. Di conseguenza, se si dispone di più linee condivise e la funzione Privacy è abilitata, i colleghi non potranno visualizzare né includersi nelle chiamate su una qualsiasi delle linee condivise.

#### **Telefoni IP di Cisco Unified 7906G e 7911G per Cisco Unified CallManager 5.1 (SCCP e SIP) 31**

# **Archiviazione e recupero delle chiamate parcheggiate**

È possibile parcheggiare una chiamata quando si desidera archiviarla in modo da consentirne il recupero da un altro telefono nel sistema Cisco Unified CallManager, ad esempio un telefono sulla scrivania di un collega o in una sala conferenze.

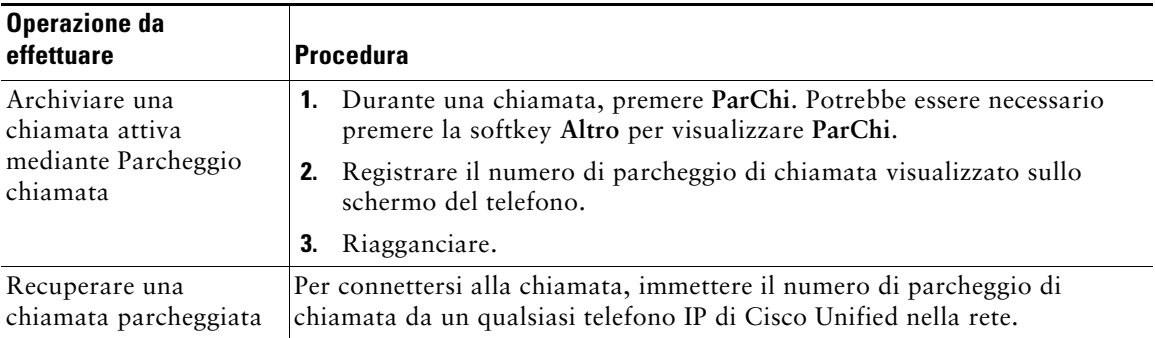

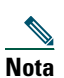

**Nota** Si ha a disposizione una quantità di tempo limitata per recuperare la chiamata parcheggiata prima che questa torni al numero originale. Per dettagli, rivolgersi all'amministratore di sistema.

### **Esecuzione e ricezione di chiamate protette**

In base alla configurazione del sistema telefonico definita dall'amministratore di sistema, è possibile che il telefono in uso sia in grado di effettuare e ricevere chiamate protette.

Di seguito vengono indicati i tipi di chiamate supportati dal telefono in uso.

- **•** Chiamata *autenticata*: le identità di tutti i telefoni da cui si prende parte alla chiamata sono state verificate.
- **•** Chiamata **crittografata**: il telefono riceve e trasmette audio crittografato (la conversazione in corso) nella rete IP di Cisco. Le chiamate crittografate sono anche autenticate.
- **•** Chiamata *non protetta*: le funzioni di protezione non sono supportate da almeno uno dei telefoni da cui si prende parte alla chiamata o dalla connessione oppure non è possibile verificare i telefoni.

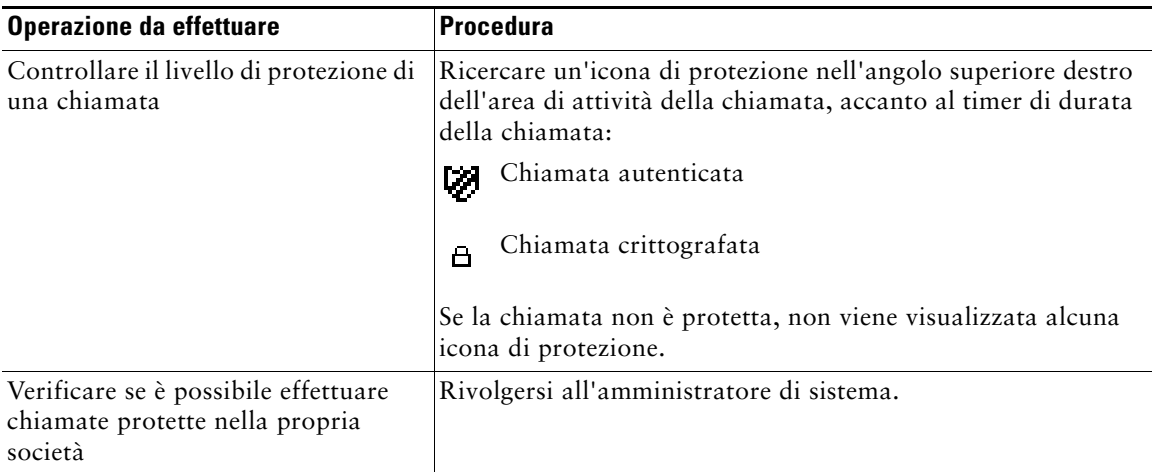

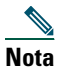

**Nota** Esistono interazioni, restrizioni e limitazioni che incidono sulle funzioni di protezione nel telefono in uso. Per ulteriori informazioni, rivolgersi all'amministratore di sistema.

### **Trace delle chiamate sospette**

(solo telefoni SCCP)

Se si ricevono chiamate sospette o pericolose, l'amministratore di sistema può aggiungere al telefono la funzione Identificazione telefonate indesiderate (ID\_TI). Questa funzione consente di identificare come sospetta una chiamata attiva, in modo da avviare l'esecuzione di una serie di verifiche automatiche e visualizzare messaggi di notifica.

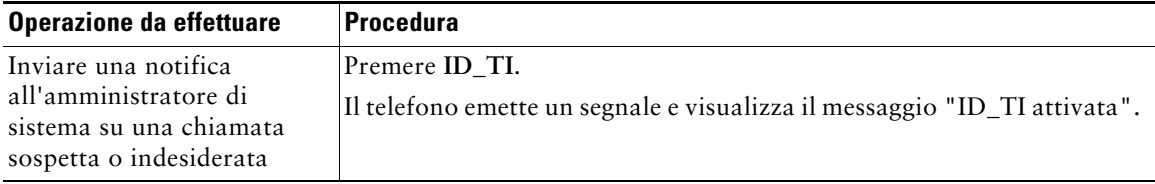

# **Assegnazione di una priorità alle chiamate importanti**

#### (solo telefoni SCCP)

In alcuni ambienti specializzati, ad esempio negli uffici militari o statali, potrebbe essere necessario effettuare o ricevere chiamate urgenti o importanti. Se questa funzione di gestione delle chiamate speciale è necessaria, l'amministratore di sistema può aggiungere al telefono la funzione Precedenza e prelazione multilivello (MLPP, Multilevel Precedence and Preemption).

Tenere presente quanto segue:

- **•** Con *precedenza* viene indicata la priorità associata a una chiamata.
- **•** Con *prelazione* viene indicato il processo che consente di terminare una chiamata in corso con priorità più bassa, per accettare una chiamata con priorità più alta inviata al telefono.

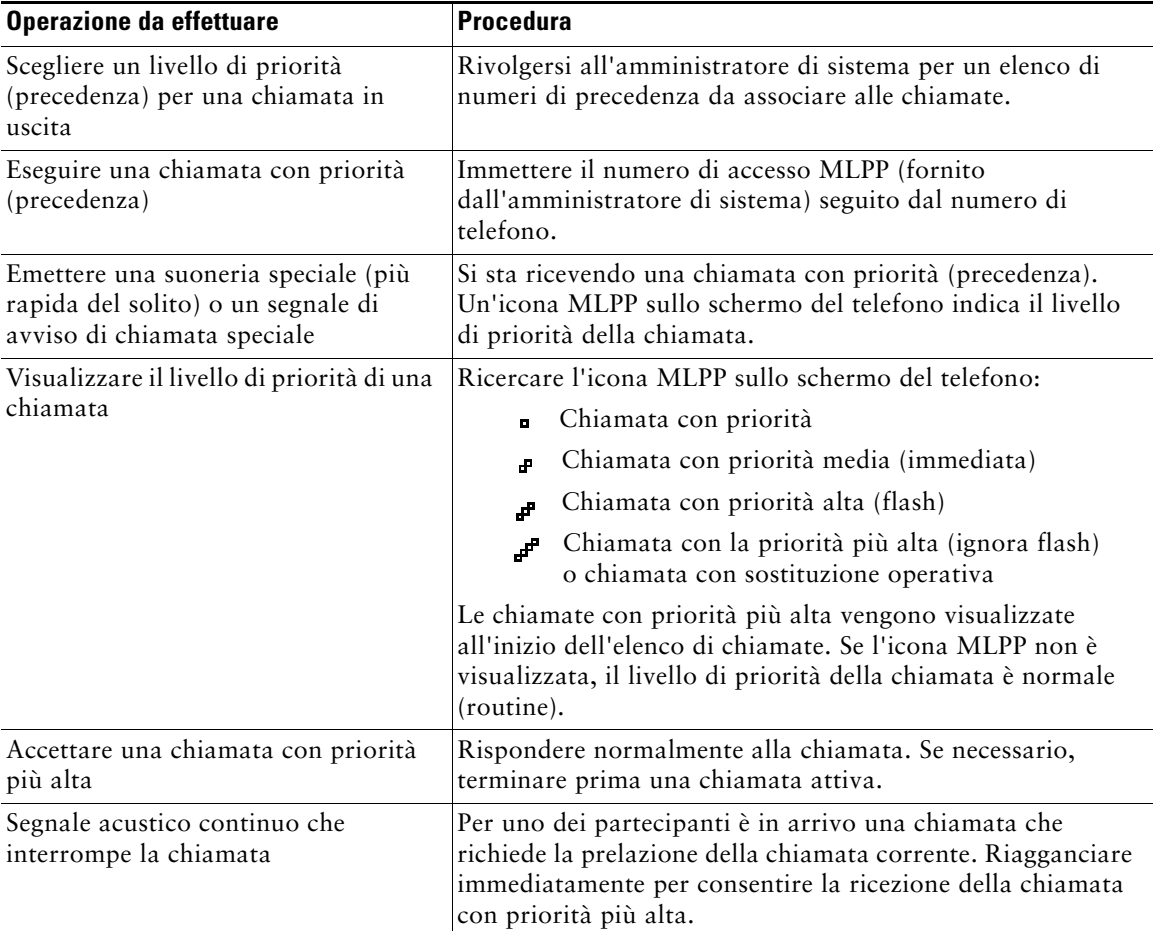

#### **Suggerimenti**

- **•** Quando si effettua o si riceve una chiamata con la funzione MLPP abilitata, vengono utilizzate suonerie speciali e i segnali di avviso di chiamata emessi sono diversi da quelli standard.
- **•** Se si immette un numero di accesso MLPP non valido, si riceverà un avviso verbale dell'errore.

## <span id="page-42-0"></span>**Uso di Mobilità interni telefonici Cisco**

La funzione Mobilità interni telefonici (EM, Extension Mobility) Cisco consente di configurare temporaneamente un telefono IP di Cisco Unified come il proprio. Dopo la connessione a EM, il telefono adotta il profilo utente, inclusi le linee telefoniche, le funzioni, i servizi definiti e le impostazioni basate sul Web. L'amministratore di sistema deve configurare EM per l'utente.

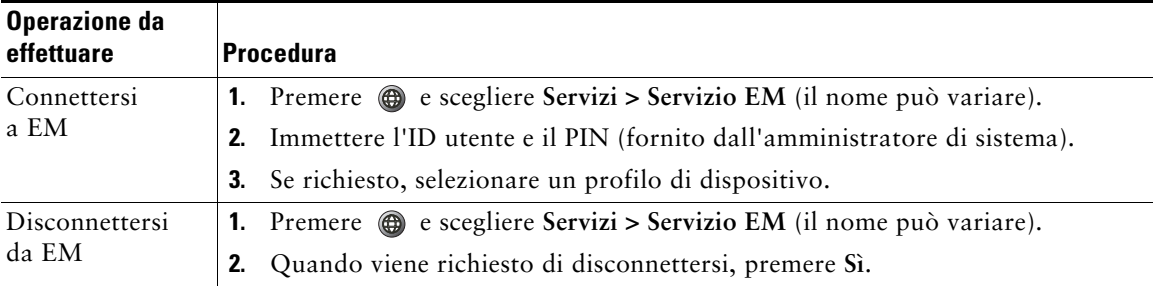

#### **Suggerimenti**

- **•** EM disconnette automaticamente l'utente dopo un certo periodo di tempo. Questo limite di tempo viene definito dall'amministratore di sistema.
- **•** Le modifiche apportate al proprio profilo EM (dalle pagine Web Opzioni utente) verranno applicate alla successiva connessione a EM da un telefono.
- **•** Le impostazioni che vengono controllate solo dal telefono non vengono mantenute nel proprio profilo EM.

# **Uso di un ricevitore, una cuffia e un altoparlante**

Nei telefoni IP di Cisco Unified 7906G e 7911G è disponibile un altoparlante che consente di ascoltare l'interlocutore senza utilizzare le mani. È possibile utilizzare l'altoparlante solo per ascoltare una chiamata. Per parlare in una chiamata, è necessario utilizzare il ricevitore.

È possibile utilizzare l'altoparlante in due modi, in base a come l'amministratore di sistema abilita il telefono. Il telefono può essere abilitato per una delle seguenti funzioni, ma non contemporaneamente:

- **•** Group Listen
- **•** Monitor (impostazione predefinita)

## **Uso della funzione Group Listen**

Nella tabella riportata di seguito viene mostrata la modalità d'uso della funzione Group Listen.

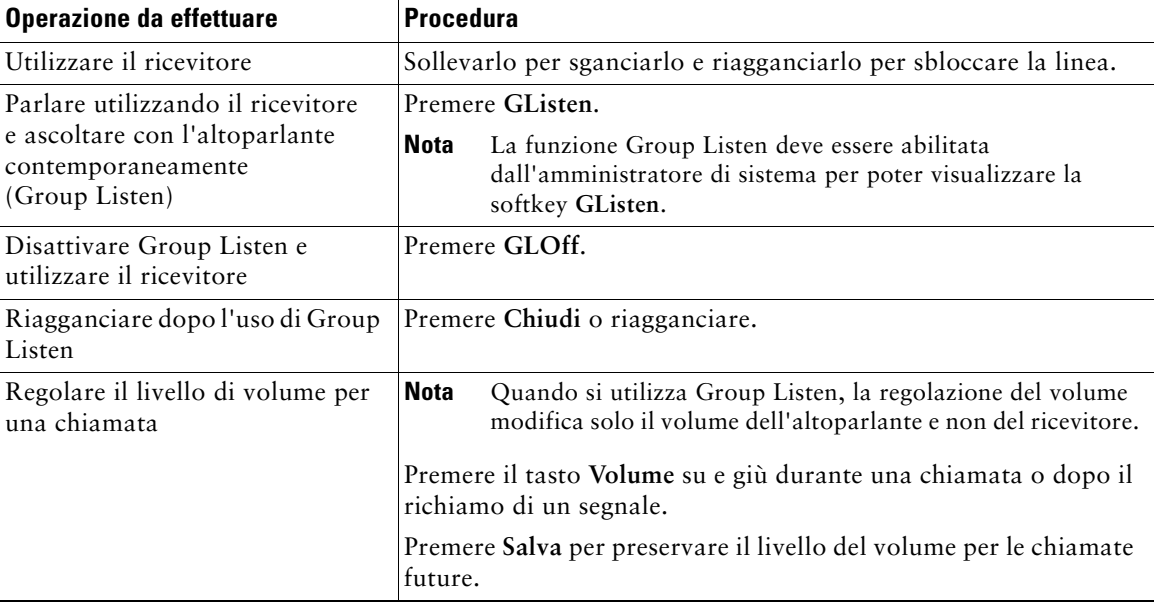

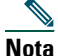

**Nota** Se l'amministratore di sistema ha disabilitato l'altoparlante sul telefono, le softkey **GListen**, **GLOff**, **Monitor** e **MonOff** non saranno disponibili. È necessario sollevare il ricevitore per effettuare e monitorare le chiamate.

## **Uso della funzione Monitor**

Nella tabella riportata di seguito viene mostrata la modalità d'uso della funzione Monitor.

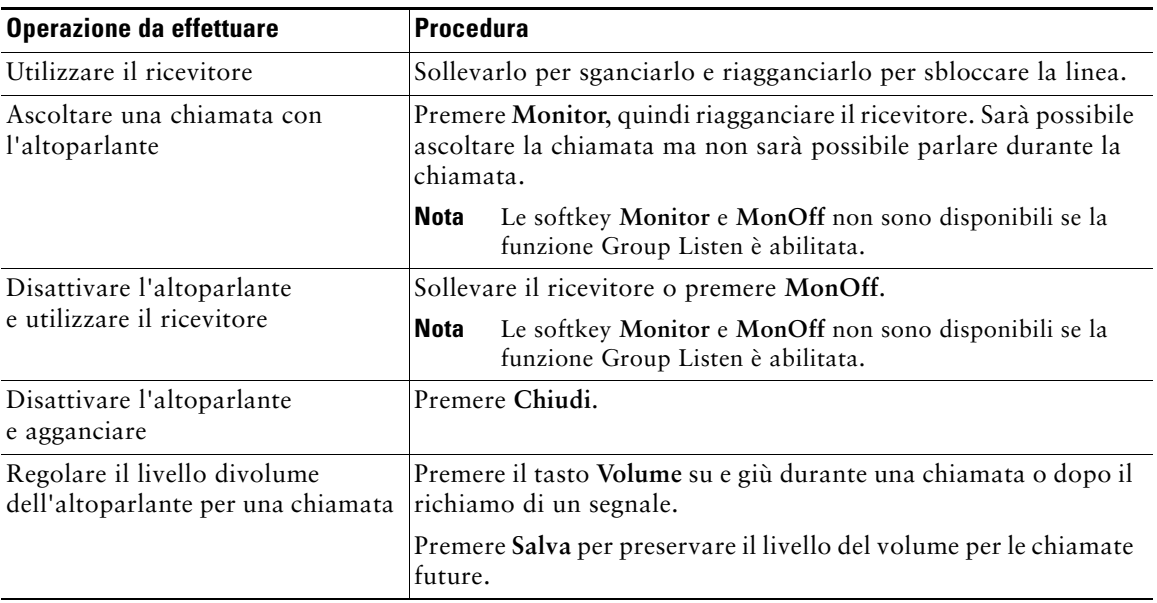

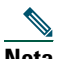

**Nota** Se l'amministratore di sistema ha disabilitato l'altoparlante sul telefono, le softkey **GListen**, **GLOff**, **Monitor** e **MonOff** non saranno disponibili. È necessario sollevare il ricevitore per effettuare e monitorare le chiamate.

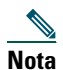

**Nota** Se si preme il tasto **Volume**, si modifica il volume del ricevitore o dell'altoparlante, a seconda del dispositivo in uso. In modalità Group Listen e Monitor è possibile regolare il volume dell'altoparlante e non del ricevitore.

## **Uso e acquisto di una cuffia**

Per utilizzare una cuffia, disconnettere il ricevitore e connettere una cuffia alla porta del ricevitore. Per informazioni sull'acquisto di cuffie, vedere [Informazioni sulla cuffia, pagina 8.](#page-15-0) A seconda dei consigli del produttore della cuffia, potrebbe essere richiesto un amplificatore esterno. Per ulteriori informazioni, fare riferimento alla documentazione relativa al prodotto da parte del produttore della cuffia.

## **Uso di AutoAnswer**

Quando AutoAnswer è abilitata, il telefono risponde automaticamente alle chiamate in arrivo dopo alcuni squilli. L'amministratore di sistema può configurare AutoAnswer per utilizzare l'altoparlante per rispondere alle chiamate. Tuttavia, è possibile solo monitorare la chiamata utilizzando l'altoparlante. Per parlare a un interlocutore, è necessario sollevare il ricevitore.

# <span id="page-46-1"></span>**Uso delle impostazioni del telefono**

È possibile personalizzare il telefono IP di Cisco Unified regolando la suoneria, modificando l'immagine di sfondo e altre impostazioni.

### <span id="page-46-0"></span>**Personalizzazione della suoneria e degli indicatori dei messaggi**

È possibile personalizzare la modalità con cui il telefono indica una chiamata in arrivo e un nuovo messaggio vocale. È inoltre possibile regolare il volume della suoneria del telefono.

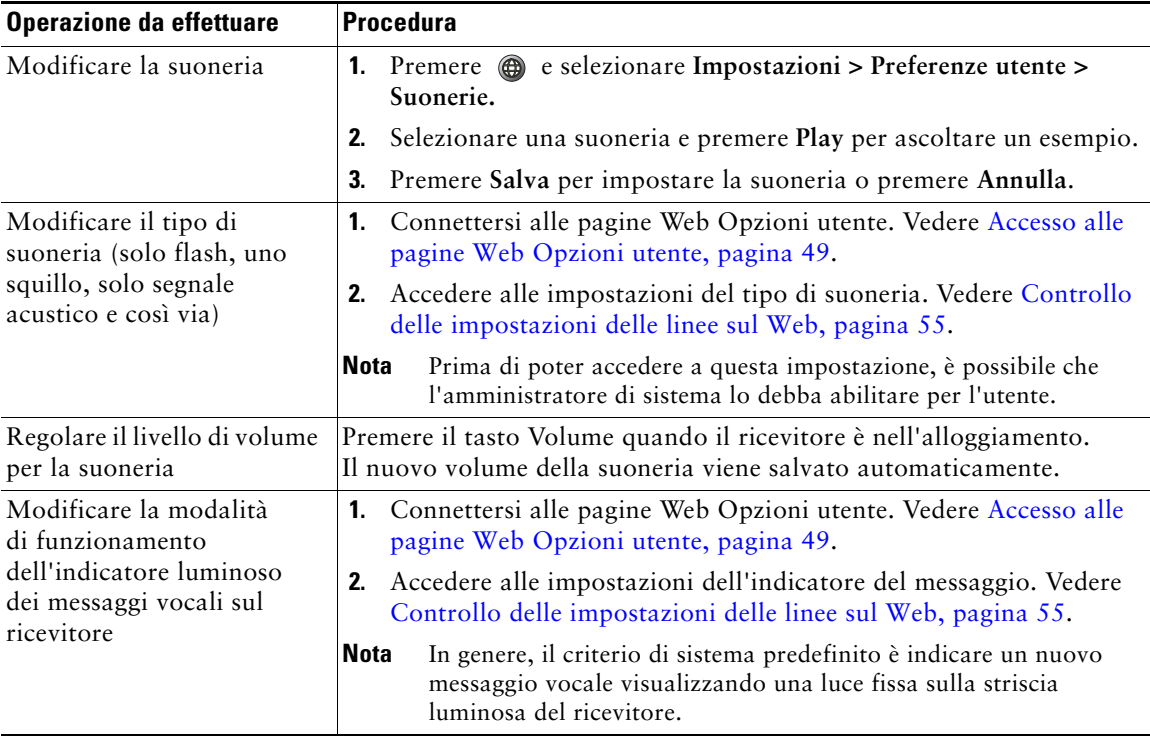

## **Personalizzazione dello schermo del telefono**

È possibile regolare le caratteristiche dello schermo del telefono.

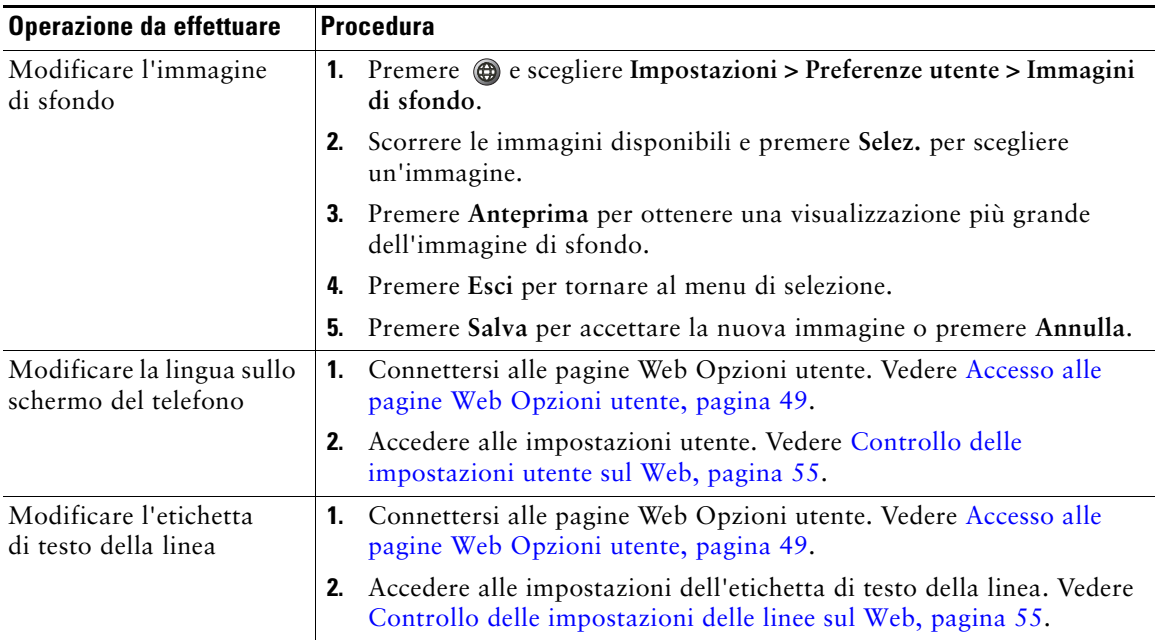

# **Uso dei registri delle chiamate e delle rubriche**

Il telefono memorizza registri contenenti chiamate non risposte, effettuate e ricevute.

In questa sezione viene descritto in che modo è possibile utilizzare i registri delle chiamate e le rubriche. Per accedere a entrambe le funzioni, premere @ e selezionare Rubriche.

## **Uso dei registri delle chiamate**

**Operazione da** 

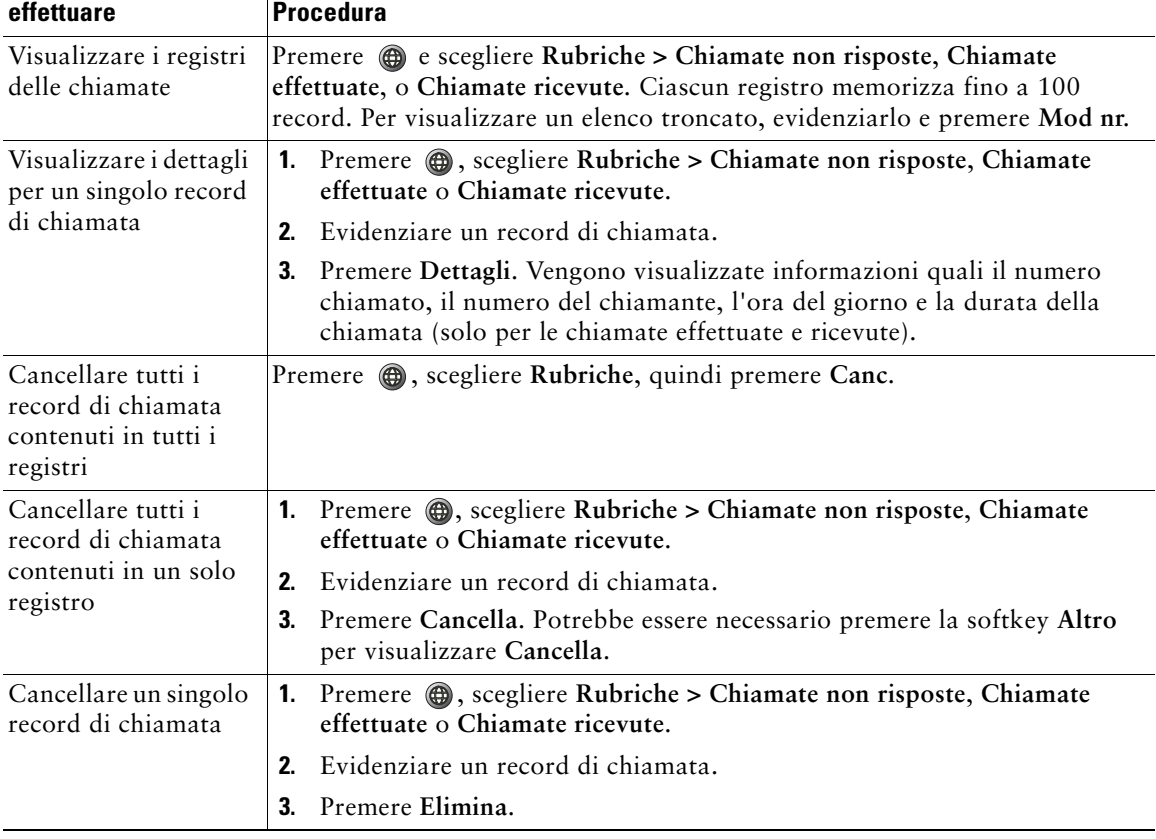

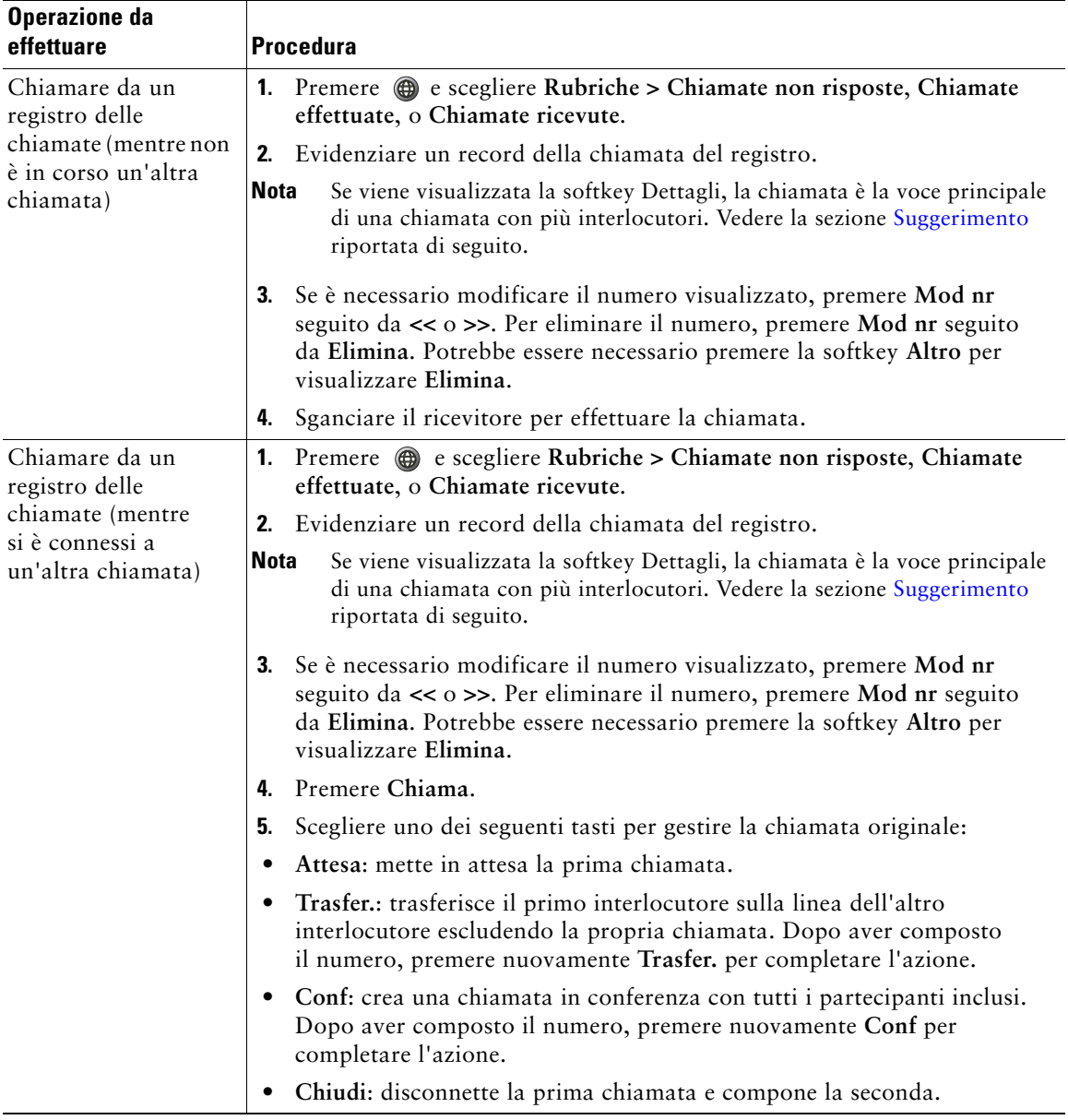

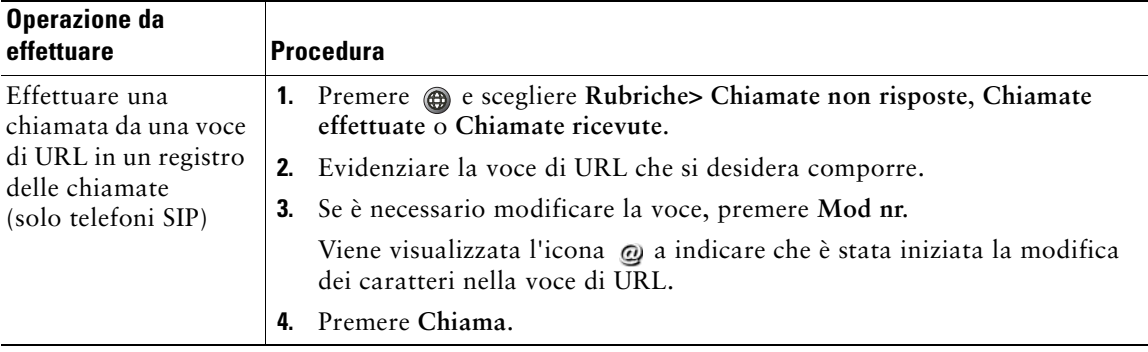

#### <span id="page-50-0"></span>**Suggerimento**

(solo telefoni SCCP)

Per visualizzare il record di chiamata completo relativo a una chiamata con più interlocutori, premere **Dettagli**. Il record Dettagli mostra due voci per ciascuna chiamata con più interlocutori non risposta o ricevuta. Le voci vengono elencate in ordine cronologico contrario:

- **•** La prima voce registrata è il nome/numero dell'ultima chiamata completata di una chiamata con più interlocutori ricevuta sul telefono.
- **•** La seconda voce registrata è il nome/numero della prima chiamata completata di una chiamata con più interlocutori ricevuta sul telefono.

### **Composizione da rubrica**

A seconda della configurazione, il telefono può fornire funzioni di rubrica aziendale e directory personale:

- **•** Rubrica aziendale: una rubrica dei contatti aziendali che viene impostata e gestita dall'amministratore di sistema.
- **•** Directory personale: se disponibile, include i contatti personali e i codici di chiamata rapida associati che è possibile configurare e a cui è possibile accedere dal telefono e dalle pagine Web Opzioni utente. Directory personale include la rubrica personale (PAB) e Indici di chiamata rapida.
	- **–** PAB è una rubrica dei contatti personali.
	- **–** Indici di chiamata rapida consentono di assegnare codici alle voci PAB per le chiamate rapide.

### **Uso di Rubrica aziendale sul telefono**

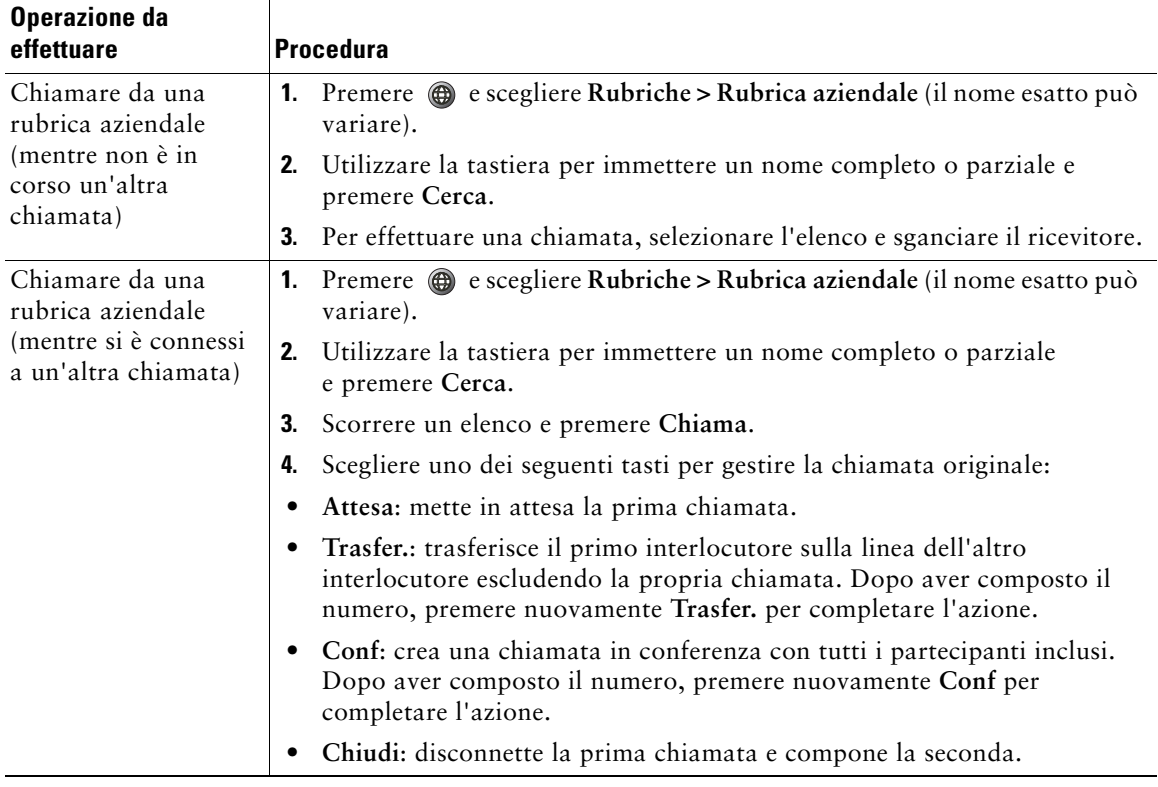

È possibile utilizzare una rubrica aziendale per effettuare chiamate ai colleghi.

#### **Suggerimento**

Utilizzare i numeri sulla tastiera per immettere caratteri sullo schermo del telefono. Utilizzare il pulsante di navigazione sul telefono per spostarsi tra i campi di input.

### <span id="page-52-0"></span>**Uso di Directory personale sul proprio telefono**

L'insieme di funzioni Directory personale contiene i codici della rubrica personale (PAB) e degli indici di chiamata rapida. In questa sezione viene descritto come impostare e utilizzare Directory personale sul proprio telefono. In alternativa, vedere [Uso di Directory personale sul Web, pagina 50](#page-57-0).

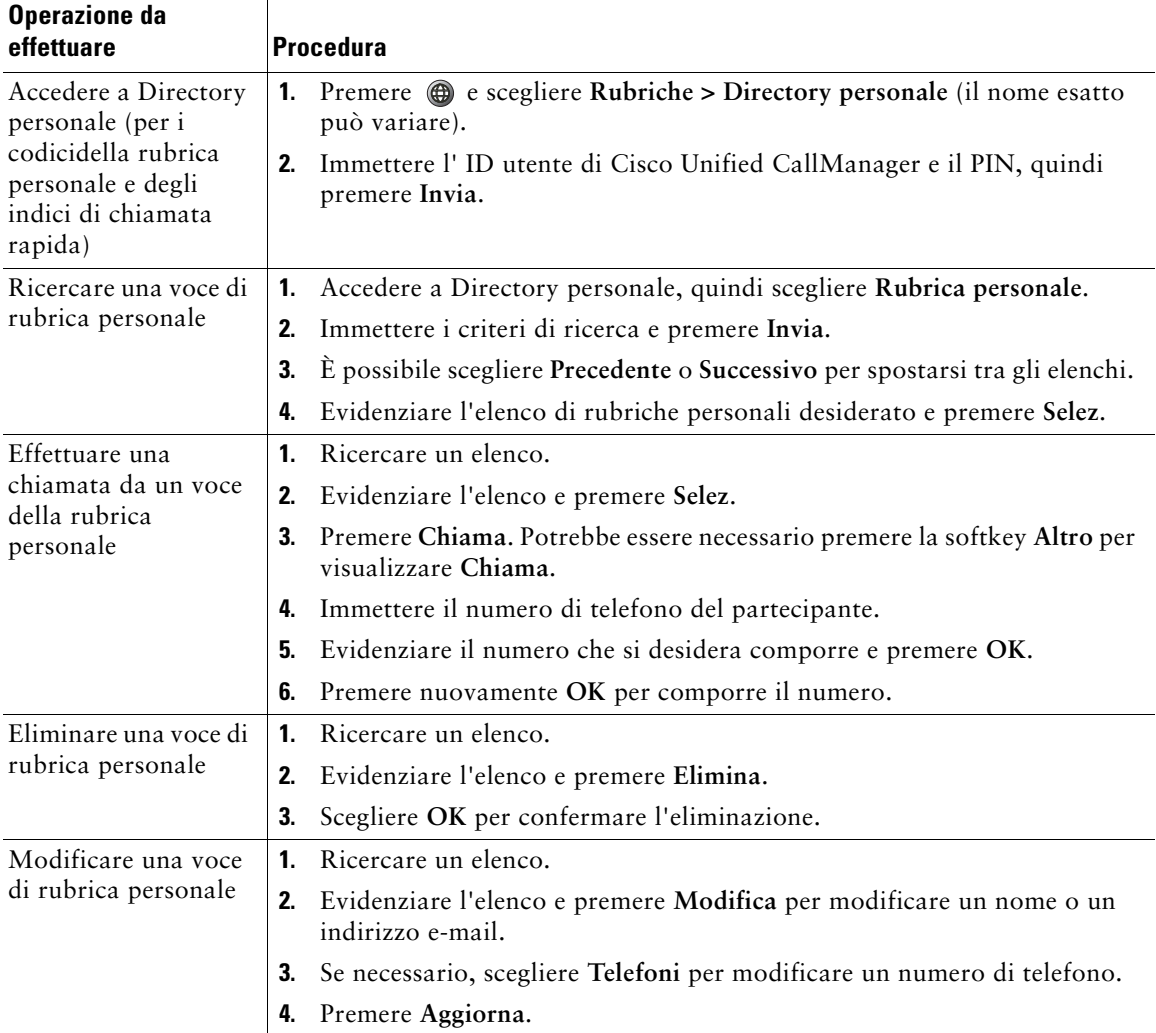

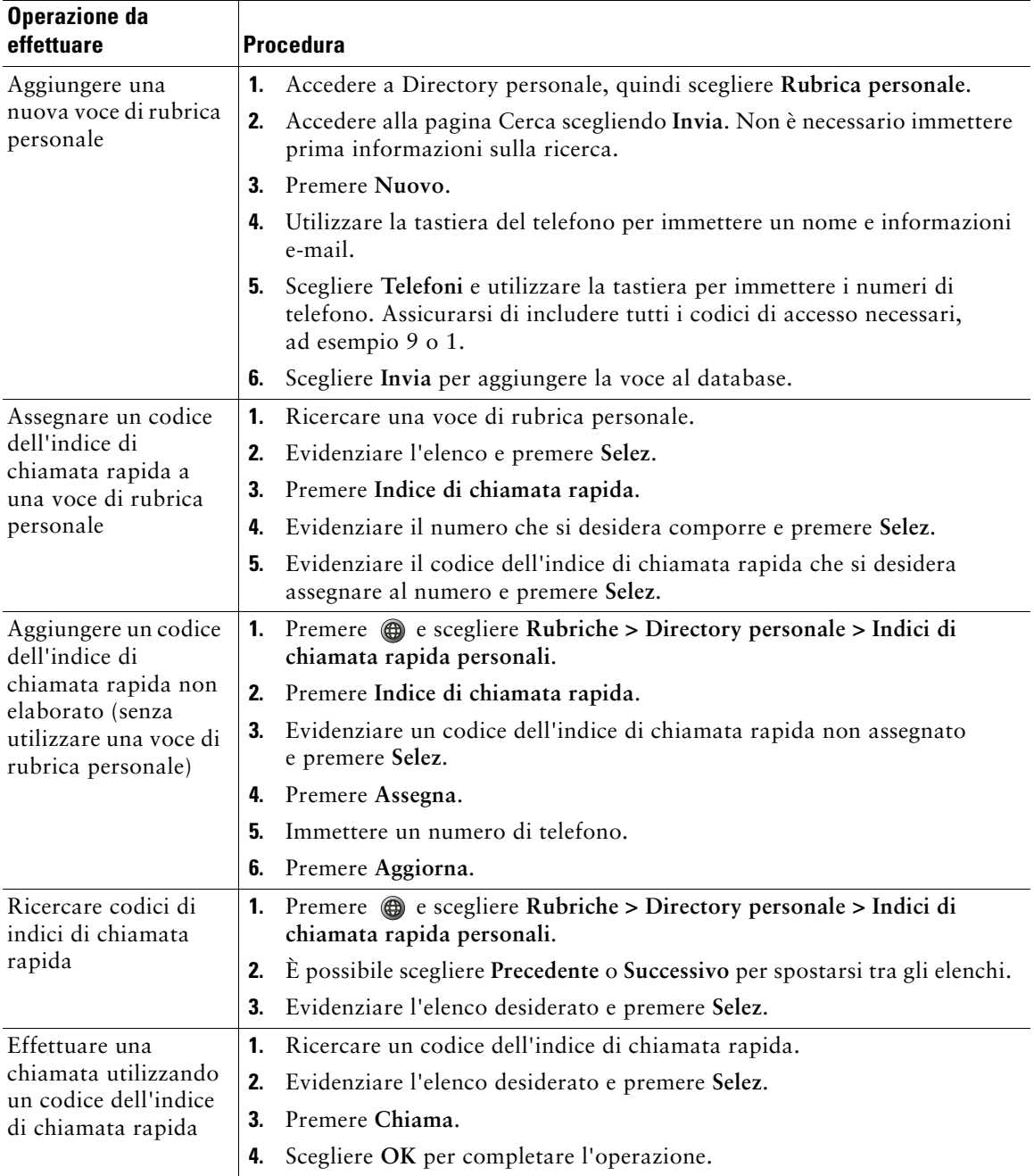

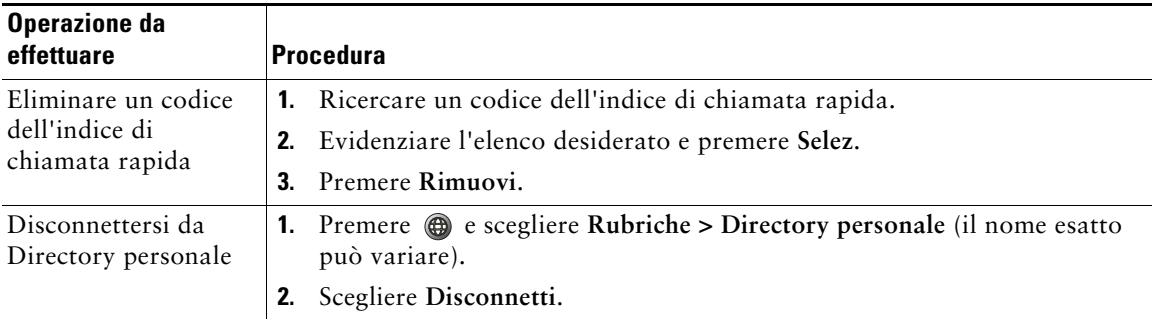

#### **Suggerimenti**

- **•** L'amministratore di sistema può fornire l'ID utente e il PIN necessari per la connessione a Directory personale.
- **•** Directory personale esegue automaticamente la disconnessione dopo un determinato intervallo di tempo. Questo limite di tempo può variare. Per ulteriori informazioni, rivolgersi all'amministratore di sistema.
- **•** Utilizzare i numeri sulla tastiera per immettere caratteri sullo schermo del telefono. Utilizzare il pulsante di navigazione sul telefono per spostarsi tra i campi di input.

# **Accesso ai messaggi vocali**

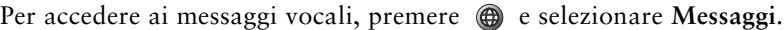

**Nota** Il servizio di voice messaging utilizzato dal sistema telefonico varia in base all'azienda. Per informazioni più precise e dettagliate, consultare la documentazione fornita con il servizio di voice messaging.

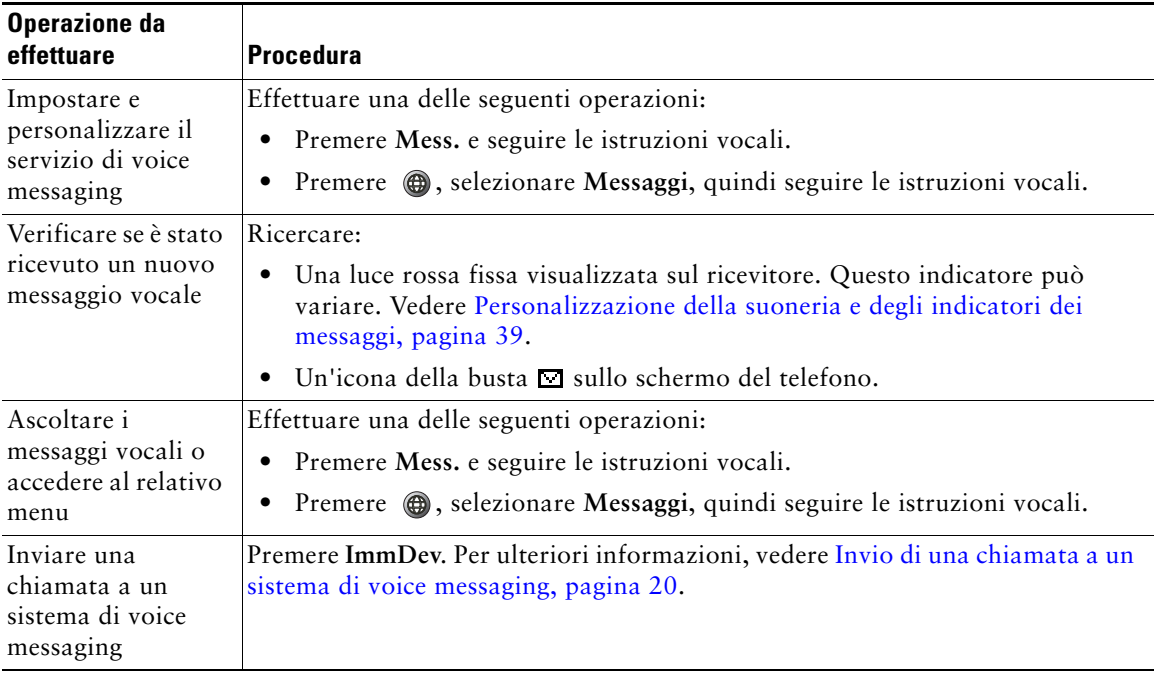

# **Personalizzazione del telefono sul Web**

Il telefono IP di Cisco Unified è un dispositivo di rete in grado di condividere informazioni con altri dispositivi di rete aziendali, incluso il computer in uso. È possibile utilizzare il proprio computer per connettersi alle pagine Web Opzioni utente di Cisco Unified CallManager, all'interno delle quali è possibile controllare funzioni, impostazioni e servizi per il telefono IP di Cisco Unified. Ad esempio, è possibile impostare i numeri di chiamata rapida nelle pagine Web Opzioni utente.

## <span id="page-56-1"></span><span id="page-56-0"></span>**Accesso alle pagine Web Opzioni utente**

In questa sezione viene descritto come eseguire la connessione e selezionare un dispositivo telefonico.

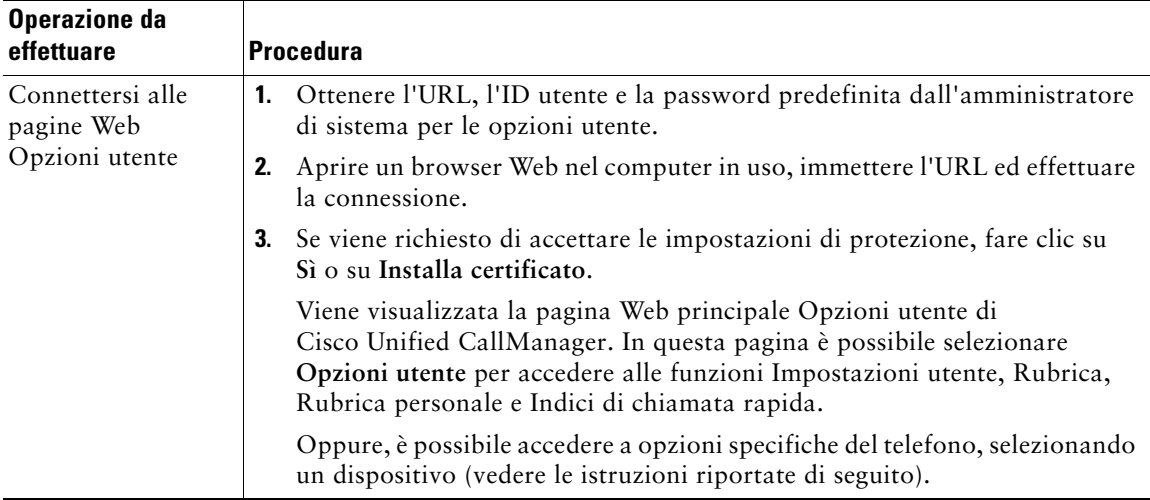

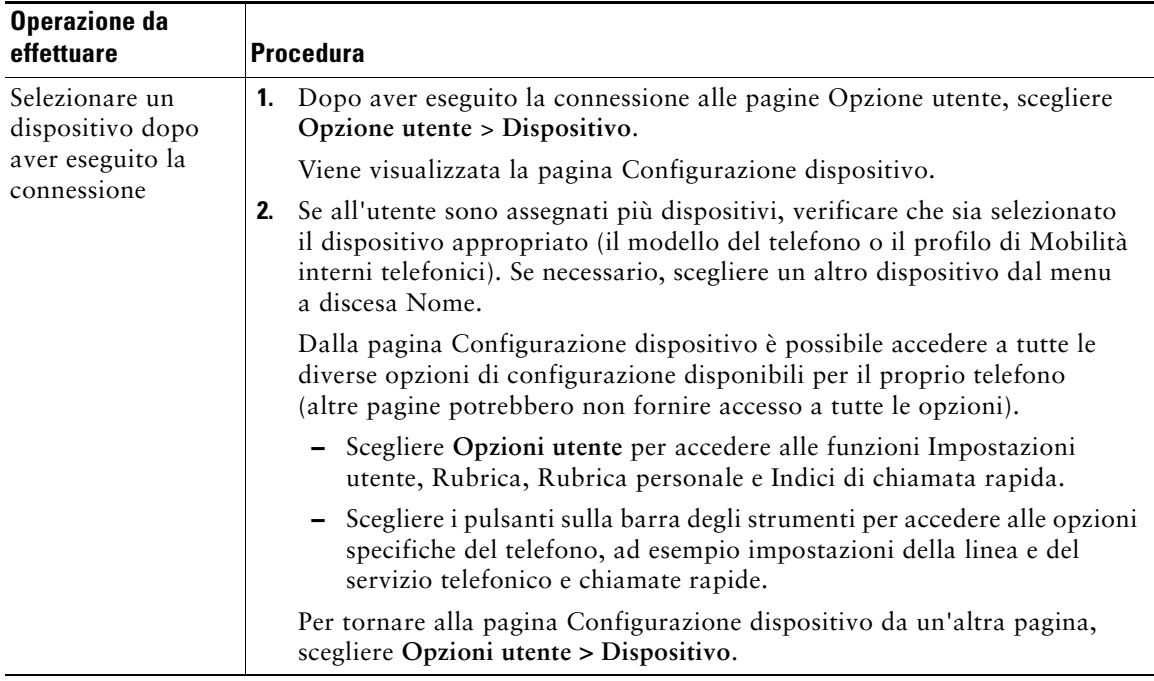

## **Configurazione delle funzioni e dei servizi sul Web**

Gli argomenti trattati in questa sezione forniscono una descrizione di come eseguire la configurazione delle funzioni e dei servizi dalle pagine Web Opzioni utente dopo aver eseguito la connessione. Vedere [Accesso alle pagine Web Opzioni utente, pagina 49](#page-56-1).

### <span id="page-57-0"></span>**Uso di Directory personale sul Web**

L'insieme di funzioni Directory personale al quale è possibile accedere dal proprio computer comprende:

- **•** Una rubrica personale (PAB, Personal Address Book)
- **•** Indici di chiamata rapida
- **•** Cisco Unified CallManager Address Book Synchronizer

**Contract Contract Contract** 

**Nota** È possibile inoltre accedere alle funzioni Rubrica personale e Indici di chiamata rapida dal proprio telefono. Vedere [Uso di Directory personale sul proprio telefono, pagina 45.](#page-52-0)

#### <span id="page-58-0"></span>**Uso di Rubrica personale sul Web**

In questa sezione viene descritto come utilizzare la propria rubrica personale dalle pagine Web Opzioni utente.

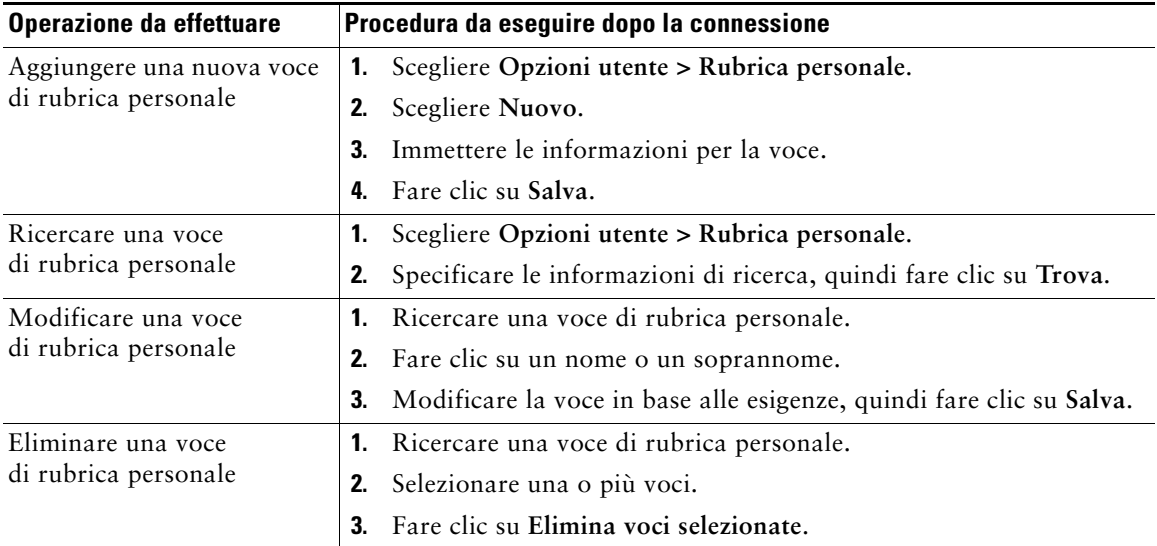

#### <span id="page-58-1"></span>**Configurazione degli indici di chiamata rapida sul Web**

In questa sezione viene descritto come assegnare indici di chiamata rapida dalle pagine Web Opzioni utente.

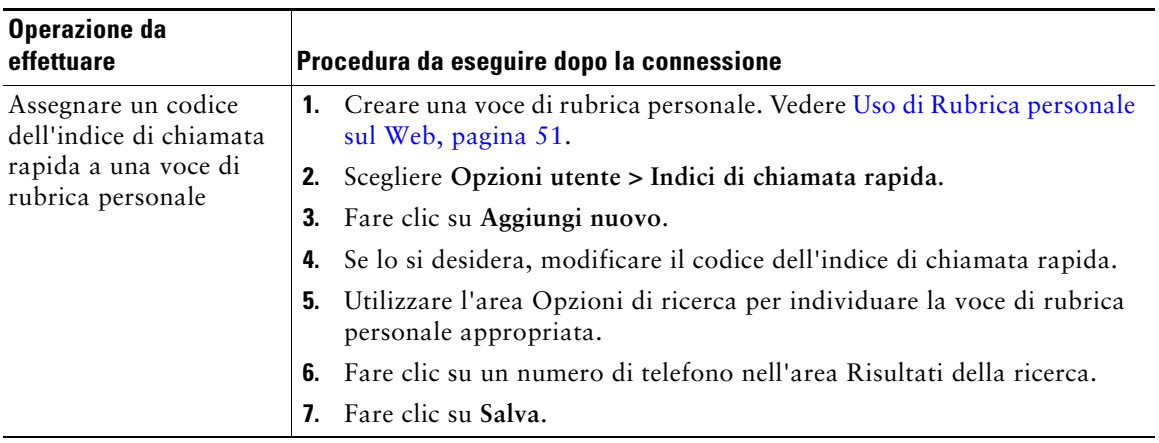

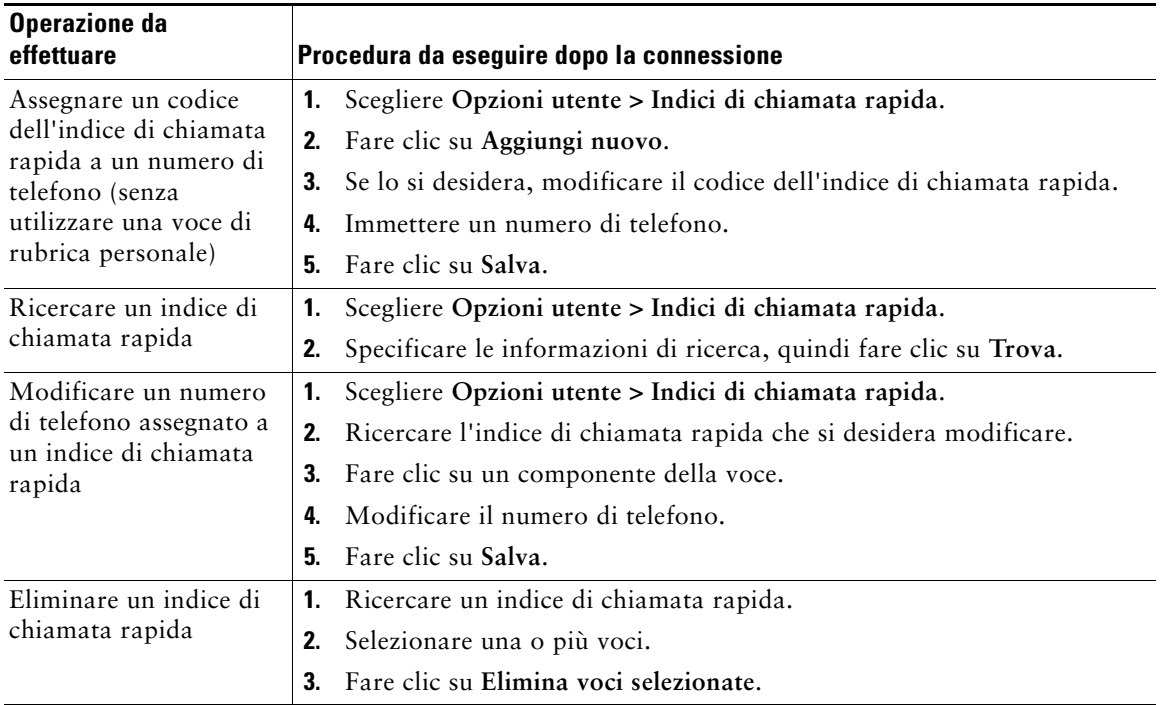

#### **Suggerimenti**

- **•** È possibile creare un massimo di 500 indici di chiamata rapida e voci di rubrica personale.
- **•** È possibile creare un nuovo indice di chiamata rapida senza utilizzare un voce di rubrica personale. Questi indici di chiamata rapida sono denominati "non elaborati" nelle pagine Web Opzioni utente e non presentano un'etichetta di testo configurabile.

#### **Uso dello strumento di sincronizzazione della rubrica**

È possibile utilizzare Cisco Unified CallManager Address Book Synchronizer per sincronizzare la Rubrica di Microsoft Windows esistente (se applicabile) con la propria rubrica personale. Sarà quindi possibile accedere alle voci della Rubrica di Microsoft Windows dal telefono IP di Cisco Unified e dalle pagine Web Opzioni utente. L'accesso a Cisco Unified CallManager Address Book Synchronizer nonché istruzioni dettagliate vengono forniti dall'amministratore di sistema.

### **Impostazione delle chiamate rapide sul Web**

A seconda della configurazione, il telefono può supportare diverse funzioni di chiamata rapida:

- **•** Numeri di chiamata rapida
- **•** Composizione abbreviata
- **•** Indici di chiamata rapida

**Nota** Per istruzioni sull'uso delle funzioni di chiamata rapida, vedere [Chiamata rapida, pagina 27](#page-34-0).

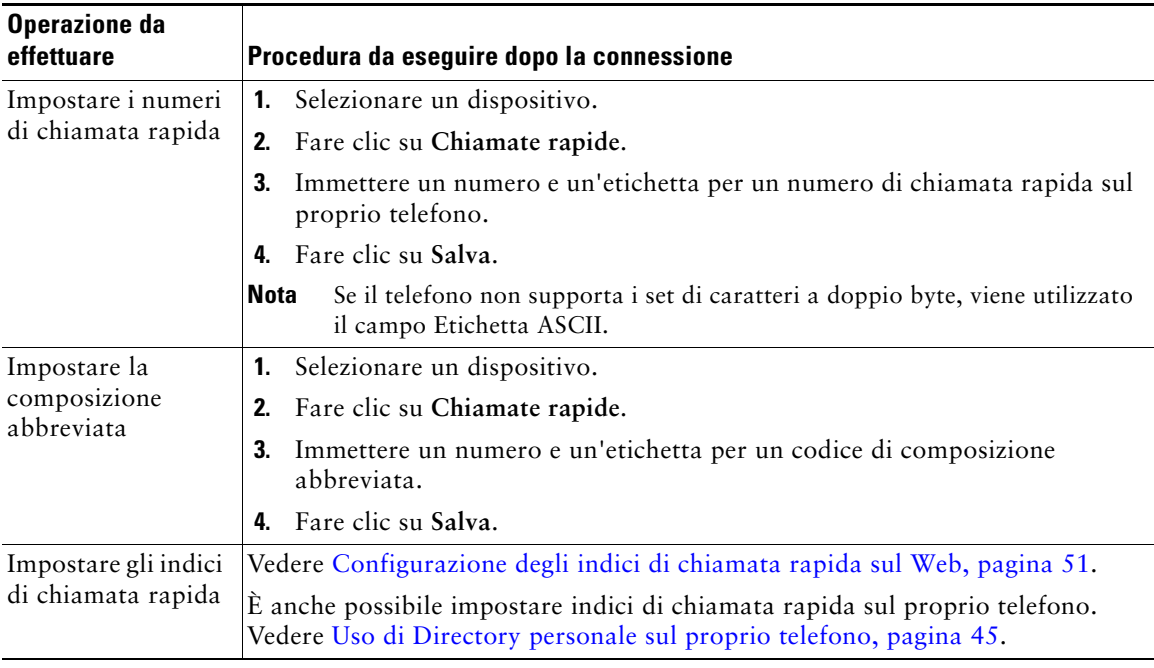

### **Impostazione dei servizi telefonici sul Web**

I servizi telefonici possono includere speciali funzioni del telefono, dati di rete e informazioni basate sul Web (ad esempio quotazioni azionarie ed elenchi di film). Prima di poter accedere a un servizio telefonico dal proprio telefono, è necessario effettuare l'iscrizione.

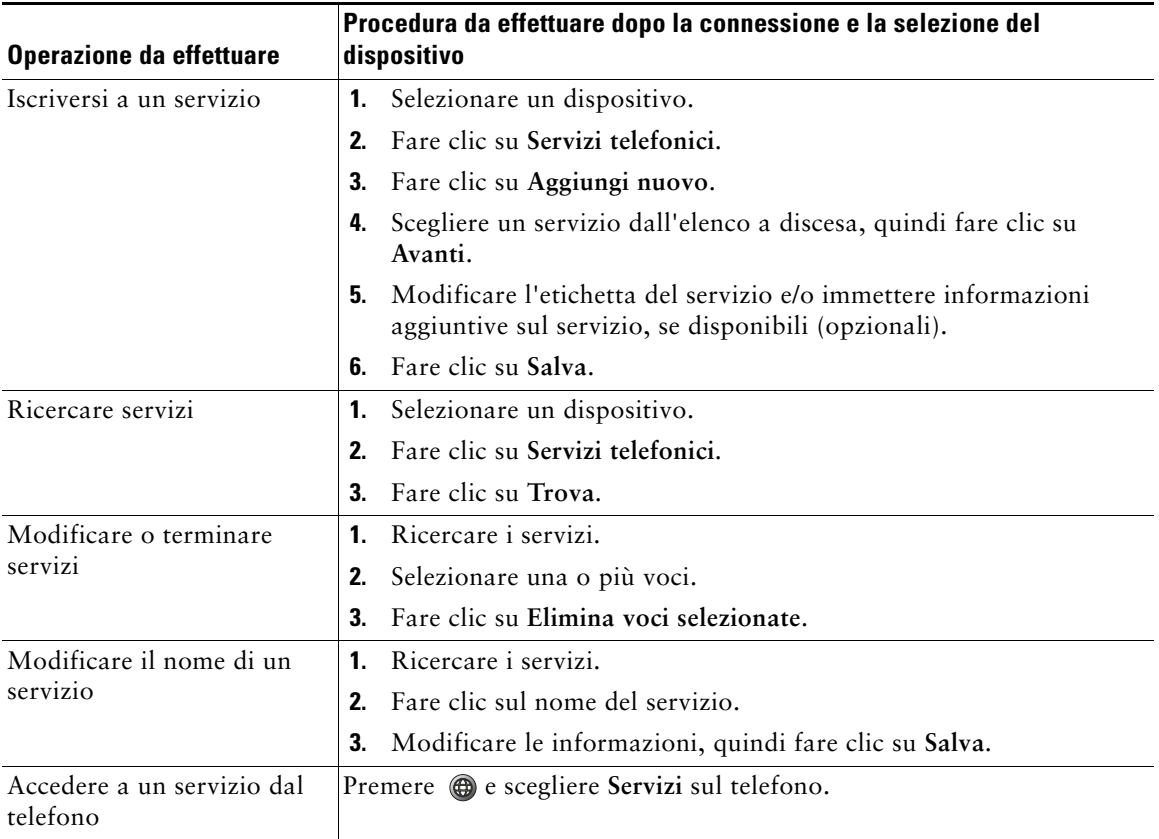

### <span id="page-62-1"></span>**Controllo delle impostazioni utente sul Web**

Le impostazioni utente includono la password, il PIN e le impostazioni della lingua (impostazioni internazionali).

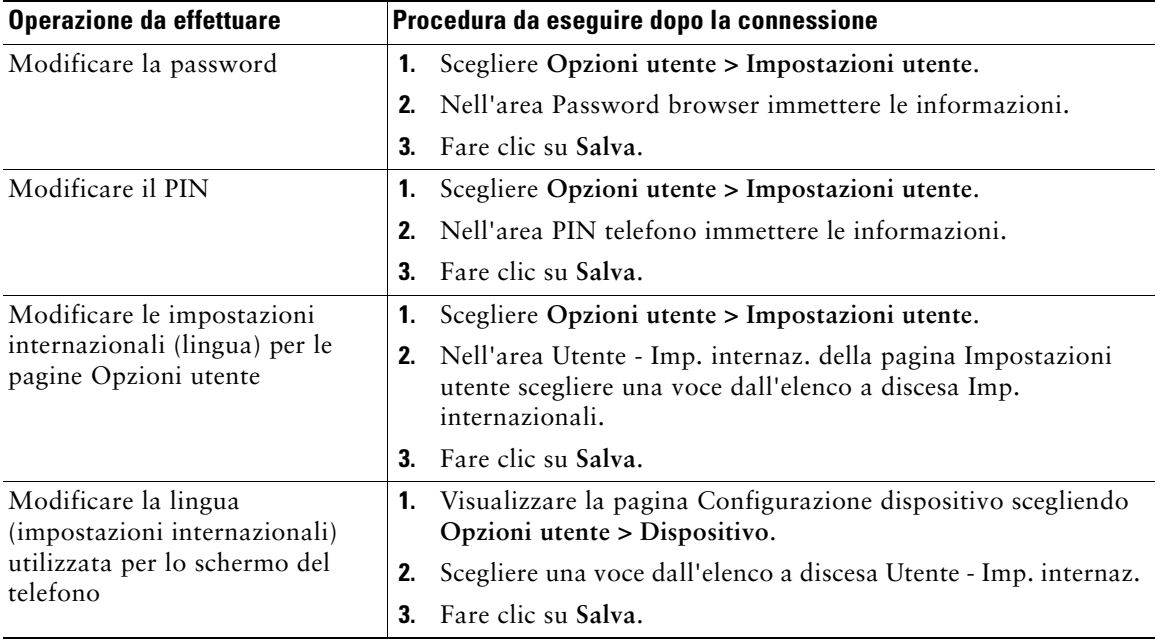

#### **Suggerimento**

Il PIN e la password personali consentono di accedere a funzioni e servizi diversi. Ad esempio, è possibile utilizzare il PIN per connettersi a Mobilità interni telefonici Cisco o a Directory personale sul proprio telefono. È possibile utilizzare la password per eseguire connettersi alle pagine Web Opzioni utente e a Cisco WebDialer nel computer in uso. Per ulteriori informazioni, rivolgersi all'amministratore di sistema.

### <span id="page-62-0"></span>**Controllo delle impostazioni delle linee sul Web**

Le impostazioni delle linee hanno effetto su una linea specifica (numero di rubrica). Possono includere la deviazione di chiamata, gli indicatori di voice messaging, i tipi di suoneria e le etichette della linea.

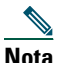

- **Nota •** È anche possibile impostare la deviazione di chiamata direttamente sul proprio telefono. Vedere [Deviazione di tutte le chiamate verso un altro numero, pagina 21.](#page-28-0)
	- **•** Per informazioni sulle impostazioni del telefono a cui è possibile accedere direttamente dal proprio telefono, vedere [Uso delle impostazioni del telefono, pagina 39.](#page-46-1)

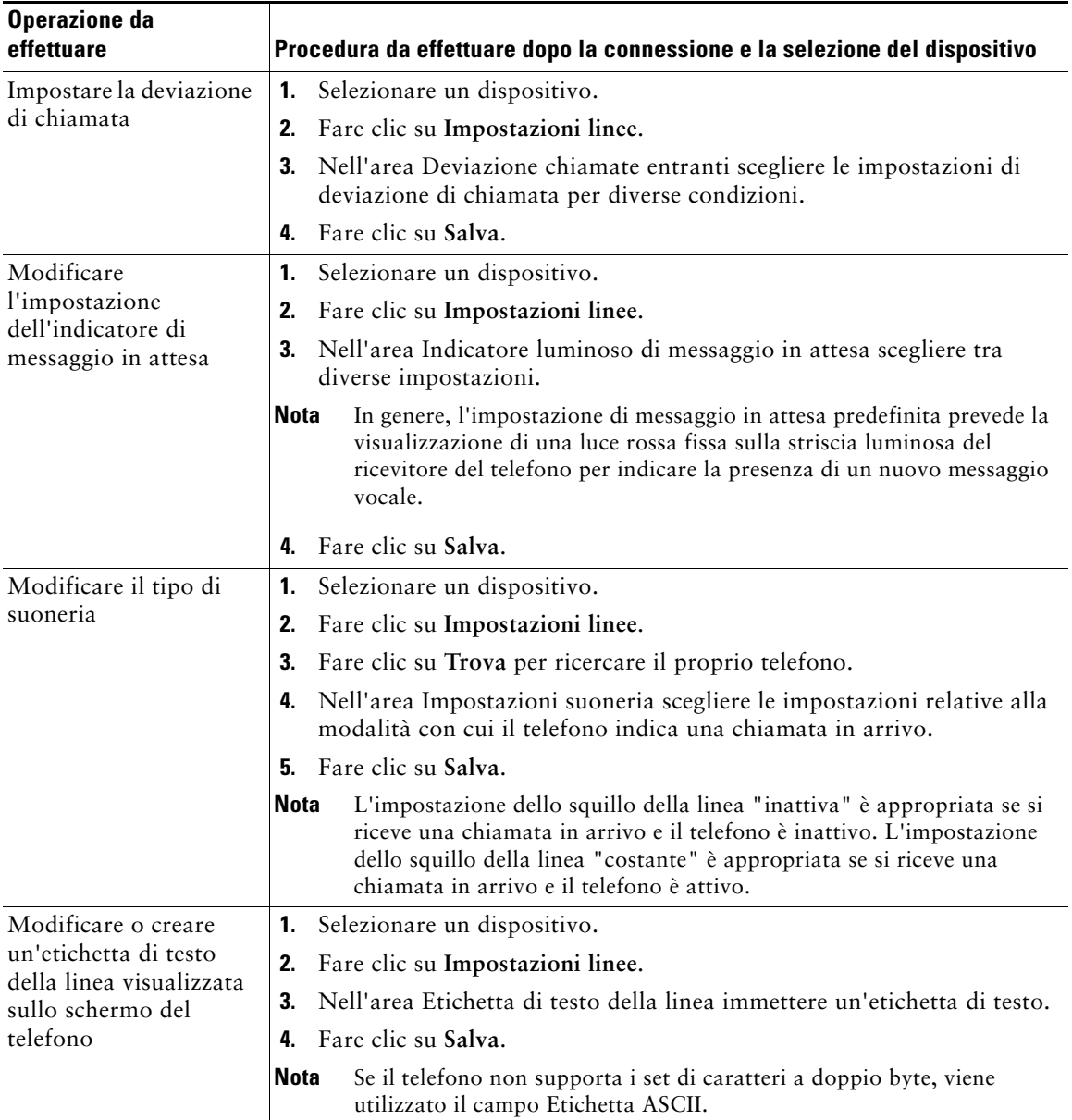

### **Uso di Cisco WebDialer**

Cisco WebDialer consente di effettuare chiamate sul proprio telefono IP di Cisco Unified ai contatti della rubrica facendo clic sulle voci visualizzate in un browser Web. Questa funzione deve essere configurata dall'amministratore di sistema.

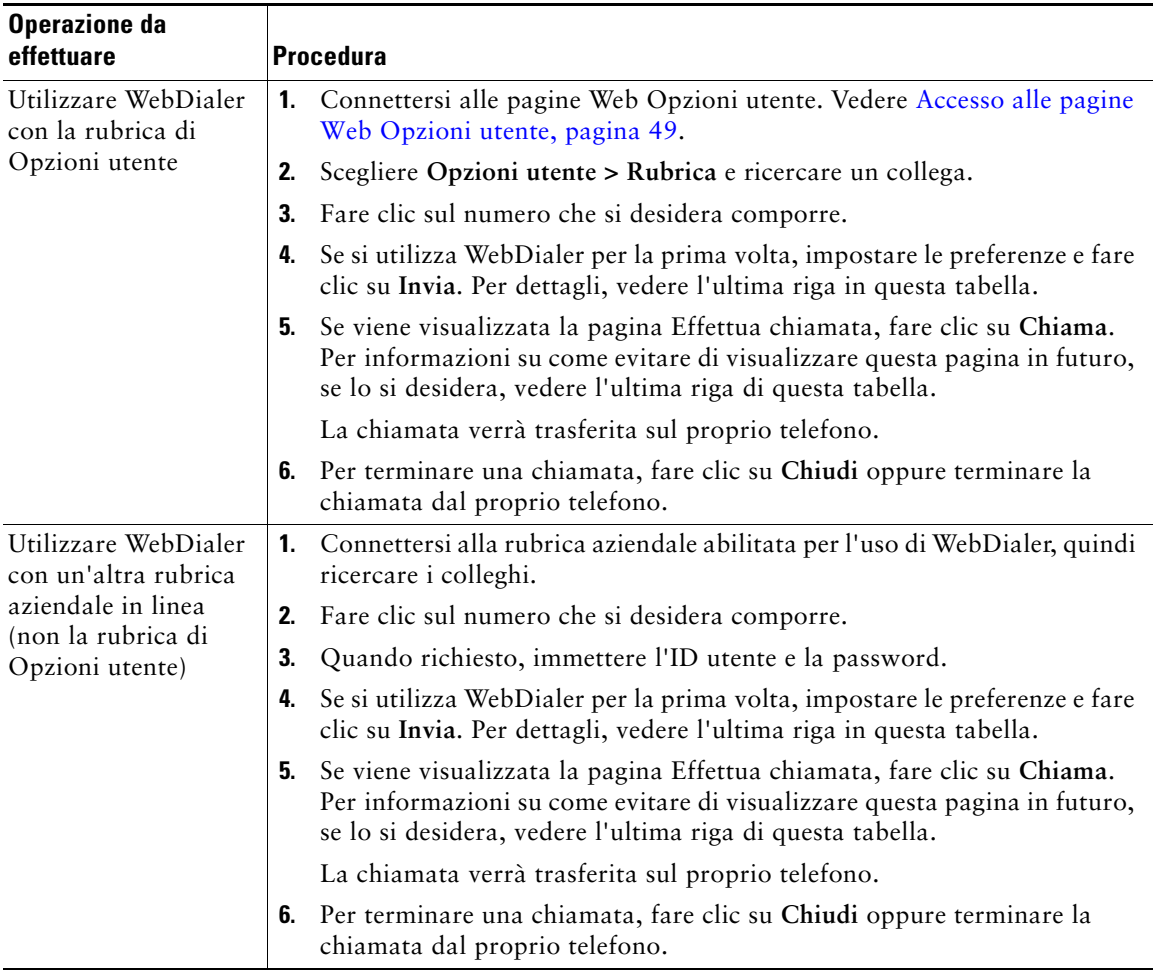

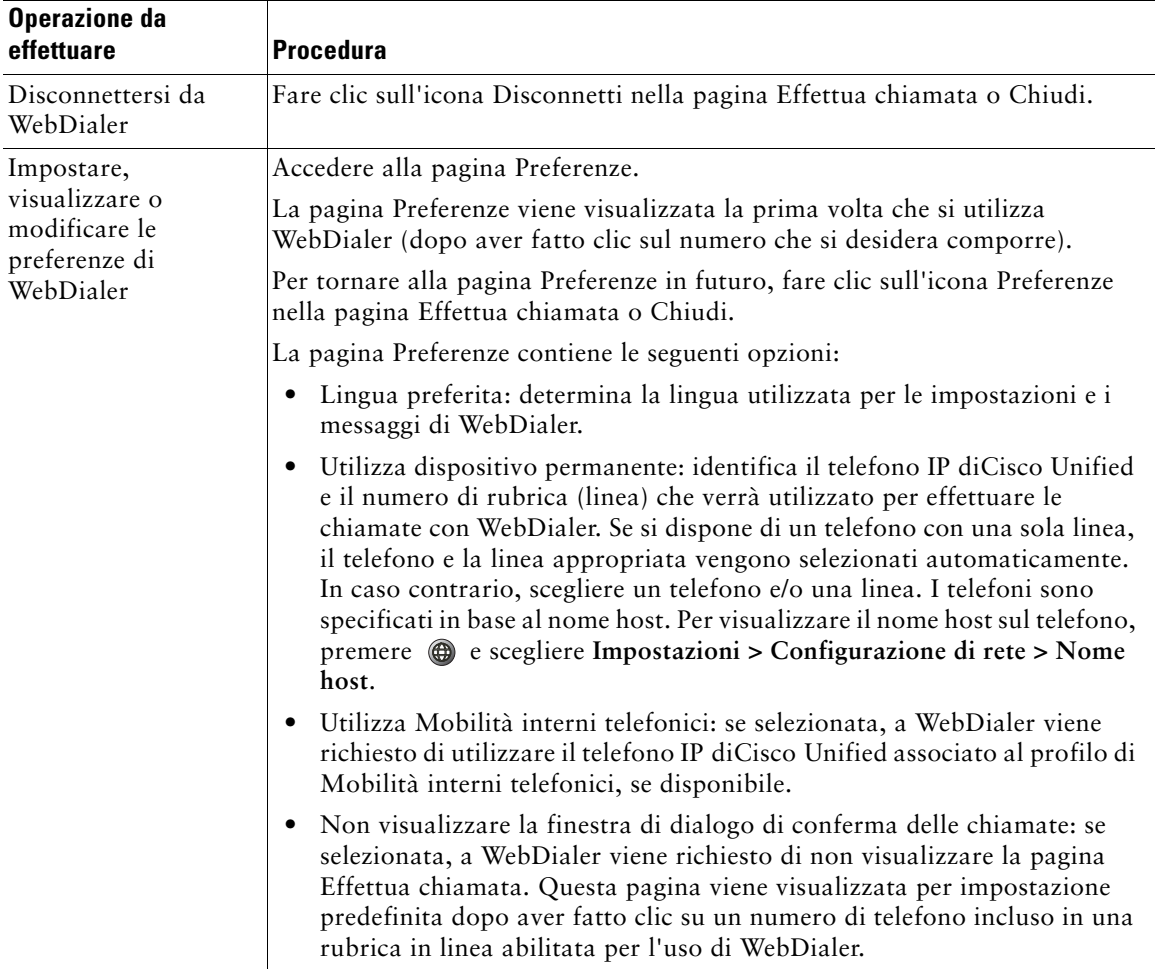

# **Informazioni sulle opzioni di configurazione aggiuntive**

Il telefono può essere configurato dall'amministratore di sistema per l'uso di modelli di tasti e softkey specifici con funzioni e servizi speciali, se possibile. Nella tabella riportata di seguito viene fornita una panoramica su alcune opzioni di configurazione che è possibile richiedere all'amministratore del sistema telefonico, in base alle esigenze o all'ambiente di lavoro.

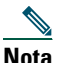

**Nota** Sul Web sono disponibili manuali del telefono e altri documenti elencati in questa tabella: [http://www.cisco.com/univercd/cc/td/doc/product/voice/c\\_ipphon/index.htm](http://www.cisco.com/univercd/cc/td/doc/product/voice/c_ipphon/index.htm)

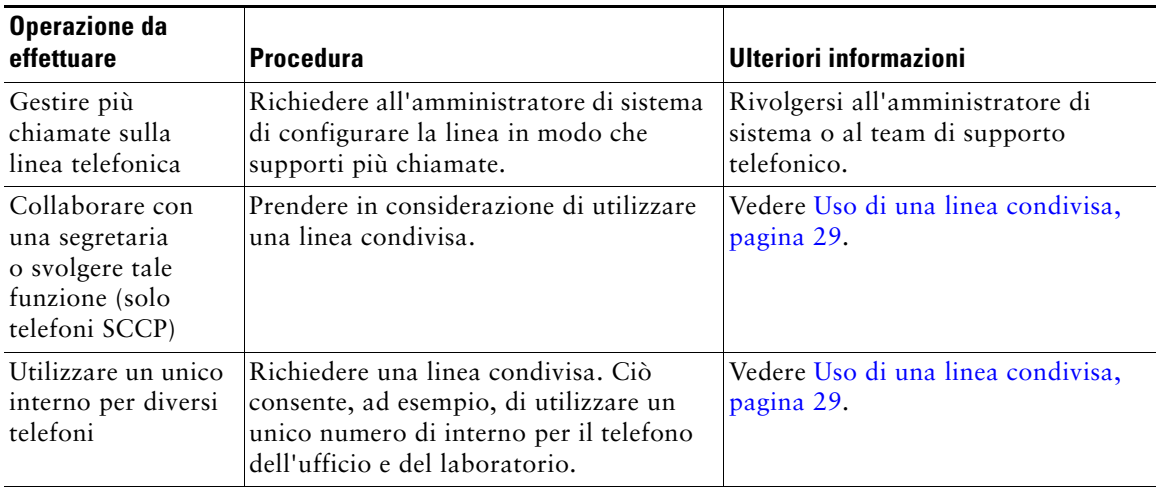

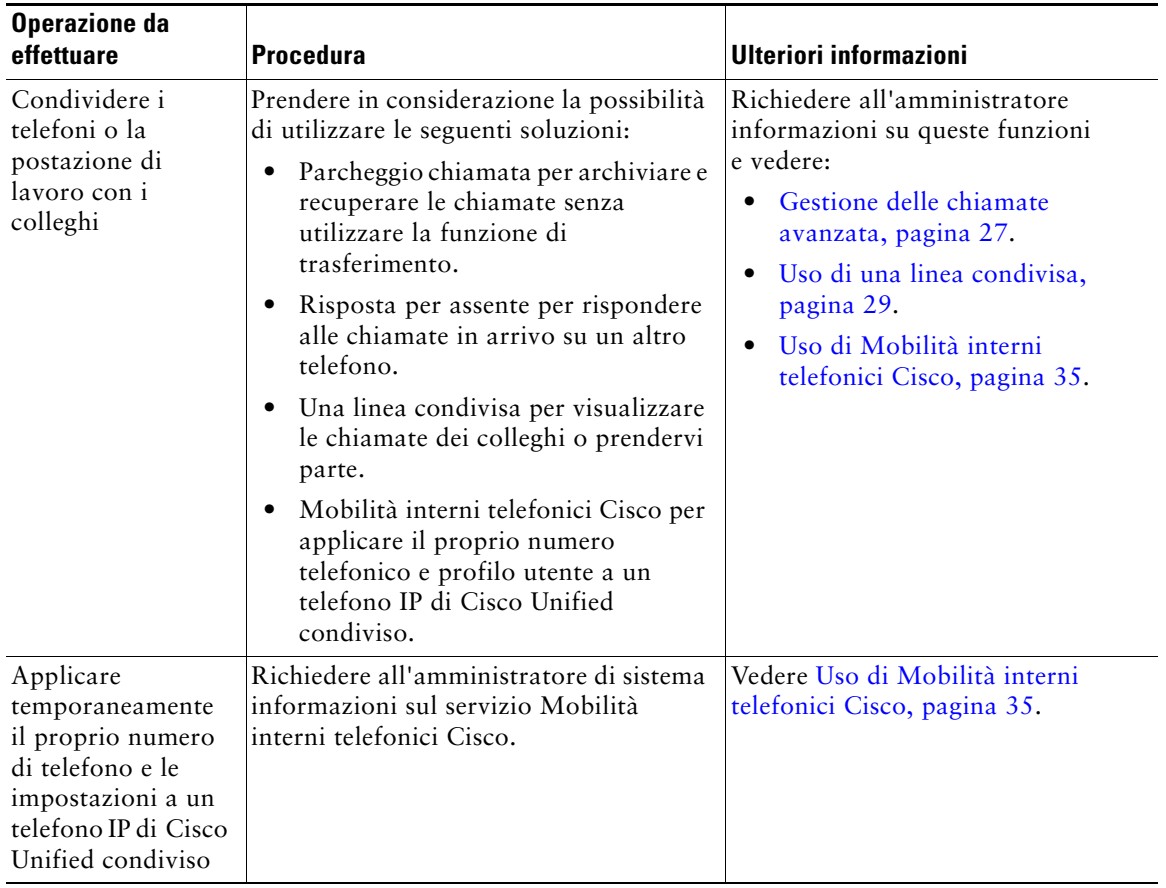

# **Risoluzione del problemi del telefono**

In questa sezione vengono fornite informazioni sulla risoluzione dei problemi relativi al telefono IP di Cisco Unified.

## **Risoluzione dei problemi generali**

In questa sezione vengono fornite informazioni che consentono di risolvere problemi generali con il telefono. Per ulteriori informazioni, rivolgersi all'amministratore di sistema.

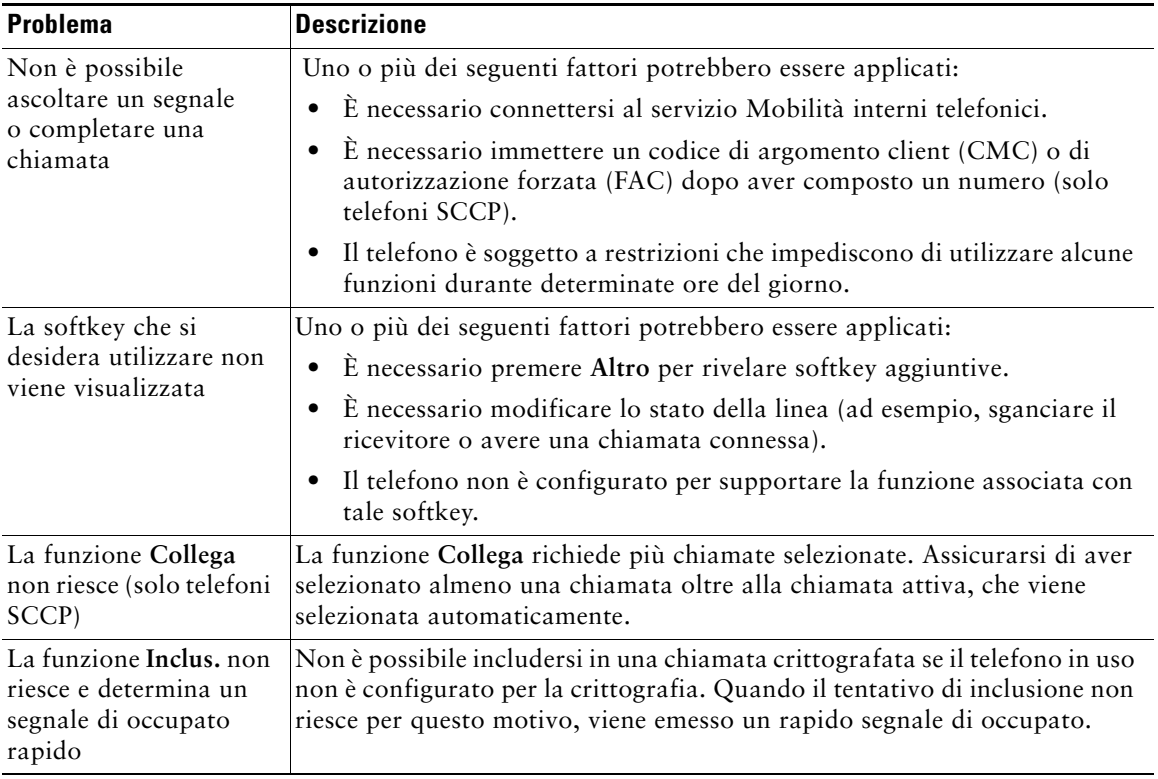

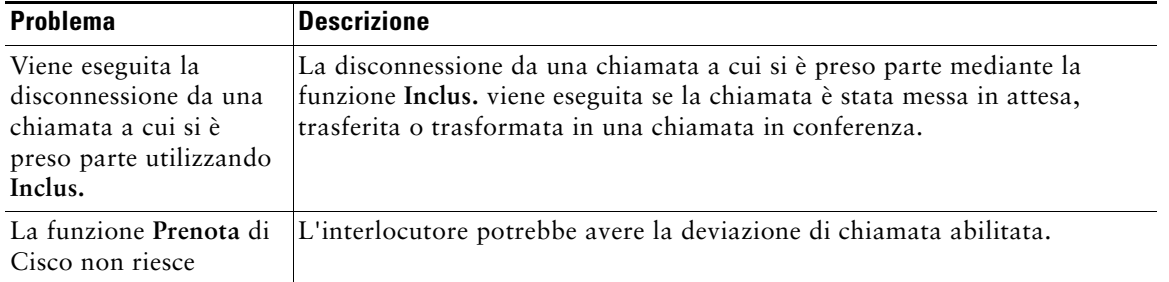

## **Visualizzazione dei dati di amministrazione del telefono**

L'amministratore di sistema potrebbe richiedere di accedere ai dati di amministrazione sul telefono per la risoluzione dei problemi.

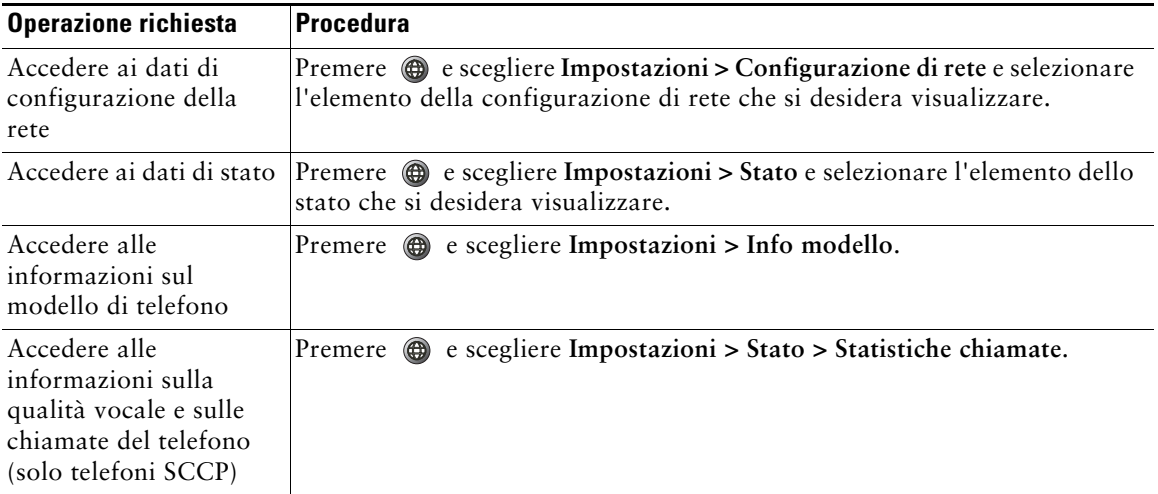

# **Uso di Quality Reporting Tool**

L'amministratore di sistema può configurare temporaneamente il telefono con Quality Reporting Tool (QRT) per risolvere problemi relativi alle prestazioni. È possibile premere **QRT** per inviare informazioni all'amministratore di sistema. A seconda della configurazione, utilizzare QRT per:

- **•** Segnalare immediatamente un problema audio con una chiamata in corso
- **•** Selezionare un problema generale da un elenco di categorie e scegliere i codici motivo

## **Termini della garanzia Cisco limitata di un anno per l'hardware**

Sono previsti termini particolari per la garanzia hardware e sono disponibili numerosi servizi che è possibile utilizzare durante il periodo di garanzia. La Dichiarazione formale di garanzia, comprese le garanzie e i contratti di licenza validi per il software Cisco, è disponibile sul sito Cisco.com. Effettuare le operazioni riportate di seguito per accedere a *Cisco Information Packet*, ai contratti di licenza e garanzia e scaricarli dal sito Cisco.com.

**1.** Avviare il browser e accedere al seguente URL:

[http://www.cisco.com/univercd/cc/td/doc/es\\_inpck/cetrans.htm](http://www.cisco.com/univercd/cc/td/doc/es_inpck/cetrans.htm)

Viene visualizzata la pagina relativa alle garanzie e ai contratti di licenza.

- **2.** Per leggere il documento *Cisco Information Packet*, effettuare le operazioni indicate di seguito.
	- **a.** Fare clic sul campo **Information Packet Number** e verificare che sia evidenziato il numero di parte 78-5235-03A0.
	- **b.** Selezionare la lingua nella quale si desidera leggere il documento.
	- **c.** Fare clic su **Go**.
	- **d.** Viene visualizzata la pagina relativa alla garanzia limitata e al contratto di licenza software Cisco relativa al pacchetto di informazioni in questione.
	- **e.** Leggere il documento in linea oppure fare clic sull'icona **PDF** per scaricare e stampare il documento in formato PDF (Adobe Portable Document Format).

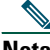

**Nota** Per visualizzare e stampare i file PDF è necessario Adobe Acrobat Reader. È possibile scaricare tale applicazione dal sito Web di Adobe, all'indirizzo: <http://www.adobe.com>

- **3.** Per leggere le informazioni tradotte e localizzate sulla garanzia del prodotto, effettuare le seguenti operazioni:
	- **a.** Immettere il seguente numero di parte nel campo Warranty Document Number: 78-10747-01C0
	- **b.** Selezionare la lingua nella quale si desidera visualizzare il documento.
	- **c.** Fare clic su **Go**.

Viene visualizzata la pagina relativa alla garanzia Cisco.

**d.** Leggere il documento in linea oppure fare clic sull'icona **PDF** per scaricare e stampare il documento in formato PDF (Adobe Portable Document Format).

È anche possibile accedere al sito Web per i servizi e il supporto Cisco per richiedere assistenza: [http://www.cisco.com/public/Support\\_root.shtml.](http://www.cisco.com/public/Support_root.shtml)

#### **Durata della garanzia per l'hardware**

Un (1) anno

#### **Procedura di sostituzione, riparazione o rimborso per l'hardware**

Nei limiti del possibile, viene garantito da Cisco o dai relativi centri di assistenza che le parti di ricambio verranno spedite entro dieci (10) giorni lavorativi dalla ricezione della richiesta di autorizzazione per la restituzione dei materiali (RMA, Return Materials Authorization). I tempi di consegna effettivi possono tuttavia variare in base all'ubicazione del cliente.

Cisco si riserva il diritto di rimborsare il prezzo di acquisto quale unica azione di garanzia.

#### **Ricezione di un numero di autorizzazione per la restituzione dei materiali (RMA)**

Contattare il rivenditore presso il quale è stato acquistato il prodotto. Se il prodotto è stato acquistato direttamente da Cisco, contattare il rappresentante di vendita e assistenza Cisco.

Compilare il modulo di informazioni riportato di seguito e conservarlo come riferimento.

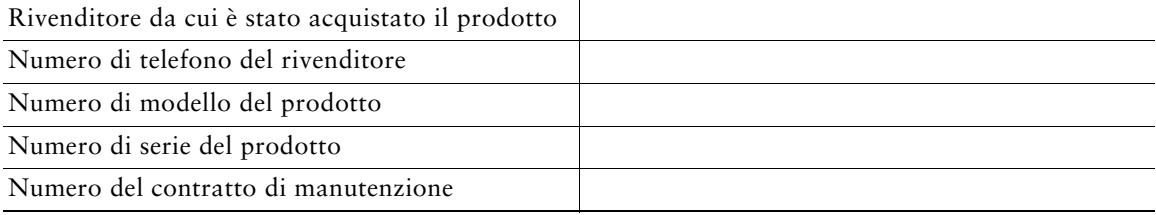
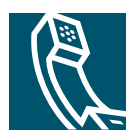

# **Indice**

### **A**

Altoparlante risposta alle chiamate **[17](#page-24-0)** uso **[17](#page-24-1)** Altoparlante, uso **[36](#page-43-0)** Applicazioni, tasto del menu **[10](#page-17-0)** Applicazioni, uso dei menu **[11](#page-18-0)** Ascolto dell'i[nterlocutore senza utilizzare le](#page-43-0)  mani **36** Assegnazione di una priorità alle chiamate **[34](#page-41-0)** Attesa passaggio da una chiamata a un'altra **[18](#page-25-0)** trasferimento **[19](#page-26-0)** uso **[18](#page-25-1)** Attesa, illustrazione del tasto **[10](#page-17-1)** AutoAnswer **[17](#page-24-0)** Avvisi di sicurezza **[2](#page-9-0)** Avvisi, sicurezza **[2](#page-9-0)** Avviso di chiamata **[17](#page-24-2)**

### **C**

Chiamata rapida configurazione **[27](#page-34-0)** descrizione **[27](#page-34-1)** etichette **[53](#page-60-0)** uso **[15](#page-22-0)**

Chiamate archiviazione e recupero **[32](#page-39-0)** assegnazione di una priorità **[34](#page-41-0)** attesa e ripresa **[18](#page-25-2)** chiusura **[17](#page-24-3)** confronto con le linee **[12](#page-19-0)** deviazione **[21](#page-28-0)** esecuzione **[14](#page-21-0)**, **[15](#page-22-1)** funzioni per conferenza **[23](#page-30-0)** gestione di più chiamate **[17](#page-24-4)** icone **[12](#page-19-1)** impedire l'inclusione **[31](#page-38-0)** monitoraggio **[36](#page-43-0)** numero massimo per linea **[12](#page-19-2)** parcheggio **[32](#page-39-0)** più partecipanti **[23](#page-30-0)** più, passaggio tra **[18](#page-25-3)** protette **[32](#page-39-1)** reindirizzamento all'arrivo **[28](#page-35-0)** report di problemi **[62](#page-69-0)** risposta **[17](#page-24-5)** trasferimento **[19](#page-26-0)** uso di Collega **[24](#page-31-0)** visualizzazione **[10](#page-17-2)**, **[19](#page-26-1)** Chiamate autenticate **[32](#page-39-1)**

Chiamate con più interlocutori identificazione dei registri delle chiamate **[42](#page-49-0)** visualizzazione di dettagli **[42](#page-49-0)** Chiamate crittografate **[32](#page-39-1)** Chiamate effettuate, record **[41](#page-48-0)** Chiamate in conferenza automatica **[23](#page-30-1)**, **[25](#page-32-0)** standard **[23](#page-30-2)**, **[24](#page-31-1)** Chiamate non risposte, record **[41](#page-48-0)** Chiamate protette **[32](#page-39-1)** Chiamate ricevute, record **[41](#page-48-0)** Chiamate sospette, trace **[33](#page-40-0)** Chiusura di una chiamata, opzioni **[17](#page-24-3)** Chiusura, opzioni **[17](#page-24-6)** Cisco Unified CallM[anager Address Book](#page-59-0)  Synchronizer **52** Cisco WebDialer **[57](#page-64-0)** CMC **[61](#page-68-0)** Codice di argomento client [vedere CMC](#page-23-0) Codice di autorizzazione forzata [vedere FAC](#page-23-1) Collega, uso **[23](#page-30-3)** Composizione abbreviata **[15](#page-22-2)**, **[27](#page-34-2)** Composizione automatica **[15](#page-22-3)** Composizione con ricevitore agganciato **[15](#page-22-4)** Composizione con ricevitore sganciato **[14](#page-21-1)** Composizione, opzioni **[14](#page-21-0)**, **[15](#page-22-1)** Conferenze automatiche **[23](#page-30-1)**, **[25](#page-32-0)** Configurazione dispositivo, pagina **[50](#page-57-0)** Cuffia connessione **[8](#page-15-0)** prestazioni **[8](#page-15-1)**

#### **D**

Dettagli, softkey per la visualizzazione di chiamate con più interlocutori **[42](#page-49-0)** Deviazione delle chiamate, opzioni **[21](#page-28-0)** Deviazione di chiamata **[21](#page-28-0)** configurazione dalla pagina Web **[56](#page-63-0)** configurazione sul telefono **[21](#page-28-1)** Directory personale **[45](#page-52-0)** uso dalla pagina Web **[57](#page-64-1)** Directory personale uso dalla pagina Web **[50](#page-57-1)** uso sul telefono **[45](#page-52-0)** Dispositivi esterni, uso **[4](#page-11-0)** Documentazione, accesso **[2](#page-9-1)**

#### **E**

Esecuzione di chiamate, opzioni **[14](#page-21-0)**, **[15](#page-22-1)** Esecuzione di una chiamata **[14](#page-21-1)** Etichetta ASCII, supporto del campo **[53](#page-60-1)**, **[56](#page-63-1)**

# **F**

FAC **[61](#page-68-1)** Funzioni, disponibilità **[13](#page-20-0)**

#### **G**

Gestione delle chiamate avanzata **[27](#page-34-3)** di base **[14](#page-21-2)** Group Listen **[36](#page-43-1)** Guida, uso **[11](#page-18-1)**

# **I**

Icone, stati delle chiamate **[12](#page-19-1)** ID chiamante **[10](#page-17-3)** [ID\\_TI](#page-40-0) Identificazione delle chiamate indesiderate [vedere ID\\_TI](#page-40-0) Immagine di sfondo, personalizzazione **[40](#page-47-0)** Impostazioni della ling[ua \(impostazioni](#page-62-0)  internazionali) **55** Impostazioni, personalizzazione **[39](#page-46-0)** Incl\_m uso **[30](#page-37-0)** [vedere anche inclusione](#page-37-1) Inclusione linee condivise **[29](#page-36-0)** privacy **[31](#page-38-1)** Inclusione, uso **[30](#page-37-0)** Indicatore di messaggio vocale descrizione **[48](#page-55-0)** modifica dell'impostazione **[56](#page-63-2)** Indici di chiamata rapida configurazione dalla pagina Web **[46](#page-53-0)** uso sul telefono **[45](#page-52-1)** Installazione, telefono IP di Cisco Unified **[5](#page-12-0)** Iscrizioni, per servizi telefonici **[54](#page-61-0)**

#### **L**

Linee condivise **[29](#page-36-0)** confronto con le chiamate **[12](#page-19-3)**

descrizione **[12](#page-19-0)** etichetta di testo **[56](#page-63-3)** impostazion[e dell](#page-63-2)'[indicatore di messaggio](#page-63-2)  vocale **56** numero di chiamate supportate **[12](#page-19-2)**, **[59](#page-66-0)** tipi di suoneria **[56](#page-63-4)** Linee condivise descrizione **[29](#page-36-1)** icona Remoto in uso **[29](#page-36-2)** inclusione **[30](#page-37-0)** privacy **[31](#page-38-1)** Linee telefoniche, descrizione **[12](#page-19-0)**

#### **M**

Menu, uso **[11](#page-18-0)** Messaggi ascolto **[48](#page-55-1)** indicatore **[39](#page-46-1)** Messaggi vocali, accesso **[48](#page-55-2)** MLPP, uso **[34](#page-41-0)** Mobilità interni telefonici EM **[35](#page-42-0)** Mobilità interni [telefonici Cisco, uso della](#page-23-2)  funzione **16** Monitoraggio di una chiamata **[36](#page-43-0)**

#### **N**

Navigazione, illustrazione del pulsante **[10](#page-17-4)** NoDist **[22](#page-29-0)** Non Disturbare (NoDist) **[22](#page-29-0)**

#### **O**

Opzioni di composizione aggiuntive **[15](#page-22-5)** di base **[14](#page-21-3)** Opzioni utente, pagine Web accesso **[49](#page-56-0)** configurazione di funzioni e servizi **[50](#page-57-2)** iscrizione a servizi telefonici **[54](#page-61-0)**

#### **P**

PAB (Personal Address Book, Rubrica personale) uso dalla pagina Web **[51](#page-58-0)** uso sul telefono **[45](#page-52-2)** Parcheggio di chiamata **[17](#page-24-7)**, **[32](#page-39-0)** Parcheggio di una chiamata **[17](#page-24-7)** Passaggio da una chiamata a un'altra **[18](#page-25-0)** Password, modifica **[55](#page-62-1)** PIN modifica **[55](#page-62-2)** Più chiamate, gestione **[17](#page-24-4)**, **[19](#page-26-2)** Precomposizione **[15](#page-22-6)** Prenota **[16](#page-23-3)** Privacy linee condivise **[29](#page-36-0)** uso **[31](#page-38-1)** Protezione, per chiamate **[32](#page-39-1)** Protocollo di segnalazione **[13](#page-20-1)**

# **Q**

QRT **[62](#page-69-0)** Qualità audio **[8](#page-15-2)** Quality Reporting Tool **[62](#page-69-0)**

#### **R**

Registri delle chiamate cancellazione **[41](#page-48-1)** composizione **[14](#page-21-4)** visualizzazione e chiamata **[41](#page-48-1)** Remoto in uso, icona per linee condivise **[29](#page-36-2)** Ricevitore posizionamento nell'alloggiamento **[7](#page-14-0)** striscia luminosa **[10](#page-17-5)** uso **[36](#page-43-2)**, **[37](#page-44-0)** Ripetizione della chiamata **[14](#page-21-5)** Ripresa di chiamate in attesa **[18](#page-25-4)** Risoluzione dei problemi generali **[61](#page-68-2)** QRT **[62](#page-69-0)** Risposta alle chiamate **[17](#page-24-5)** Risposta per assente **[17](#page-24-8)**, **[28](#page-35-0)** Risposta per assente di gruppo **[28](#page-35-0)** Rubrica aziendale **[44](#page-51-0)** uso sul telefono **[41](#page-48-1)** Rubrica aziendale chiamata dalla pagina Web **[16](#page-23-4)** composizione **[15](#page-22-7)** uso sul telefono **[44](#page-51-0)**

Rubrica personale [vedere PAB \(Personal Address Book,](#page-57-3)  Rubrica personale) Rubrica personale, chiamata **[16](#page-23-5)** Rubrica, chiamata **[15](#page-22-7)**

# **S**

SCCP (Skinny Call Control Protocol) **[13](#page-20-2)** Servizi iscrizione **[54](#page-61-0)** Servizi basati sul Web configurazione **[50](#page-57-2)** [vedere anche Opzioni utente, pagine Web](#page-57-4) Servizi telefonici **[50](#page-57-5)** [vedere anche Opzioni utente, pagine Web](#page-57-6) Servizi telefonici, configurazione **[50](#page-57-2)** SIP (Session Initiation Protocol) **[13](#page-20-3)** Softkey, descrizione dei tasti **[10](#page-17-6)** Suoneria indicatore **[10](#page-17-7)** personalizzazione **[39](#page-46-2)** volume **[39](#page-46-2)** Suonerie, modifica **[39](#page-46-3)**

# **T**

TAPS (Tool for Auto-Registered Phones Support, Strumento di supporto per la reg[istrazione automatica del](#page-14-1)  telefono) **7**

Tasti, identificazione **[9](#page-16-0)**

Tastiera, descrizione **[10](#page-17-8)** Telefono IP di Cisco Unified configurazione della funzione **[13](#page-20-0)** connessione **[5](#page-12-0)** documentazione **[2](#page-9-1)** illustrazione **[9](#page-16-1)** protocollo **[13](#page-20-1)** registrazione **[7](#page-14-1)** regolazione del supporto del ricevitore **[7](#page-14-0)** risoluzione dei problemi **[61](#page-68-2)** SCCP **[13](#page-20-1)** servizi basati sul Web **[54](#page-61-1)** SIP **[13](#page-20-1)** Tipi di suoneria, modifica **[56](#page-63-4)** Trasferimento, opzioni **[19](#page-26-0)**

#### **U**

Uso di una cuffia **[8](#page-15-0)**

#### **V**

Volume per la suoneria del telefono **[39](#page-46-2)** per ricevitore, cuffia o altoparlante **[36](#page-43-3)**, **[37](#page-44-1)** Volume, illustrazione del tasto **[10](#page-17-9)**

#### **W**

WebDialer **[57](#page-64-0)**

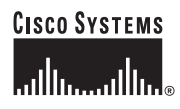

**Sede centrale** Cisco Systems, Inc. 170 West Tasman Drive San Jose, CA 95134-1706 U.S.A. <www.cisco.com> Tel: +1 408 526-4000 +1 800 553-NETS (6387) Fax: +1 408 526-4100

**Sede europea** Cisco Systems International BV Haarlerbergpark Haarlerbergweg 13-19 1101 CH Amsterdam The Netherlands <www-europe.cisco.com> Tel:  $+31\overline{0}20\overline{357}1000$ Fax: +31 0 20 357 1100

**Sede U.S.A.** Cisco Systems, Inc. 170 West Tasman Drive San Jose, CA 95134-1706 U.S.A. <www.cisco.com> Tel: +1 408 526-7660 Fax: +1 408 527-0883

**Sede Asia Pacifico** Cisco Systems, Inc. 168 Robinson Road #28-01 Capital Tower Singapore 068912 <www.cisco.com> Tel: +65 6317 7777 Fax: +65 6317 7799

#### **Cisco Systems conta oltre 200 uffici nei paesi indicati di seguito. Gli indirizzi, i numeri di telefono e i numeri di fax sono disponibili sul [sito Web Cisco all'indirizzo www.cisco.com/go/offices](www.cisco.com/go/offices)**

Argentina • Arabia Saudita • Argentina • Australia • Austria • Belgio • Brasile • Bulgaria • Canada • Cile • Cina • Cipro • Colombia • Corea Costa Rica • Croazia • Danimarca • Dubai UAE • Filippine • Finlandia • Francia • Germania • Giappone • Grecia • Hong Kong SAR • India Indonesia • Irlanda • Israele • Italia • Lussemburgo • Malesia • Messico • Norvegia • Nuova Zelanda • Paesi Bassi • Perù • Polonia • Porto Rico Portogallo • Regno Unito • Repubblica Ceca • Romania • Russia • Scozia • Singapore • Slovacchia • Slovenia • Spagna • Stati Uniti • Sudafrica Svezia • Svizzera • Tailandia • Taiwan • Turchia • Ucraina • Ungheria • Venezuela • Vietnam • Zimbabwe

CCPV, il logo Cisco e il logo Cisco Square Bridge sono marchi di Cisco Systems, Inc.; Changing the Way We Work, Live, Play, and Learn è un marchio di servizio di Cisco Systems, Inc.; Access Registrar, Aironet, BPX, Catalyst, CCDA, CCDP, CCIE, CCIP, CCNA, CCNP, CCSP, Cisco, il logo Cisco Certified Internetwork Expert, Cisco IOS, Cisco Press, Cisco Systems, Cisco Systems Capital, il logo Cisco Systems, Cisco Unity, Enterprise/Solver, EtherChannel, EtherFast, EtherSwitch, Fast Step, Follow Me Browsing, FormShare, GigaDrive, GigaStack, HomeLink, Internet Quotient, IOS, IP/TV, iQ Expertise, il logo iQ, iQ Net Readiness Scorecard, iQuick Study, LightStream, Linksys, MeetingPlace, MGX, Networking Academy, Network Registrar, *Packet*, PIX, ProConnect, RateMUX, ScriptShare, SlideCast, SMARTnet, StackWise, The Fastest Way to Increase Your Internet Quotient e TransPath sono marchi registrati di Cisco Systems, Inc. e/o delle relative consociate negli Stati Uniti e in altri paesi.

Gli altri nomi di prodotti e società citati nel presente documento o sito Web sono marchi dei rispettivi proprietari. L'uso del termine "partner" non implica una relazione di partnership tra Cisco e altre aziende. (0609R)

© 2006 Cisco Systems, Inc. Tutti i diritti riservati.

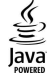

Il logo Java è un marchio o un marchio registrato di Sun Microsystems, Inc. negli Stati Uniti e in altri paesi.